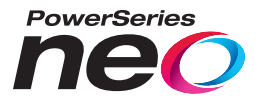

# TL280LE(R) / TL280LEX(R) / TL280LE-EU / TL280LE-LAT / TL280LE-AU

**Comunicador de alarma de doble ruta por Internet y LTE/HSPA**

# LE2080(R) / LE2080X(R) /LE2080-EU / LE2080-LAT / LE2080-AU

**Comunicador de alarma por LTE/HSPA**

# 3G2080(R)E

# **Comunicador de alarma por red celular HSPA**

# TL2803G(R)E

**Comunicador de alarma de doble ruta por Internet y HSPA**

# TL280(R)E

**Comunicador de alarma por Internet**

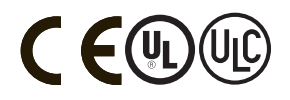

**Manual de instalación 5.X**

**Advertencia:** Este manual contiene información sobre las limitaciones con respecto al uso y la función del producto, así como información sobre las limitaciones relacionadas con la responsabilidad civil del fabricante. Lea todo el manual detenidamente.

**Tenga en cuenta que no todos los modelos y las características enumerados están disponibles en todos los mercados.**

### **ADVERTENCIA: Instalador, léalo con atención**

#### **Nota para los Instaladores**

LasAdvertencias en esta página contienen información vital.Como el único individuo en contacto con los usuarios del sistema, es su responsabilidad informar sobre cada artículo en esta advertencia a losusuariosde este sistema.

#### **Fallas del Sistema**

Elsistema ha sido cuidadosamente diseñado para ser tan efectivo como sea posible. Hay circunstancias, sin embargo, incluyendo incendio, robo u otro tipo de emergenciasdonde no podrá proveerprotección.Cualquier sistema de alarma de cualquiertipo puede ser comprometido deliberadamente o puede fallaral operar como se espera poruna cantidad de razones. Algunaspero no todaspueden ser:

#### **Acceso por Intrusos**

Losintrusos pueden entrar a travésde un punto de acceso no protegido, burlar un dispositivo de sensor, evadir detección moviéndose a través de un área de cobertura insuficiente, desconectar un dispositivo de advertencia, o interferir o impedirla operación correcta delsistema.

#### **Falla de un Componente**

Apesar que todos los esfuerzosque se han realizado para hacerque el sistema sea lo más confiable, el sistema puede fallaren su función como se ha diseñado debido a la falla de un componente.

#### **Compromiso de los Dispositivos de Frecuencia de Radio (Inalám-**

#### **bricos)**

Esposible que lasseñalesno lleguen alreceptorbajo todaslascircunstancias, que podrían incluir objetos metálicos colocados en o cerca del trayecto de la radio o sobrecarga deliberada u otra interferencia inadvertida de la señalde radio.

#### **Conocimiento Criminal**

Este sistema contiene características de seguridad las cuales fueron conocidas para ser efectivas en el momento de la fabricación. Esposible que personas con intenciones criminales desarrollen técnicas las cuales reducen la efectividad de estascaracterísticas. Esimportante que elsistema de seguridad sea revisado periódicamente para garantizar que sus características sigan siendo efectivas y que esté actualizado o se remplazado si se descubre que no suministra la protección esperada.

#### **Falla de baterías reemplazables**

Los transmisores inalámbricos de este sistema han sido diseñados para proporcionarañosde vida útilde la batería bajo condicionesnormales. La vida útilprevista de la batería es una función del ambiente, el uso y el tipo del dispositivo. Las condicionesambientalescomo la humedad excesiva, altaso bajastemperaturas, o grandesde oscilacionesde temperatura pueden reducirla duración de la batería. Aunque cada dispositivo de transmisión tenga un monitor de batería que identifica cuando la batería necesita ser reemplazada, esposible que esemonitor no funcione según lo previsto. Laspruebas yelmantenimiento regularesmantendrán el sistema en buenascondicionesoperativas.

#### **Instalación inadecuada**

Un sistema de seguridad debe serinstalado correctamente para proporcionaruna adecuada protección.Cada instalación debe serevaluada por un profesional de seguridad, para asegurarque todoslospuntosylasáreasde acceso estén cubiertas. Lascerradurasyenganchesen ventanasypuertasdeben estar segurasyfuncionar según lo previsto. Las ventanas, puertas, paredes, cielos rasos y otros materialesde construcción deben tenerla resistencia yestructura adecuada para proporcionarel nivel de protección esperado. Se debe realizar una reevaluación durante y después de cualquier actividad de construcción. Se recomienda firmemente una evaluación porparte deldepartamento de bomberosy/o de policía, si ese servicio está disponible.

#### **Prueba Incorrecta**

Lamayoría de losproblemasque evitan que un sistema de alarma falle en operar como esdebido puede serencontrada pormedio de pruebasymantenimiento regular. Todo el sistema debe ser probado semanalmente e inmediatamente después de una intrusión, un intento de intrusión, incendio, tormenta, terremoto, accidente o cualquier clase de actividad de construcción dentro o fuera del local. Laspruebasdeben incluirtodoslos dispositivosde sensor, teclados, consolas, dispositivospara indicaralarmasyotrosdispositivosoperacionalesque sean parte del sistema.

#### **Tiempo Insuficiente**

Pueden existir circunstanciascuando elsistema opere según lo previsto, e igual los ocupantes no estén protegidos de emergencias debido a su incapacidad para respondera lasadvertenciasdemanera oportuna. Sielsistema essupervisado, la respuesta puede no ocurrira tiempo para proteger a losocupantes o sus pertenencias.

#### **Detectores de Movimiento**

Losdetectoresde movimiento solamente pueden detectar movimiento dentro de lasáreasdesignadas como semuestra en lasrespectivas instruccionesde instalación. Los detectores demovimiento no pueden distinguir entre intrusosy los que habitan el local o residencia. Los detectores de movimiento no proporcionan un área de protección volumétrica. Estos poseen múltiples rayos de detección y el movimiento solamente puede ser detectado en áreasno obstruidasque están

cubiertaspor estosrayos. No pueden detectar movimiento que ocurre detrás de lasparedes, cielo rasos, pisos, puertascerradas, separacionesde vidrio, puertas o ventanasde vidrio. Cualquiertipo de sabotaje ya sea intencionalo sin intención, como enmascarar, pintaro rociar cualquier tipo de materialen loslentes, espejos, ventanaso cualquierotra parte del sistema de detección perjudicará su operación correcta.

Losdetectores de movimiento pasivosinfrarrojos funcionan detectando cambios en la temperatura. Sin embargo su efectividad puede reducirse cuando la temperatura ambiente aumenta hasta o cerca de la temperatura del cuerpo o si hay fuentesde calor intencionaleso no en o cerca del área de detección. Algunos de losorígenesde calorpueden ser calentadores, radiadores, estufas, asadores, chimeneas, luzsolar, ventiladoresde vapor, alumbrado yasí sucesivamente.

#### **Falla de Energía**

Las unidades de control, los detectores de intrusión, los detectores de humo y muchos otros dispositivos de seguridad requieren un suministro de energía adecuado para operar correctamente. Siun dispositivo funciona porbaterías, es posible que lasbaterías fallen. Aún si lasbateríasno han fallado, estasdeben ser cargadas, en buena condición e instaladascorrectamente. Si un dispositivo funciona por alimentación de CA, cualquier interrupción, aún lenta, hará que el dispositivo no funcione si no tiene energía. Las interrupciones de energía de cualquierduración son amenudo acompañadaspor fluctuacionesen elvoltaje lo cual puede dañar equipos electrónicos tales como sistemas de seguridad. Despuésde que ocurre una interrupción de energía, inmediatamente haga una prueba completa delsistema para asegurarse que elsistema esté operando como esdebido.

#### **Seguridad y Seguro**

Apesarde suscapacidades, un sistema de alarma no esun sustituto de un seguro de propiedad o vida. Un sistema de alarma tampoco es un substituto para los dueños de la propiedad, inquilinos, u otros ocupantes para actuar prudentemente a preveniro minimizar los efectos dañinos de una situación de emergencia.

#### **Detectores de humo**

Losdetectores de humo, que son una parte del sistema, pueden no alertar correctamente a los ocupantesde un incendio por un número de razones, algunas son lassiguientes. Losdetectores de humo pueden haber sido instaladoso ubicadosincorrectamente. Elhumo no puede ser capaz de alcanzarlosdetectores de humo, como cuando elfuego es en la chimenea, paredes o techos, o en el otro lado de las puertascerradas. Los detectoresde humo no pueden detectar humo de incendiosen otrosnivelesde la residencia o edificio.

Cada incendio es diferente en la cantidad de humo producida y la velocidad del incendio. Losdetectores de humo no pueden detectarigualmente bien todos los tiposde incendio. Los detectores de humo no pueden proporcionar una advertencia rápidamente de incendioscausadospordescuido o falta de seguridad como el fumar en cama, explosiones violentas, escape de gas, el incorrecto almacenamiento de materiales de combustión, circuitos eléctricos sobrecargados, el juego con fósforosporparte de losniñoso un incendio provocado.

Aún si el detector de humo funciona como está previsto, puede haber circunstanciasdonde eltiempo de advertencia sea insuficiente para permitira losocupantesescapara tiempo para evitarheridaso lamuerte.

#### **Líneas Telefónicas**

Si las líneas telefónicas son usadas para transmitir alarmas, ellas puedan estar fuera de servicio u ocupadaspor cierto tiempo. También un intruso puede cortar la línea o sabotear su operación pormediosmássofisticadoslo cualsería demuy difícilla detección.

#### **Dispositivos de Advertencia**

Los dispositivos de advertencia, tales como sirenas, timbres, bocinas, o estroboscópicos no podrán alertar o despertar a alguien durmiendo si hay una puerta o pared intermedia. Silos dispositivosde advertencia están localizados en un niveldiferente de la residencia o local, porlo tanto esmenosposible que losocupantespuedan seradvertidoso despertados. Losdispositivosde advertencia audible pueden ser interferidos porotras fuentes de ruido como equipos de sonido, radios, televisores, acondicionadoresde aire u otroselectrodomésticos, o eltráfico. Losdispositivosde advertencia audibles, inclusive de ruido fuerte, pueden no ser escuchadosporpersonascon problemasdeloído.

# **Contenido**

<span id="page-2-0"></span>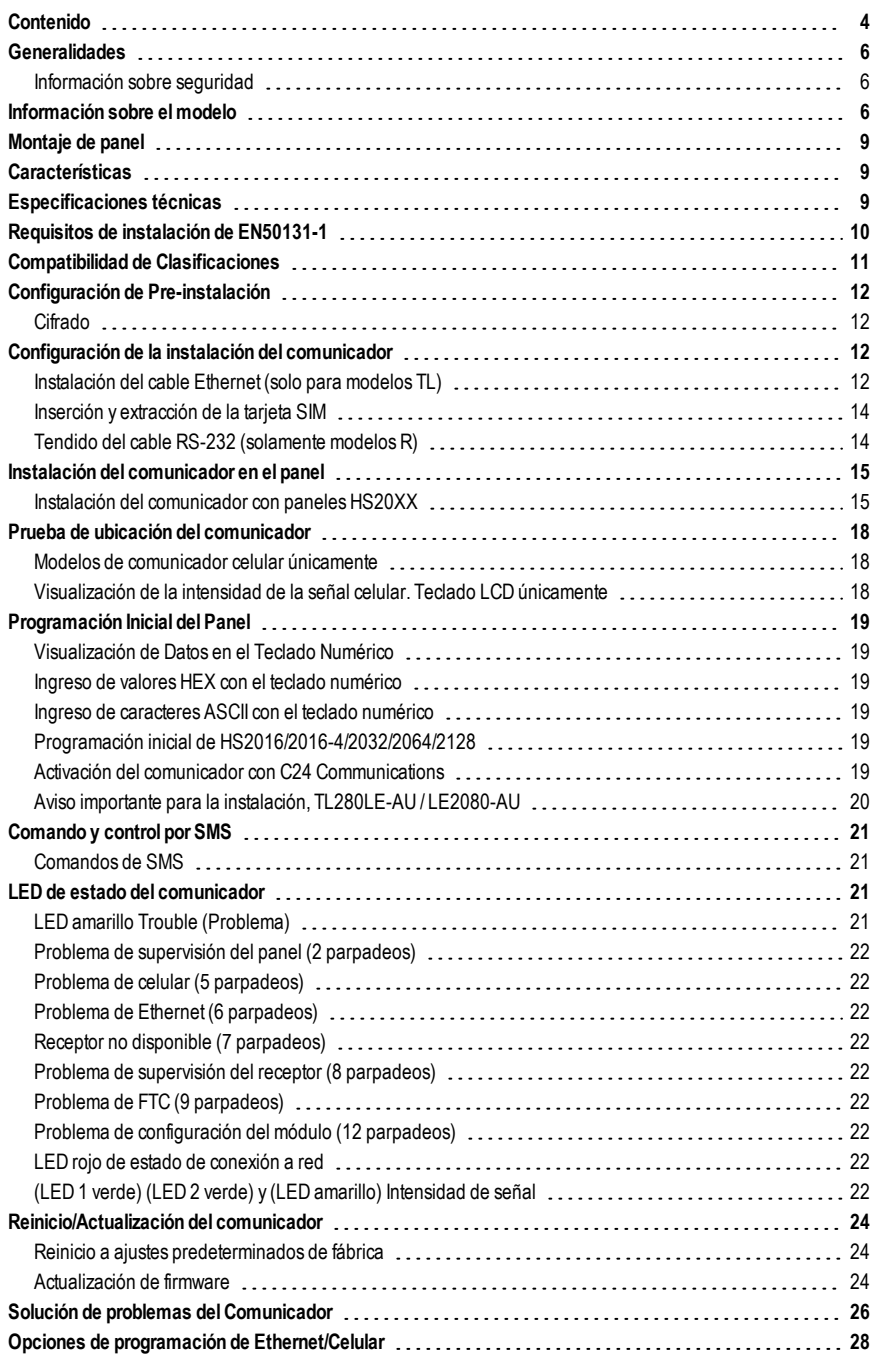

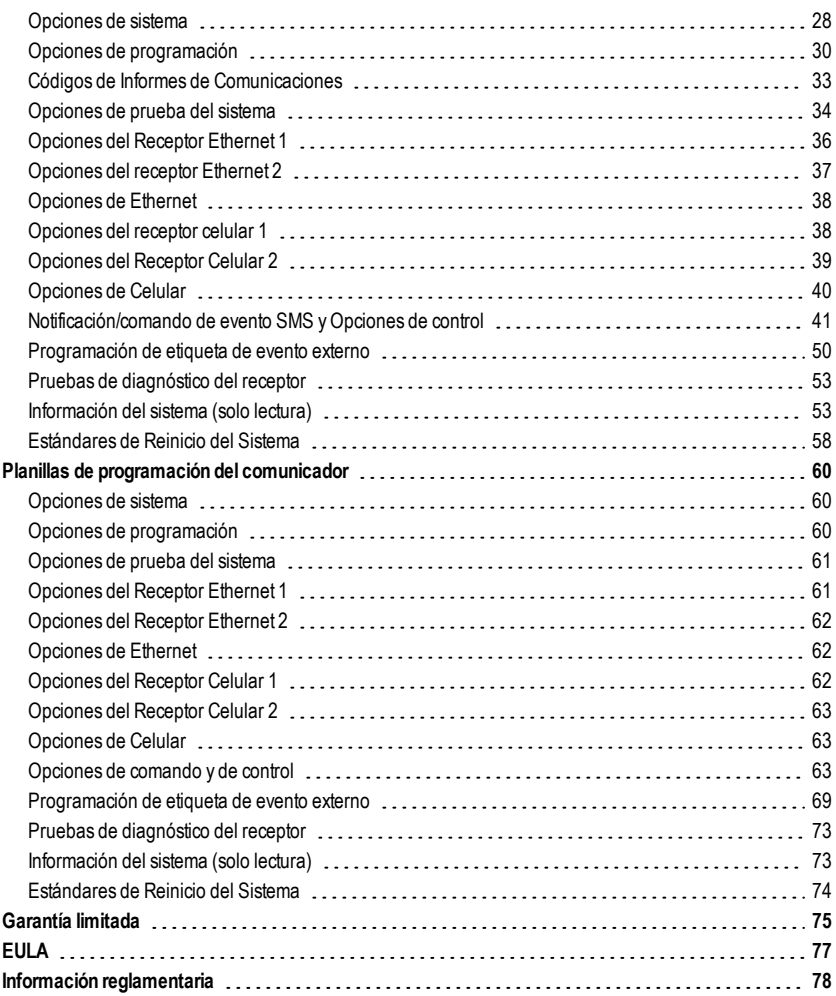

# **Generalidades**

<span id="page-4-0"></span>Este manual de instalación debe utilizarse junto con el manual del panel de control. Deben respetarse todas las instrucciones de seguridad especificadas en ese manual. El panel de control es referido como el "panel" a través de este documento. Esta guía de instalación ofrece la información básica de cableado, programación y solución de problemas. El comunicador de alarma es una unidad fija para montaje en pared y debe instalarse en la ubicación especificada en estas instrucciones. El gabinete del equipo debe estar totalmente armado y cerrado, con todos los tornillos/lengüetas necesarios y fijado a una pared antes de su operación. El cableado interno debe ser trazado a fin de prevenir:

- Tensión excesiva sobre el cable y sobre las conexiones de terminales,
- Interferencia entre el cableado de energía limitada y de energía no limitada,
- <sup>l</sup> Holgura de la conexiones de terminales, o
- Daño al aislamiento del conductor.

### <span id="page-4-1"></span>**ADVERTENCIA: Nunca instale este equipo durante una tormenta eléctrica.**

### **Información sobre seguridad**

El instalador debe darle instrucciones al usuario del sistema sobre cada una de las siguientes cuestiones:

- No intente reparar este producto. La apertura o remoción de las cubiertas puede exponer al usuario a tensiones peligrosas o a otros riesgos.
- Cualquier reparación deberá estar a cargo exclusivamente de técnicos profesionales.
- Utilice solamente accesorios autorizados para este equipo.
- <sup>l</sup> No permanezca en las cercanías del equipo durante la operación del dispositivo.
- <span id="page-4-2"></span>No toque la antena externa.

## **Información sobre el modelo**

Este manual cubre el modelo siguiente del comunicador de alarma:

### **LTE - América delNorte**

Losmodelos TL280LER, TL280LE, LE2080R y LE2080 son compatibles con las bandas LTE B2, B4, B5, B12 y B13 y con las bandas WCDMA B2 y B5

#### **LTE - Europa**

Losmodelos TL280LE-EU y LE2080-EU son compatibles con las bandas LTE 1, 3, 7, 8, 20, 28A, las bandas HSPA 1, 3, 8 y las bands 2G 3 y 8.

#### **WCDMA - América delNorte y del Sur,México**

Los modelos TL2803GRE, TL2803GE, TL280RE, TL280E, 3G2080RE, 3G2080E, TL2803GE-LAT, 3G2080E-LAT son compatibles con las bandas WCDMA B2 y B5 (operación de 850/1900 MHz).

### **LTE - LATAMy México**

Los modelos TL280LE-LAT y LE2080-LAT son compatibles con las bandas LTE 1, 2, 3, 4, 5, 7 y 28, las bandas WCDMA 1, 2, 4 y 5 y las bandas 2G 2, 3, 5 y 8.

#### **LTE - Australia y Nueva Zelanda**

Bandas LTE 1, 3, 5, 8, 9, 18(26), 19 y 28. BandasWCDMA 1, 5, 6, 8 y 19.

**NOTA:** Sólo losmodelos TL2803GE y 3G2080E están certificados por CNC para uso en Argentina.

#### **WCDMA- Australia,Nueva Zelanda y Brasil**

Losmodelos TL2803GRE-AU, TL2803GE-AU, TL280RE-AU, TL280E-AU, 3G2080RE-AU, 3G2080E-AU son compatibles con WCDMA de 850/2100 MHz.

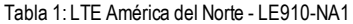

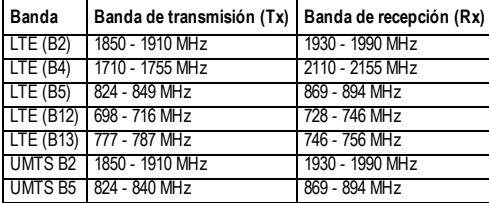

Tabla 2: LTE América del Norte - LE910C1-SAX

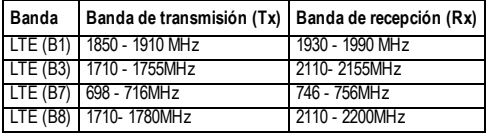

Tabla 3: LTE Europa - LE910-C1-EUX

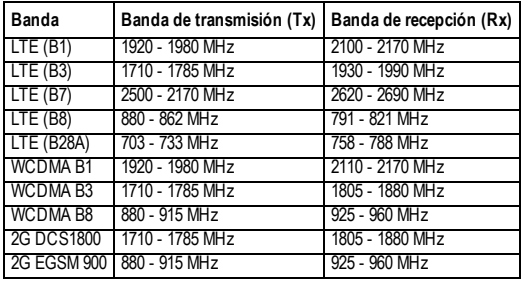

Tabla 4: 3G Global - UE910-NAR/EUR y HE910-EUR

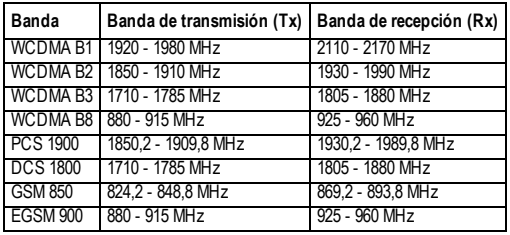

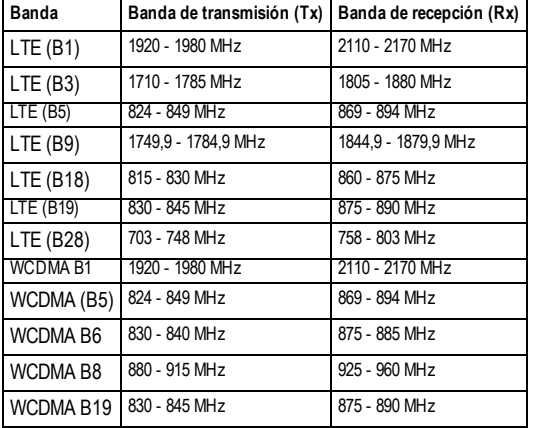

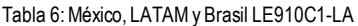

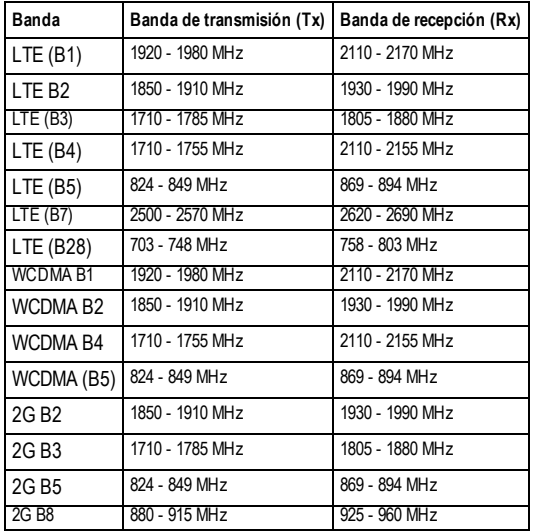

Las referencias a los nombres de modelos **TL280(R)E**, **TL2803G(R)E, 3G2080(R)E**, **TL280LE(R)**, **TL280LEX(R)**, **LE2080 (R)** y **LE2080X(R)** a lo largo de todo este manual se aplican a todos losmodelos especificados, a menos que se indique otra cosa. Losmodelos que terminan en "R" incluyen una interfaz RS-232 integrada para conectarse con aplicaciones locales de terceros.

**3G2080(R)E:** Es un comunicador de alarma por red celular HSPA(3G) que envía comunicaciones de alarma a receptores de estación central Sur-Gard SystemI-IP, II, III (SG-DRL3IP), IV (SG-DRL4IP) y 5 (SG-DRL5IP) a través de una red celular digital HSPA(3G)/GPRS. **TL2803G(R)E:** Es un comunicador de alarma HSPA(3G) de ruta doble que envía comunicaciones de alarma a receptores de estación central Sur-Gard System-IPI, II, III, IV y 5 a través de Ethernet/Internet o una red celular digital HSPA(3G)/GPRS.

**TL280(R)E**: Es un comunicador de alarma Ethernet que envía comunicaciones de alarma a receptores de estación central Sur-Gard System I-IP, II, III (SG-DRL3IP), IV (SG-DRL4IP) y 5 (SG-DRL5IP) a través de Ethernet/Internet.

**LE2080(R)**: Es un comunicador de alarmas celular LTE (4G) compatible con sistema de soporte HSPA (3G) que envía comunicaciones de alarma a receptores de estación central Sur-Gard SystemI-IP, II, III (SG-DRL2IP), IV (SG-DRL4IP) y 5 (SG-DRL5IP) a través de una red celular digital LTE(4)/HSPA(3G).

**TL280LE(R) / TL280LEX(R):** Es un comunicador de alarma Ethernet LTE (4G) de doble ruta que envía comunicaciones de alarma a receptores de estación central Sur-Gard System I-IP, II, III (SG-DRL3IP), IV (SG-DRL4IP) y 5 (SG-DRL5IP) a través de Ethernet/Internet o de una red celular digital LTE(4)/HSPA(3G).

El comunicador puede ser utilizado como un comunicador primario o de respaldo. El comunicador admite la transmisión por Protocolo de Internet (IP) de eventos del panel y del comunicador por Ethernet/Internet y/o HSPA/GPRS.

El rendimiento celular de los comunicadores **LE2080(R), TL280LE(R), 3G2080(R)E** o **TL2803G(R)E** depende en gran medida de la cobertura de la red LTE(4G)/HSPA(3G) en el área local. Se debe hacer una prueba de ubicación del comunicador antes de montar la unidad.Debe haber como mínimo un LED verde encendido para que la intensidad de la señal sea adecuada.Hay kits de extensión de antena 3G/2G y LTE/3G opcionales disponibles para mejorar la intensidad de la señal si se requiere. Los kitsGS-15ANTQ,GS-25ANTQ y GS-50ANTQ están disponibles para productos 3G/2G y los kits de extensión LTE-15ANT, LTE-25ANT, LTE-50ANT están disponibles para productos LTE/3G.

# **Montaje de panel**

Los siguientes comunicadores son compatibles con los paneles HS2016, HS2016-4, HS2032, HS2064 y HS2128:

- <sup>l</sup> **3G2080(R)E** (HSPA(3G)/GPRS únicamente)
- <sup>l</sup> **TL2803G(R)E** (Ethernet/Internet + HSPA(3G)/GPRS de doble ruta)
- **TL280(R)E** (Ethernet/Internet únicamente)
- <sup>l</sup> **LE2080(R)** (LTE(4G)/HSPA(3G) únicamente)
- <sup>l</sup> **TL280LE(R)** (Ethernet/Internet + LTE(4G)/HSPA(3G))
- <sup>l</sup> **TL280LE-EU** (Ethernet/Internet + LTE(4G)/HSPA(3G)/2G)
- <sup>l</sup> **LE2080-EU** (LTE(4G)/HSPA(3G)/2G únicamente)
- <sup>l</sup> **TL280LE-AU**(Ethernet/Internet + LTE(4G)/HSPA(3G)
- <sup>l</sup> **LE2080-AU**LTE(4G)/HSPA(3G)
- <sup>l</sup> **TL280LE-LAT**(Ethernet/Internet + LTE(4G)/HSPA(3G)/2G)
- <sup>l</sup> **LE2080-LATLTE(4G)/HSPA(3G)/2G**
- <sup>l</sup> **TL280LEX(R)** LTE(4G)
- <span id="page-7-1"></span>• LE2080X(R)LTE(4G)

# **Características**

- Cifrado AES de 128 bits a través de celular y Ethernet/Internet
	- Certificado de validación de NIST n.° 2645 (para los modelos TL2803G(R)E/3G2080(R)E/TL280(R)E
	- Certificado de validación de NIST n.° 4475 (para los modelos TL280LE(R)/LE2080(R))
- <sup>l</sup> Comunicación de alarma de respaldo o principal vía celular.
- <sup>l</sup> Se convierte automáticamente a 2G (EDGE/GPRS) si el servicio HSPA(3G) no está disponible (2G no es compatible únicamente con los modelos europeos).
- <sup>l</sup> Cambia automáticamente de LTE a servicio HSPA (3G) si el servicio LTE no está disponible.
- <sup>l</sup> Ethernet LAN/WAN 10/100 BASE-T (solo TL2803G (R)E, TL280 (R)E, TL280LE (R))
- <sup>l</sup> Comunicación de alarma completamente redundante vía Ethernet/Internet y doble trayecto de celular (solamente con TL2803G(R)E, TL280LE(R)).
- Informe completo de eventos a la estación central.
- **.** Transmisión periódica de prueba individual vía Internet y/o celular.
- **Enrutamiento de llamada integrada.**
- <sup>l</sup> Verificación visual (requiere receptor Sur-Gard System 5)
- <sup>l</sup> Capacidad de actualización remota del firmware del comunicador y del firmware del panel vía Ethernet y/o celular.
- . Apoyo de carga/descarga remota del panel vía celular y Ethernet/Internet.
- Conexión PC-LINK.
- **-** Etiquetas programables.
- **-** Formatos SIA y CID (Identificador de contacto) soportados.
- Pantalla LED de intensidad de señal y de problemas.
- Señales de monitoreo de supervisión enviadas vía celular y Ethernet/Internet.
- <sup>l</sup> Integración de terceros a través de celular/IP. El producto es compatible con la aplicación de terceros a través de enlace serial (solo modelos R), celular y Ethernet. Consulte la documentación de la aplicación de terceros para más información.

<span id="page-7-2"></span>**NOTA:** La conexión RS-232 es solo para uso adicional y no ha sido evaluada por UL/ULC.

# **Especificaciones técnicas**

Los TL2803G (R)E/TL280LE (R) también son adecuados para ser usados con una unidad de control compatible homologada para transmisión de seguridad de línea dual cuando se usa junto con un transmisor DACT o una Red Pública de

<span id="page-7-0"></span>**NOTA:** Antes de la instalación, confirme con el proveedor de servicio local que la red esté disponible y activa en el área donde se instalará el comunicador, y que la intensidad de la señal de radiofrecuencia (CSQ) sea la adecuada.

<span id="page-8-0"></span>Datos Conmutada (PSDN), donde la PSDN proporciona la seguridad de línea y es la línea primaria. En este modo, se requiere enviar señales de alarma en forma simultánea sobre ambos medios de comunicación.

# **Requisitos de instalación de EN50131-1**

Para instalaciones de acuerdo con EN50131-1, se establecerán las siguientes opciones según lo descrito. Señal de monitoreo de supervisión (requerida para ATS4 y ATS5):

- **NOTA:** El receptor compatible en la ubicación de ARC tendrá la ventana de supervisión programada para 1800s (ATS4) o 180s (ATS5) para la ruta de comunicación primaria, que puede ser el receptor Ethernet 1 o el receptor celular 1, según qué producto se instale.
- <sup>l</sup> **[851][107]** Ajuste a 0087h (pulso de 135 s) para el receptor Ethernet 1
- <sup>l</sup> **[851][207]** Ajuste a 0087h (pulso de 135 s) para el receptor celular 1
- <sup>l</sup> **[851][100]** Las opciones 1 y 2 se habilitarán si se usa el receptor Ethernet 1 como la ruta primaria
- <sup>l</sup> **[851][200]** Las opciones 1 y 2 se habilitarán si se usa el receptor celular 1 como la ruta primaria
- Configuración de rutas de comunicación (todas las clases ATS)
- **· [300][001]** seleccione la opción 02 para enrutamiento automático (esto permitirá la transmisión de los eventos a través de todas las rutas de comunicación disponibles en el sistema)
- <sup>l</sup> **[380]** habilite la opción 5 (YES [Sí]) para transmisión paralela a través de todas las rutas de comunicación disponibles (si se desea configuración redundante)
- <sup>l</sup> **[382]** habilite la opción 5 (YES [Sí]) para habilitar el comunicador alternativo.
- <sup>l</sup> **[384]** habilite la configuración de respaldo deseada (respaldo de receptor 2 para el receptor 1 o respaldo del receptor 3 para el receptor 1).

# **Compatibilidad de Clasificaciones**

Tabla 7:Características del comunicador

<span id="page-9-0"></span>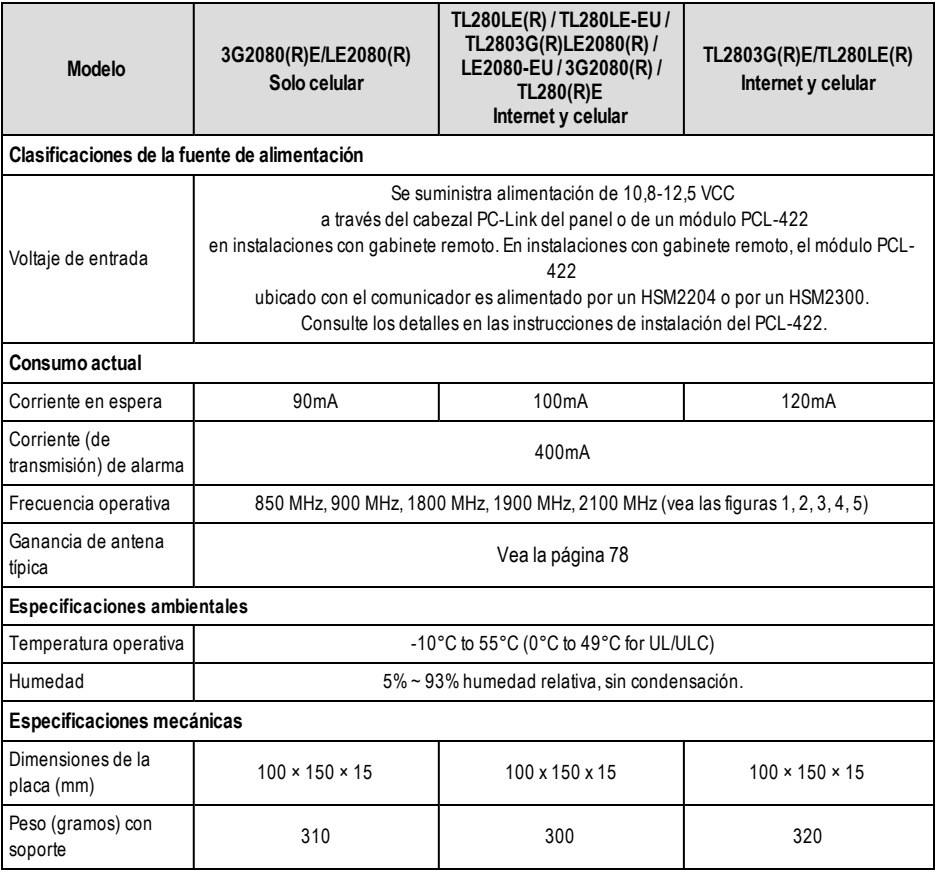

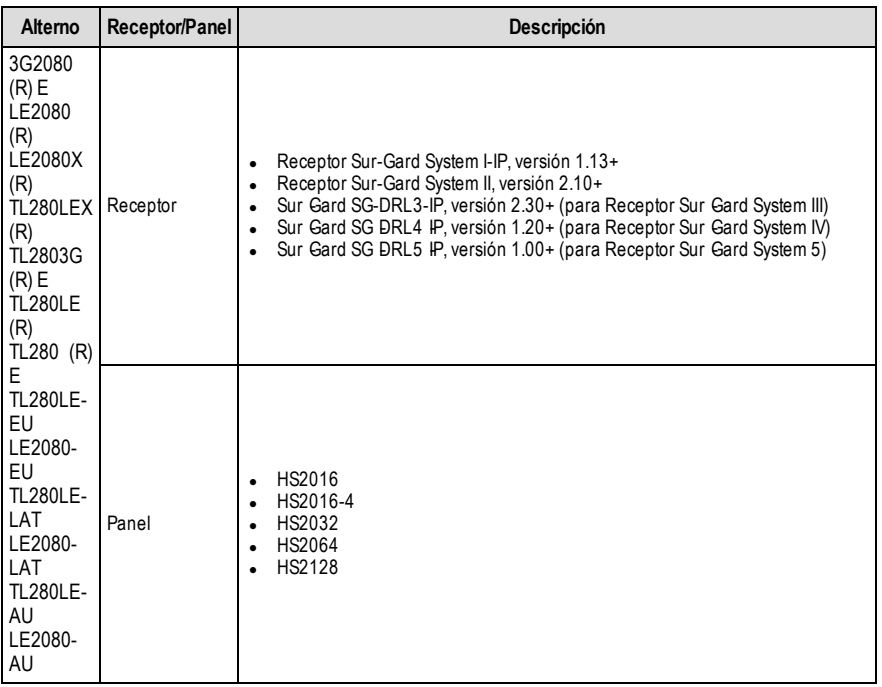

<span id="page-10-0"></span>**NOTA:** Ingrese [\*][8][Código de Instalador][900] en el teclado numérico para ver el número de Versión del Panel.

# **Configuración de Pre-instalación**

### <span id="page-10-1"></span>**Cifrado**

El comunicador utiliza una encriptación AES de 128 bits. La encriptación sólo puede habilitarse desde el receptor de la estación de monitoreo. Cada receptor (Ethernet 1 y 2, celular 1 y 2) puede tener habilitada o deshabilitada independientemente la encriptación. Cuando el cifrado esté habilitado, la estación central configurará el dispositivo para cifrar las comunicaciones la próxima vez que el módulo del comunicador se comunique con ese receptor.

**NOTA:** Los paquetes comenzarán a encriptarse solamente después de que se envíe el siguiente evento a ese receptor, o si la unidad se reinicia.

<span id="page-10-2"></span>**Antes de salir del sitio de la instalación, la línea Ethernet del comunicador TL2803(R)E/TL280LE(R) deberá con**ectarse a través de un dispositivo de interfaz de red (NID) aprobado (aceptable para las autoridades locales). Todo el **cableado será realizado de acuerdo con los códigos eléctricos locales.**

# **Configuración de la instalación del comunicador**

Este comunicador de alarma será instalado únicamente por personas competentes (una persona competente se define como una que tiene la capacitación y la experiencia técnicas apropiadas necesarias para estar consciente de los peligros a los cuales esa persona puede estar expuesta al realizar una tarea y que también puede tomar medidas para reducir al mínimo los riesgos para sí o para otras personas). El comunicador se instalará y utilizará dentro de un ambiente con contaminación de grado 2 como máximo, sobretensiones de categoría II, solamente en lugares no peligrosos y en interiores. Este manual se utilizará con el manual de instalación del panel que está conectado al comunicador. Todas las instrucciones especificadas en el manual del panel deben cumplirse.

<span id="page-10-3"></span>Todas las regulaciones locales impuestas por los códigos eléctricos locales se cumplirán y respetarán durante la instalación.

### **Instalación del cable Ethernet (solo para modelos TL)**

Debe tenderse un cable Ethernet Categoría 5 (CAT 5) desde una fuente con conectividad a Internet hasta el módulo del comunicador, dentro del panel. El extremo del cable del comunicador debe terminar en un enchufe RJ45, que se

conectará al conector RJ45 del comunicador después de que el comunicador esté instalado. Todos los requisitos para la instalación del cable Ethernet CAT5 deben cumplirse para la operación adecuada del comunicador; eso incluye, entre otras cosas, lo siguiente:

- . NO retire el revestimiento del cable más de lo necesario para una terminación adecuada.
- NO doble ni haga nudos en el cable.
- NO sujete el cable con presillas.
- <sup>l</sup> NO desenrosque los pares CAT5 más de 1,2 cm (1/2").
- NO haga empalmes en el cable.
- . NO doble el cable en ángulos rectos ni haga cualquier otra dobladura aguda.
- NO utilice cable CAT6.
- **NOTA:** La especificación CAT5 requiere que cualquier dobladura de cable debe tener, como mínimo, 5 cm(2") de radio de curvatura. El largo máximo del cable CAT5 es de 100 m(328 pies).

### <span id="page-12-0"></span>**Inserción y extracción de la tarjeta SIM**

- 1. Retire la cubierta frontal del panel para acceder al soporte de la tarjeta SIM.
- 2. Retire la alimentación del panel y desconecte la batería y la línea telefónica.
- 3. En el soporte de la tarjeta SIM, presione con cuidado para deslizar la cubierta hacia abajo hasta la posición de **OPEN** (Abierto). Eso destrabará el soporte de la tarjeta SIM en el borde superior de la PCB del comunicador. (Vea la **figura 3**).
- 4. Incline la parte superior del soporte de la tarjeta SIM hacia abajo para tener acceso a la tarjeta SIM.

**NOTA:** La tarjeta SIMpuede dañarse si se dobla o si se rayan sus contactos. Tenga cuidado al manipular tarjetas SIM.

- 5. Al insertar o retirar la tarjeta SIM, tome nota de la orientación de las ranuras en la tarjeta SIM y en el soporte.
- 6. Cuando inserte una tarjeta SIM, hágalo en la orientación correcta y presione con cuidado el soporte de la tarjeta SIM y deslícelo como indica la flecha del soporte SIM hasta la posición **LOCK** (Cerrado).
- <span id="page-12-1"></span>7. Reconecte la batería de respaldo y la línea telefónica, conecte la alimentación de CA al panel y vuelva a colocar la cubierta del panel.

## **Tendido del cable RS-232 (solamente modelos R)**

Al instalar el comunicador para uso con aplicaciones de terceros, debe conectarse un cable RS-232 entre el dispositivo de terceros y el módulo del comunicador.

**NOTA:** El largo máximo del cable para el cable RS-232 es de 2,4 m(8 pies).

Consulte las instrucciones de cableado en el manual de instalación del dispositivo de terceros.

## <span id="page-13-1"></span><span id="page-13-0"></span>**Instalación del comunicador con paneles HS20XX**

**NOTA:** Antes de instalar el comunicador o de insertar/remover la tarjeta SIM, asegúrese de que la energía del sistema esté apagada y de que la línea telefónica esté desconectada.

- 1. Para conectar el soporte de montaje proporcionado, realice lo siguiente: (Vea la **figura 1**).
	- a. Remueva los 4 tornillos aisladores de plástico blanco del bolso proporcionado con el kit del comunicador.
	- b. Inserte 4 tornillos aisladores a través de la parte trasera del soporte de montaje, dentro de los orificios en cada esquina. Asegúrese de que la lengüeta de montaje de la antena esté orientada en dirección opuesta a usted.
	- c. Coloque el soporte sobre una superficie plana y sólida. Sostenga el componente del comunicador hacia arriba y oriente los 4 orificios en el comunicador con los 4 tornillos aisladores que sobresalen del soporte. Presione el comunicador firmemente y en forma pareja sobre todos los tornillos aisladores hasta que esté sujeto con firmeza al soporte de montaje.
	- d. Retire la cubierta frontal del panel.
	- e. Remueva y deseche el orificio ciego ubicado en la parte superior derecha del panel. El orificio ciego se usará cuando se conecte la antena que se suministra.
	- f. Conecte el cable de antena de 12,7 cm (5") que se suministra a la radio pasando el conector a través del orificio ciego hasta la placa del comunicador. Empuje el conector de la antena firmemente dentro del receptáculo del radio celular (vea la **figura 3**.

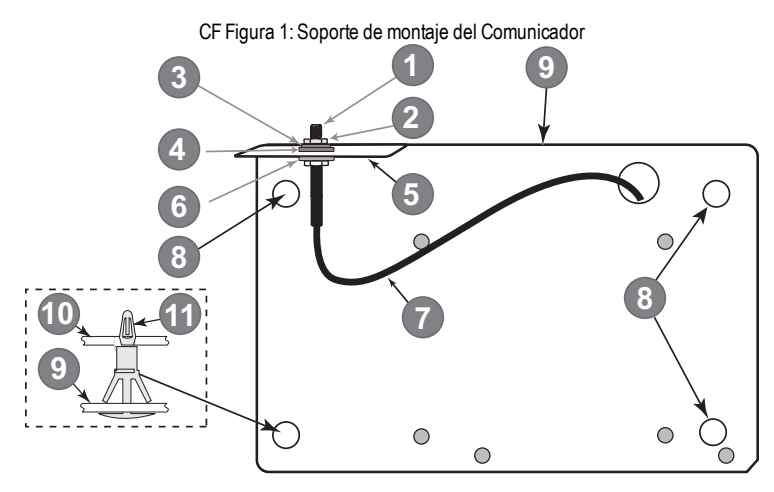

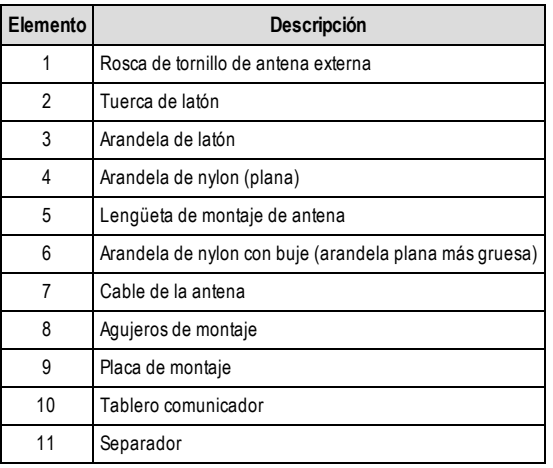

- 2. Instale el Comunicador en el panel:
	- a. Conecte un extremo del cable PC-LINK al cabezal del PCLINK\_2 del panel en el panel (el cable rojo va en el pin derecho del cabezal del PCLINK\_2 del **panel** (vea la **figura 3**).
	- b. Inserte el comunicador montado en el panel.
		- **NOTA:** Asegúrese de que la conexión roscada de la antena sea visible a través del orificio ciego en la parte superior derecha del panel.
	- c. Coloque la arandela de nylon con casquillo (arandela plana gruesa) dentro de la sección roscada del cable de la antena. Inserte la sección roscada a través del orificio de la perilla de montaje de la antena en la parte superior derecha del panel.
	- d. Coloque la segunda arandela de nylon (plana), seguida de la arandela de latón y la tuerca de latón, sobre la sección roscada del cable, **afuera** del panel. Apriete el conjunto a mano solamente (solo con presión manual no apriete demasiado el conjunto de la antena).
	- e. Ubique el orificio para tornillos en la pared lateral derecha del panel. Vea el "tornillo" en la **figura 2**. Alinee el comunicador conectado con la pared lateral derecha del panel y, utilizando el tornillo proporcionado, fije el soporte de montaje al panel.
	- f. Conecte el otro extremo del cable PC-LINK al comunicador (el cable rojo va en el pin derecho del cabezal del PC-LINK del **comunicador**[vea la **figura 3**]).
	- g. Ejerciendo una leve presión (solo apretando con los dedos), conecte la antena de látigo cuatribanda blanca suministrada al conector roscado de antena en la parte superior del panel.

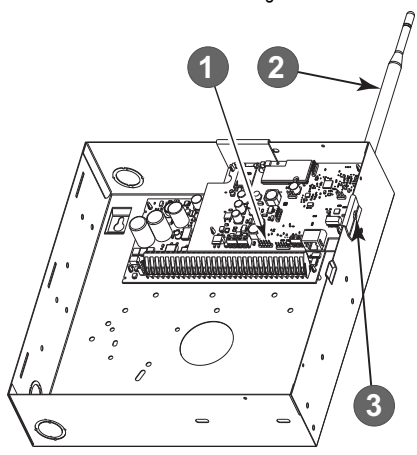

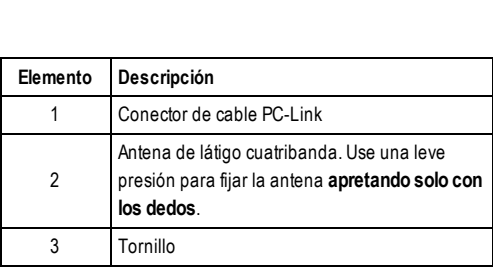

CF Figura 2: Panel de control HS2016/2016-4/2032/2064/2128

**¡ADVERTENCIA! - Los módulos 3G2080(R)E/TL2803G(R)E/LE2080(R)/TL280LE(R) tienen energía limitada.No tienda** .<br>ningún cable por encima de la placa de circuitos. Mantenga 25,4 mm (1"), como mínimo, de separación entre la placa de circuitos y el cableado. Debe mantenerse, al menos, 7 mm (1/4") de separación en todos los puntos entre el **cableado con energía no limitada y el cableado con energía limitada.**

- 3. Para conectar los cables del comunicador al panel, siga estos pasos (vea la **figura 3**):
	- a. Desconecte las conexiones de energía CA y de baterías del panel y desconecte la línea telefónica.
	- b. Confirme que la tarjeta SIM esté insertada en el soporte y bloqueada.
- 4. Instale el cable de red (solo para los modelos TL). Tienda el cable CAT 5 Ethernet por medio de la parte trasera del panel y conéctelo en la base RJ45 del Comunicador.
- 5. Instale las conexiones RS-232 (exclusivo para modelos R). Si usa el comunicador con un dispositivo de terceros, haga las conexiones según la tabla 3.
- **NOTA:** Antes de salir de las instalaciones, las líneas de comunicación Ethernet deben conectarse primero con un NID de un tipo aprobado (aceptable para las autoridades locales). Todo el cableado será realizado de acuerdo con los códigos eléctricos locales.

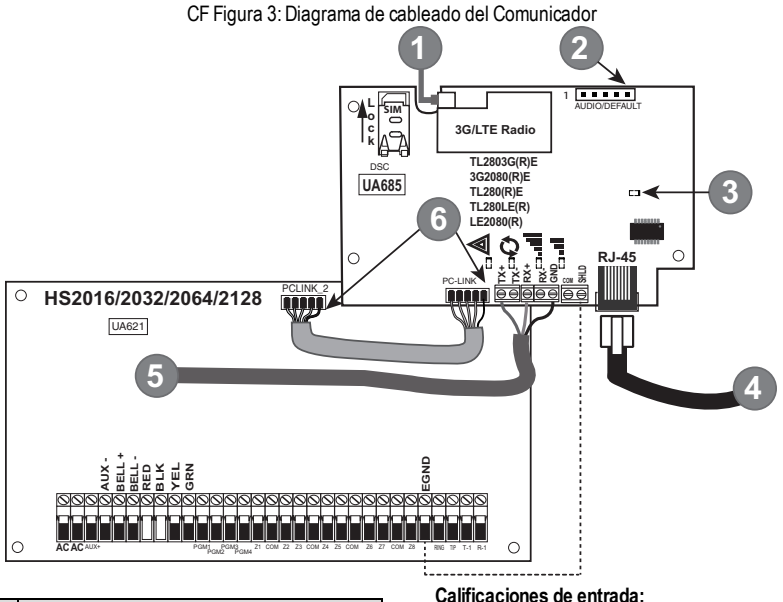

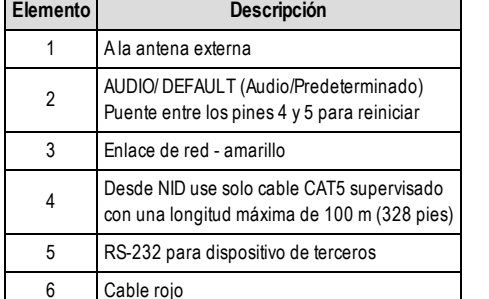

- $+10.8V +12.5V$  CC
- <sup>l</sup> 90mA 3G2080(R)E/120mA TL2803G(R)E en espera
- <sup>l</sup> 90 mA 3G2080(R)E/ LE2080(R)/LE2080-EU
- <sup>l</sup> 120 mA TL2803G(R)E/TL280LE(R)/TL280LE-EU
- <sup>l</sup> 100mA TL280(R)E
- <sup>l</sup> Alarma de 400 mA

### **Requisitos de potencia mínimos del panelDSC:**

- <sup>l</sup> Transformador de 16,5 VCA, 40 VA
- Batería de 12 VCC 7 A-h

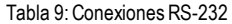

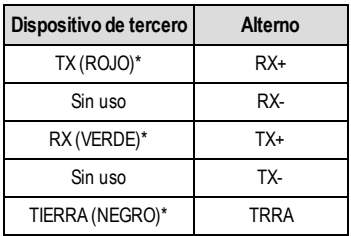

*\* Colores de los cables según los cables proporcionados en la caja del producto.*

- 6. Siga estos pasos para el encendido inicial del panel con el comunicador instalado:
	- a. Reconecte el conector de energía CA, de la línea telefónica y de batería + con el panel. (El Comunicador y el Panel se encenderán juntos).
	- b. Los LED rojo y amarillo del comunicador parpadean juntos durante la inicialización. Los LED rojo y amarillo continuarán parpadeando hasta que el Comunicador se haya comunicado con todos los receptores programados con éxito.

**NOTA:** Durante la restauración de la radio, los dos LED verdes parpadearán en forma alternada.

- **NOTA:** El inicio puede tomar variosminutos para completar. No continúe con el siguiente paso hasta que los LED rojo y amarillo hayan dejado de parpadear. (Si solamente el LED amarillo está parpadeando, hay un problema con el comunicador, y los LED verdes no son válidos para la Prueba de colocación del comunicador). Corrija el problema que indica el LED amarillo parpadeante antes de continuar. Vea la tabla 8 para obtener asistencia a fin de solucionar problemas.
	- 7. Realice la prueba de colocación del comunicador que se indica a continuación.
	- 8. Monte el panel en una ubicación definitiva indicada en la prueba de colocación.

### **Prueba de ubicación del comunicador**

### <span id="page-16-1"></span><span id="page-16-0"></span>**Modelos de comunicador celular únicamente**

Para confirmar que la localización de la antena celular es adecuada para la operación de radio, realice la prueba de colocación como sigue:

- **NOTA:** Podría ser necesario reubicar el panel o instalar una antena de extensión opcional durante este procedimiento si la intensidad de la señal de radio es demasiado baja.
	- 1. Confirme que el LED amarillo del comunicador no esté parpadeando. Un LED amarillo parpadeante indica problemas en el comunicador. Vea la tabla 8 para solucionar el problema y corregir la causa antes de continuar con el paso siguiente.
	- 2. Confirme que la intensidad de la señal de radio en el LED amarillo y los 2 LED verdes del comunicador cumple con el requisito de nivel mínimo de señal o lo excede. Nivel mínimo de señal: El LED amarillo está **OFF** (Apagado) y el LED 1 verde **II** (el más alejado del LED amarillo) está **ON** (Encendido) (sin parpadear) cuando la ubicación del panel es aceptable. Para la interpretación de la intensidad del receptor en los LED, consulte la tabla **"Intensidad de señal de radio"**.

### <span id="page-16-2"></span>**Visualización de la intensidad de la señal celular. Teclado LCD únicamente**

La intensidad de la señal de la red celular se puede comprobar en la pantalla LCD del teclado si se ingresa a la sección de programación del instalador [850]. La pantalla LCD indicará el estado de activación de la tarjeta SIMseguido por hasta cinco barras de intensidad de la señal. Esta visualización se actualizará automáticamente cada tres segundos. Consulte **"Intensidad de señal de radio"** para obtener información sobre la relación entre las barras de intensidad de señal, el nivel de CSQ y el nivel de señal en dBm.

| Descripción                                       | Pantalla                   |
|---------------------------------------------------|----------------------------|
| Tarjeta SIM activa e intensidad de señal actual   | ш                          |
| Tarjeta SIM inactiva e intensidad de señal actual |                            |
| La radio no está registrada                       | <b>T</b> AND<br>$\cdot$ OR |

Tabla 10: Visualización de la intensidad de la señal

**NOTA:** Si la intensidad de señal requerida es demasiado baja con el panel en la ubicación actual, el panel debe reubicarse o se requiere una antena externa.

Si es necesario, los siguientes kits de antena de extensión celular están disponibles para el instalador:

- <sup>l</sup> GS-15ANTQ/LTE-15ANT, kit de extensión de antena interna de 4,57 m (15') (apto para montaje interior).
- <sup>l</sup> GS-25ANTQ/LTE-25ANT, kit de extensión de antena externa de 7,62 m (25') (apto para montaje interior/exterior).

<sup>l</sup> GS-50ANTQ/LTE-50ANT, kit de extensión de antena externa de 15,24 m (50') (apto para montaje interior/exterior).

Las instrucciones específicas para la instalación de la antena de extensión se incluyen con el kit. Cumpla con todas las instrucciones de seguridad eléctrica referentes a la instalación de la antena. Todo el cableado del equipo debe cumplir íntegramente con las normas y con las regulaciones locales.

- 3. Si se requiere, instale la extensión de la antena y siga estos pasos para determinar la mejor ubicación para colocar la antena:
	- a. Desconecte la antena de látigo blanca del panel.
	- b. Conecte un extremo del cable de la extensión de la antena al conector roscado de la antena en el panel y el otro extremo, a la antena externa.
- 4. Mueva la antena de extensión a diferentes ubicaciones mientras observa los dos LED verdes del panel.
	- a. Continúe reubicando la antena de extensión hasta que reciba una intensidad de señal aceptable (como mínimo un LED verde encendido fijo).

**NOTA:** La intensidad mínima es:  $\blacksquare$  LED 1 verde parpadeando y  $\triangle$  LED amarillo apagado. Si el LED 1 verde está parpadeando, se debe considerar la reubicación.

- b. Monte el soporte de la extensión de antena que se suministra en la ubicación que proporcione la mejor intensidad de señal.
- c. De ser necesario, puede reubicar el panel para mejorar la intensidad de la señal.
- 5. Cuando se determine la ubicación definitiva del panel/la antena, continúe en la sección **Programación inicial del panel**.
- **NOTA:** Si la tarjeta SIMno está activada, la prueba de ubicación indicará la intensidad de la señal de la torre celular más cercana.
- <span id="page-17-0"></span>**NOTA:** Entre las visualizaciones de la intensidad de la señal, los LED de intensidad de la señal parpadearán alternadamente si se utiliza una tarjeta SIMinactiva. El parpadeo indica que el módulo está intentando conectarse a la red celular y solo durará brevemente.

# **Programación Inicial del Panel**

### <span id="page-17-1"></span>**Visualización de Datos en el Teclado Numérico**

- <sup>l</sup> **Sección - Opción de Alternancia:** El número se muestra cuando la conmutación está en ON (Encendido) y no se muestra cuando la conmutación está en OFF (Apagado). (por ejemplo, las Opciones de Alternancia muestran: [--3--6- -]. Las opciones 3 y 6 están habilitadas (ACTIVADO); las restantes están deshabilitadas (DESACTIVADO). Presionar las teclas del 1 al 8 alternadamente activará y desactivará la Alternancia.
- <sup>l</sup> **Datos HEX/Decimales:** Los valores que se proporcionan con dos predeterminados, separados por un carácter "/", usan el formato: hexadecimal seguido por un decimal equivalente (por ejemplo, de fábrica [0BF5/3061]). Los números hexadecimales se muestran, con todos los ceros al comienzo, hasta la longitud completa del campo definido para el número.

### <span id="page-17-2"></span>**Ingreso de valores HEX con el teclado numérico**

<span id="page-17-3"></span>Para ingresar valores HEX en el teclado, presione la tecla [\*] antes de escribir el valor HEX. (por ejemplo, para ingresar "C" en el teclado numérico, presione [\*][3]).

### **Ingreso de caracteres ASCII con el teclado numérico**

- 1. Presione [\*] y use los botones de desplazamiento [<] [>] para visualizar "Ingreso ASCII" en la pantalla LCD.
- 2. Presione [\*] para seleccionar el modo de ingreso ASCII.
- 3. Use las teclas de desplazamiento [<] [>] para visualizar el carácter que desea y presione [\*] para guardar y salir de ASCII.
- <span id="page-17-4"></span>4. Repita los pasos anteriores para ingresar otro carácter ASCII.

### **Programación inicial de HS2016/2016-4/2032/2064/2128**

Para información detallada, consulte la sección del manual del panel "Configuración del comunicador alterno". Estas Secciones deben programarse en el teclado numérico del panel. Escriba **[\*][8][Código de Instalador][Número de sección]**. Registre cualquier valor que se modifique de su estándar en las Planillas apropiadas para el Panel o para el Comunicador.

- 1. En la sección **[377]**, Communication Variables (Variables de comunicación), subsección **[002]**, Communication Delays (Retardos de comunicación), sub-subsección [1] Communication Delay (Retardo de comunicación), programe 060 (segundos).
- 2. En la sección **[382]**, Communicator Option 3 (Opción 3 del comunicador), ajuste la opción [5] en ON (Encendido).
- <span id="page-17-5"></span>**NOTA:** Si esta opción está en DESACTIVADO, el LED de estado amarillo en el Comunicador indicará "Problema de Supervisión del Panel" (parpadeará 2 veces) y la unidad no puede programarse vía el cable PC-LINK.

### **Activación del comunicador con C24 Communications**

La instalación del 3G2080 (R)E / LE2080 (R) o TL2803G (R)E / TL280LE (R) en América del Norte requiere activación con C24 Communications para operar. Contacte con la estación central (Distribuidor principal de C24 Communications) para confirmar los pasos necesarios para activar/programar el comunicador.

Todas las opciones de comunicación deben programarse mediante C24 Communications, excepto las siguientes opciones de Ethernet que también se pueden programar mediante el teclado o DLS:

- <sup>l</sup> [001] Dirección IP de Ethernet
- <sup>l</sup> [002] Máscara de subred IP de Ethernet
- <sup>l</sup> [003] Dirección IP de la puerta de enlace de Ethernet
- **NOTA:** La activación SIM con el operador puede necesitar varias horas para completarse. Se recomienda completar la activación antes de llegar a la ubicación del cliente para evitar posibles demoras en la instalación.

Cuando la activación SIM está completada, el comunicador se conectará automáticamente y descargará su programación de C24 Communications.

### <span id="page-18-0"></span>**Aviso importante para la instalación, TL280LE-AU / LE2080-AU**

La radio requiere que se seleccione un proveedor de red apropiado durante el proceso de instalación.

**Telstra:**Escriba la programación del instalador [\*][8][Código del instalador][851][019], y escriba **01** para seleccionar Telstra. **Vodafone:**Escriba la programación del instalador [\*][8][Código del instalador][851][019], y escriba **02** para seleccionar Vodafone.

Si el operador esOptus, seleccione el perfil **01** de Telstra.

La selección de un perfil de red incorrecto durante la instalación inicial, puede interferir con el aprovisionamiento de la tarjeta SIMo con la capacidad de la radio para seguir conectada a la red local.

# **Comando y control por SMS**

<span id="page-19-0"></span>El usuario puede realizar ciertas funciones en el panel de alarma de forma remota usando mensajes de texto SMS. Además, el sistema envía mensajes SMS para confirmar comandos. Las opciones de programación de SMS se acceden a través de la sección de programación [851]. El sistema de seguridad responde solamente a mensajes SMS enviados desde números de teléfono designados (programados en la sección [851]>[311]-[328]).

### <span id="page-19-1"></span>**Comandos de SMS**

- 
- 
- 
- 
- 
- 
- Activar Comando de Salida 3 **anular 2018** Anular zona
- **Activar Comando de Salida 4 l Zona Desanulada**
- e Arma el sistema para Presencia l Comenzón el persencio el Desactivar Comando de Salida 1
	- Arma el sistema para Ausencia l Desactivar Comando de Salida 2
	- <sup>l</sup> Arma el sistema en modo Nocturno <sup>l</sup> Desactivar Comando de Salida 3
	- <sup>l</sup> Desarma el sistema <sup>l</sup> Desactivar Comando de Salida 4
	- Activar Comando de Salida 1 l estado del sistema
	- <sup>l</sup> Activar Comando de Salida 2 <sup>l</sup> Petición de memoria de Alarma
		-
		-

Los mensajes de texto SMS deben formatearse de la manera siguiente:

<function name><space><partition #><space><access code> (<nombre de función><espacio><n.° de partición><espacio><código de acceso>)

(por ejemplo, permanecer armado partición 1 1234).Después de que el comando es recibido y ejecutado por el sistema de alarma, el usuario recibe un mensaje de texto de confirmación.

<span id="page-19-2"></span>**NOTA:** Para más información sobre comandos SMS y funciones de control, consulte el Manual del usuario Neo 1.1.

# **LED de estado del comunicador**

<span id="page-19-3"></span>El comunicador tiene 4 indicadores LED integrados. Incluyen 1 LED amarillo de problema, 1 LED rojo de estado de conexión a la red y 2 LED verdes de intensidad de la señal. El significado de los LED se describe en esta sección.

### **LED amarillo Trouble (Problema)**

Este LED amarillo parpadeará para indicar que hay un problema en la unidad. El número de parpadeos indica el tipo de problema; consulte la tabla que sigue para ver las condiciones de problema.

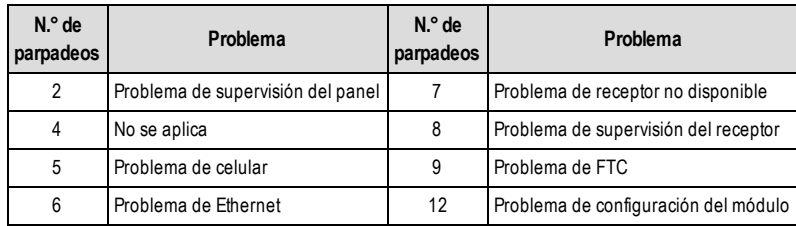

### Tabla 11: LED amarillo de estado de problema

**NOTA:** Solo se indica el problema con la prioridad más alta (2 parpadeos es el problema de prioridad más alta). Cuando este problema se restaura, se indica el siguiente problema más alto, si existe. Eso continuará hasta que se hayan borrado todos los problemas (el LED amarillo no parpadea más). Al usar un módulo Ethernet + celular, habilite la opción Radio Not In Use (Radio no en uso) si no se usará ninguna tarjeta SIMcon el dispositivo en el momento de la instalación. [851][010] Opción 5 ON (Encendido). Esto suprimirá todas las condiciones de problemas relacionadas con celular.

La sección que sigue describe las condiciones asociadas con cada problema:

## <span id="page-20-0"></span>**Problema de supervisión del panel (2 parpadeos)**

Este problema se presenta cuando la comunicación entre el módulo del comunicador y el panel falle. Si el módulo no puede comunicarse con el panel (por ejemplo, pérdida de alimentación al panel), el comunicador enviará el mensaje de evento "Panel Absent Trouble" (Problema de ausencia de panel) al receptor de la estación central. Cuando la comunicación vuelva, el comunicador envía "Panel Absent Restore" (Restauración de ausencia de panel) al receptor de la estación central. Los códigos de informe son ET0001 para problema y ER0001 para restauración. El evento de ausencia del panel siempre utiliza el código de cuenta del receptor primario cuando se comunica con la estación central.

**NOTA:** El problema/la restauración de supervisión del panel son eventos generados internamente por el comunicador. Se genera un problema si el comunicador falla 6 sondeos. El problema se restaura al recibir el primer sondeo del panel.

### <span id="page-20-1"></span>**Problema de celular (5 parpadeos)**

Este problema se presenta para cualquiera de las siguientes 4 condiciones:

- 1. **Falla de radio:** El problema se indica después de 8 intentos fallidos de comunicarse con la radio celular.
- 2. **Falla de SIM:** El problema se indica después de 10 intentos fallidos de comunicarse con la SIM.
- 3. **Problema de red celular:** El problema se indica por pérdida del registro al proveedor de red.
- 4. **Intensidad de señal insuficiente:** El problema se indica si la intensidad de la señal promedio calculada es demasiado baja. (Ambos LED verdes están en OFF [Apagado]). El problema desaparecerá cuando la intensidad de la señal promedio calculada esté por encima del mínimo (es decir, >CSQ 5).

<span id="page-20-2"></span>**NOTA:** Si la opción [851][005] Bit 8 está Off (Apagada), CSQ menor o igual a 4 no activará el problema de celular

### **Problema de Ethernet (6 parpadeos)**

Este problema se indica cuando un enlace Ethernet entre el transmisor y el interruptor o enrutador local está ausente. Este problema también se indicará si la unidad no logra obtener los ajustes del Protocolo de Control de Host Dinámico (DHCP) del Servidor DHCP (no está activo si los receptores Ethernet no están programados).

### <span id="page-20-3"></span>**Receptor no disponible (7 parpadeos)**

<span id="page-20-4"></span>Este problema se indica si la unidad no puede inicializarse satisfactoriamente con cualquiera de los receptores programados. También se indica si los APN del receptor celular no se han programado en las secciones [205] y [215].

### **Problema de supervisión del receptor (8 parpadeos)**

Este problema se presenta cuando la supervisión del receptor está habilitada y la comunicación entre el comunicador y el receptor falla. Se indica si cualquiera de las rutas de comunicaciones supervisadas no recibe un reconocimiento para una señal de pulsos del receptor.

### <span id="page-20-5"></span>**Problema de FTC (9 parpadeos)**

Este problema se indica cuando la unidad no logra comunicar eventos del módulo a la estación central. El problema se visualiza después de que la unidad haya agotado todos los intentos de comunicación hacia todos los receptores programados para eventos generados por el comunicador.

### <span id="page-20-6"></span>**Problema de configuración del módulo (12 parpadeos)**

<span id="page-20-7"></span>Este problema se indica cuando el código de cuenta del sistema o la cuenta del receptor no se ha programado. Los receptores deshabilitados están excluidos.

### **LED rojo de estado de conexión a red**

### **TL2803G(R)E / TL280LE(R)**

**PARPADEO**: Indica que la comunicación está en curso.

- **.** Una vez rápidamente para la transmisión Ethernet saliente.
- <sup>l</sup> Dos veces rápidamente para indicar ACK/NACK (Reconocimiento/Reconocimiento negativo) de Ethernet entrante.

**OFF** (Apagado): Este es el estado normal del LED rojo de estado de conexión a red.No hay ningún problema de conexión a red.

**ON** (Encendido): Hay un problema con la conexión a Ethernet o a la red celular. El LED estará en ACTIVADO si cualquiera de las siguientes situaciones ocurre: El cable Ethernet no está conectado, el tiempo de espera de la configuración DHCP expiró, la unidad no puede obtener una dirección IP de la red celular, o la conexión celular se ha reiniciado.

### <span id="page-20-8"></span>**(LED 1 verde) (LED 2 verde) y (LED amarillo) Intensidad de señal**

**NOTA:** Si el LED amarillo está parpadeando, la intensidad de la señal en la tabla siguiente no es válida.

Consulte la **tabla 8** para solucionar problemas del LED amarillo parpadeante.

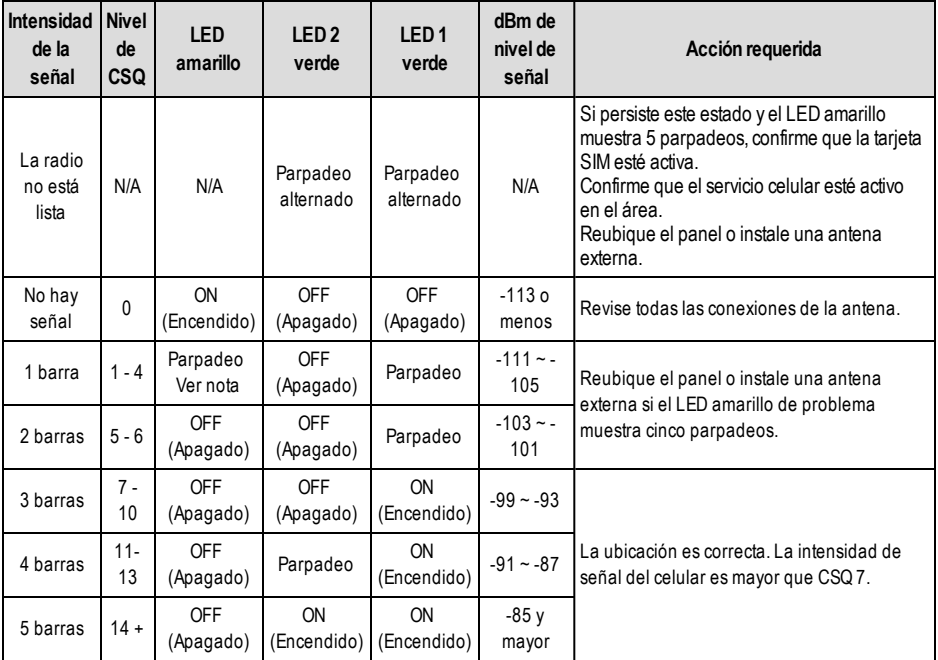

**NOTA:** El comunicador indicará un problema de celular (LED amarillo = 5 parpadeos) si el nivel de CSQ promedio calculado es 4 o menos.

### **LED rojo y verde de actividad de la red (solo TL2803G(R)E//TL280LE(R))**

- <sup>l</sup> **Ethernet Activity** (Actividad de Ethernet): El LED rojo destellará rápidamente una vez para transmisión, o dos veces para recepción.
- <span id="page-22-0"></span><sup>l</sup> **Cellular Activity** (Actividad del celular): El LED 2 verde destellará rápidamente una vez para transmisión, o dos veces para recepción.

# **Reinicio/Actualización del comunicador**

### <span id="page-22-1"></span>**Reinicio a ajustes predeterminados de fábrica**

Restaure las opciones de programación para el comunicador a los ajustes de fábrica mediante la instalación de un puente de hardware. Siga estos pasos para reiniciar el comunicador:

**NOTA:** Se requiere un puente en los pines 4 y 5 de AUDIO/DEFAULT (Audio/Predeterminado) para reiniciar los valores de hardware.

- 1. Retire la cubierta frontal del panel.
- 2. Ubique el conector del pin 5 de AUDIO/DEFAULT (Audio/Predeterminado) en la placa del comunicador (vea la figura 3).
- 3. Aplique un puente para poner en corto los pines 4 y 5 predeterminados del hardware.
- 4. Retire la alimentación de CA y CC del panel y después vuelva a aplicar alimentación al panel.
- 5. Aguarde hasta que los dos LED verdes del comunicador comiencen a parpadear rápidamente.
- 6. Retire el puente de los pines 4 y 5 predeterminados del hardware (los LED verdes dejarán de parpadear).
- 7. Vuelva a colocar la cubierta del panel.

<span id="page-22-2"></span>**NOTA:** El comunicador ahora se ha reiniciado a los ajustes predeterminados de fábrica.

### **Actualización de firmware**

El firmware del dispositivo puede actualizarse a través de celular o Ethernet (actualización remota o local):

- <sup>l</sup> Cuando la actualización del firmware comienza, los 4 LED están en ON (Encendido).
- <sup>l</sup> Durante el proceso de actualización del firmware, los LED se encenderán y apagarán en un patrón secuencial.
- <sup>l</sup> Durante el proceso de actualización del firmware, el patrón secuencial pausará brevemente y se reanudará otra vez. Eso indica que el control de verificación del firmware ha sido aprobado y la actualización de la aplicación comenzará.
- Después de una actualización satisfactoria, la unidad se reiniciará automáticamente.
- <sup>l</sup> En caso de que la actualización tenga un error, los cuatro LED parpadearán en ON (Encendido) y después se apagarán juntos a intervalos de 1 segundo.
- **NOTA:** Si la actualización de firmware tiene un error, reinicie el comunicador conectando y desconectando la alimentación. Si los errores de actualización persisten, contacte al soporte técnico.

# **Solución de problemas del Comunicador**

<span id="page-24-0"></span>**NOTA:** Para detalles adicionales:

- Consulte la sección [983] para la localización de averías en las actualizaciones del firmware
- <sup>l</sup> Consulte la sección [984] para visualizar el estado de la avería.
- Consulte la sección [985] para la solución de problemas de inicialización de radio

### Tabla 13: Indicaciones de problemas

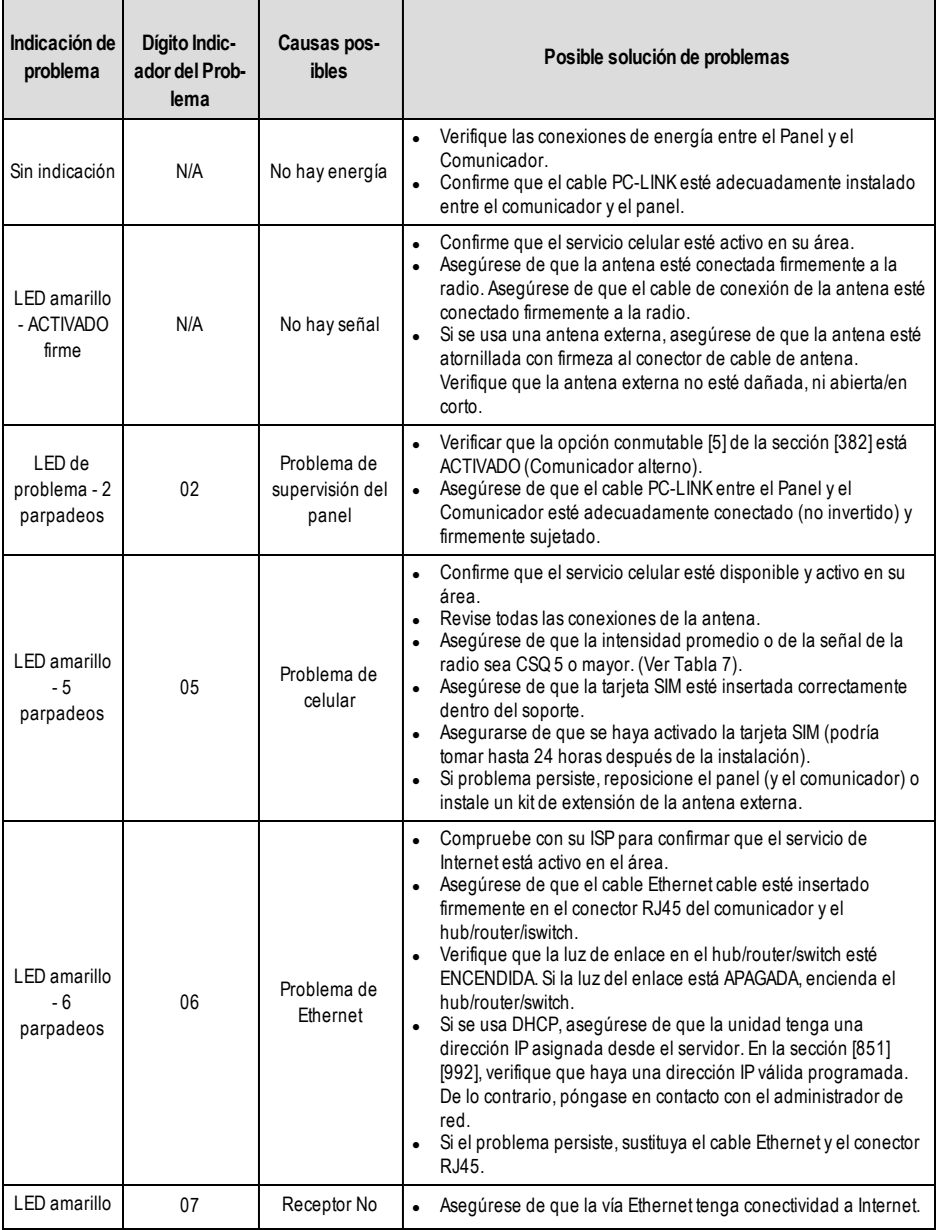

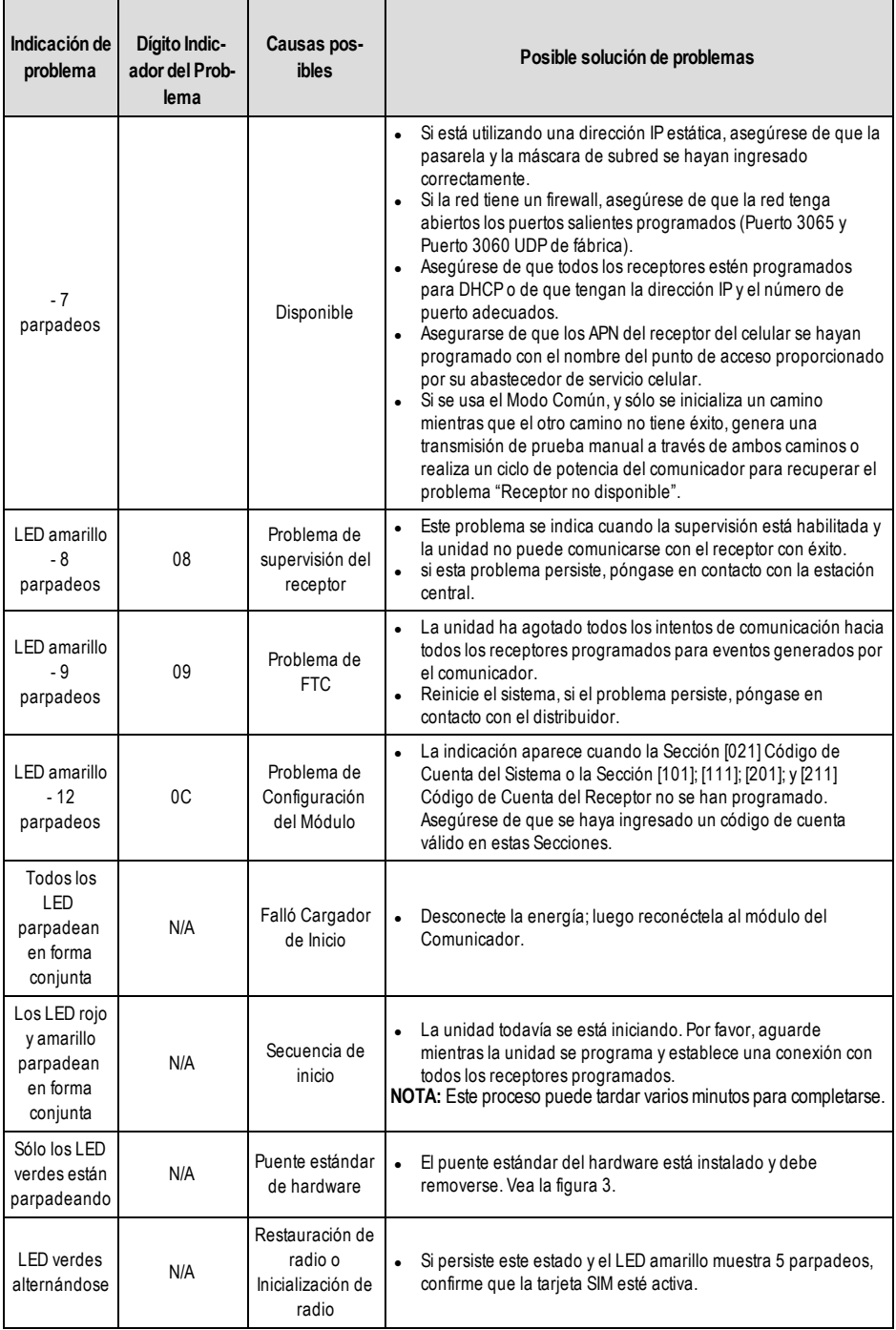

# **Opciones de programación de Ethernet/Celular**

<span id="page-26-0"></span>Las secciones de programación descritas en este documento se pueden ver en el teclado LCD. Para comenzar la programación, ingrese: **[\*][8][código de instalador] [851] [número de sección]**, donde el número de sección es el número de sección de 3 dígitos que se menciona en esta sección. Las planillas de programación al final de este documento pueden usarse para registrar los nuevos valores al programar cambios que se han hecho a los valores de fábrica. Los instaladores pueden revisar/registrar opciones de programación en el teclado del panel.

### <span id="page-26-1"></span>**Opciones de sistema**

### **[001] Dirección IP de Ethernet**

Valor predeterminado (000.000.000.000)

Escriba la dirección IP del comunicador. Asegúrese de que la dirección IP sea exclusiva para el comunicador en la red local. El formato tiene 4 campos; cada campo es un número decimal de 3 dígitos.Rango válido: 000-255. Si una dirección IP se programa en esta Sección, la unidad operará con IP estática (DHCP deshabilitado). Las secciones [002] y [003] también deben programarse cuando se utilicen direcciones IP estáticas.

**NOTA:** El valor predeterminado para esta sección es el Protocolo de Configuración de Host Dinámico (DHCP) habilitado. Cuando está habilitado, el servidor DHCP ajustará valores para: Dirección IP [001], máscara de subred [002] y puerta de enlace [003]. Programar una dirección IP en esta sección deshabilitará DHCP (IP estática).

### **[002] Máscara de subred de IP Ethernet**

Valor predeterminado (255.255.255.000)

Escriba la máscara de subred de IP Ethernet del comunicador. El formato tiene 4 campos; cada campo tiene 3 dígitos. Rango válido: 000-255.

**NOTA:** Si se ha habilitado DHCP, el servidor de DHCP asignará la máscara de subred para esta sección y el valor programado será ignorado.

### **[003] Dirección IP de la puerta de enlace de Ethernet**

Valor predeterminado (000.000.000.000)

Escriba la dirección IP de la puerta de enlace de Ethernet del comunicador. Se requiere la dirección IP de la puerta de enlace cuando se utiliza un enrutador en la red local para llegar a la dirección IP de destino especificada en la sección [001]. El formato tiene 4 campos; cada campo tiene un número decimal de 3 dígitos.Rango válido: 000-255.

**NOTA:** Si DHCP está habilitado, el servidor DHCP asignará la dirección IP de la puerta de enlace para esta sección y el valor programado se ignorará.

### **[005] Opciones de conmutación del sistema**

- **[3] Supervision Type Default** (Tipo de supervisión predeterminado) (OFF [Apagado])
	- **ON (Encendido):** Pulso 1 (supervisión comercial). Este tipo de supervisión es adecuado para aplicaciones donde se requiere detección de cambios en el paquete de supervisión.

**OFF (Apagado):** Pulso 2 (supervisión residencial). Este tipo de supervisión es adecuado para aplicaciones donde se requiere supervisión de la ruta de comunicación al receptor (sin detección de cambios).

- **NOTA:** La supervisión comercial esmás intensiva en cuanto a datos que la supervisión residencial y solo debe utilizarse cuando sea necesaria para cumplir con la aprobación para la instalación.
- **[4] Primary Path** (Ruta primaria) Valor predeterminado (OFF [Apagado]) TL2803G(R)E/TL280LE(R); (ON [Encendido]) - 3G2080(R)E)/LE2080(R)

**ON (Encendido):** El canal celular es la ruta primaria. El canal Ethernet es la ruta secundaria, si existe.

**OFF (Apagado):** El canal Ethernet es la ruta primaria en un comunicador doble. El canal celular es la ruta secundaria. **[5] For Future Use (Para uso futuro)**

**[6] Remote Firmware Upgrade** (Actualización remota de firmware) Valor predeterminado (ON [Encendido])

**ON (Encendido):** El firmware del módulo del comunicador puede actualizarse de forma remota utilizando las rutas Ethernet/celular.

**OFF (Apagado):** El firmware del módulo del comunicador no puede actualizarse de forma remota. La actualización local de firmware igual es posible.

- **[7] Alternate Test Transmissions** (Transmisiones de prueba alternas) Valor predeterminado (OFF [Apagado]). **ON (Encendido):** Cuando se produzca el intervalo de transmisión de prueba periódica, la transmisión de prueba alternará entre ser enviada a los receptores primario y secundario con cada intervalo de transmisión de prueba. **OFF (Apagado):** Cuando se produzca el intervalo de transmisión de prueba periódica, la transmisión de prueba se enviará a los receptores programados con base en los ajustes de los códigos de informes de transmisión de prueba periódica.
- **[8] Cellular Low Signal Trouble** (Problema de señal celular baja). Valor predeterminado (OFF [Apagado])

Esta opción enmascara el problema de señal baja para que no genere un problema de celular.

**ON (Encendido):** Se genera un evento de problema de celular cuando el nivel de la señal de radio cae por debajo del nivel de umbral (el nivel promedio de CSQ es de 4 o menos).

**OFF (Apagado):** No se genera un evento de problema de celular cuando el nivel de la señal de radio cae por debajo del nivel de umbral (el nivel promedio de CSQ es de 4 o menos).

### **[006] Opciones de conmutación del sistema 2**

**[1]**- IPv6 control

ON - IPv4v6 habilitado. Esta opción puede ser requerida por algunos proveedores de red. Se habilita de forma predeterminada en comunicadores LTE para LATAM, Europa y Australia

Off - IPv4 Only. Esta opción está deshabilitada de forma predeterminada en comunicadores LTE norteamericanos.

**[5] - Radio Not In Use (v5.6+)**(Radio no en uso) ON (Encendido): la radio celular estará deshabilitada para evitar que se indique cualquier condición de problema relacionada con el celular. Esta opción se aplica a comunicadores de LATAM, Europa y Australia y no tiene ningún efecto en productos norteamericanos. Habilite esta opción si no se usa una tarjeta SIMcon el comunicador.

Off - Radio in Use (Apagado.Radio en uso)

**[7] DLS Over Cellular(DLS a través de celular).** Valor predeterminado (ON [Encendido]).

**ON (Encendido):** El DLS está habilitado en la ruta celular.

- **OFF (Apagado):** El DLS está deshabilitado en la ruta celular.
- **NOTA:** Programe este conmutador en OFF (Apagado) para evitar que el DLS use la ruta celular.
- **NOTA:** Si este conmutador está en OFF (Apagado), las sesiones de DLS solo tendrán lugar en la ruta Ethernet, independientemente de la ruta primaria ajustada en la opción de conmutación [4] de la sección [005]. Si está en ON (Encendido), el comunicador se conectará primero a la ruta primaria para DLS y si la sesión falla, se utilizará la ruta secundaria.

#### **[8] Network Trouble Suppression (Supresión de problemas de red).** Valor predeterminado (OFF [Apagado]).

**ON (Encendido):** Los problemas y señales de restauración GSM/Ethernet/supervisión siguen al temporizador de retardo según se programó en la sección [226].

**OFF (Apagado):** Los problemas y señales de restauración GSM/Ethernet/supervisión se envían de inmediato.

### **[007] Primary Ethernet DNS IP (IP Ethernet primaria de DNS)**

Valor predeterminado (000.000.000.000)

Escriba la dirección IP para el servidor DNS 1. El formato tiene 4 campos; cada campo tiene un número decimal de 3 dígitos.Rango válido: 000-255.

**NOTA:** Si no se programa ningún valor y se utiliza el DHCP, el servidor DHCP configurará la dirección. Si se programa una dirección y se usa el DHCP, se utilizará la dirección programada en lugar de la dirección de DHCP.

### **[008] Backup Ethernet DNS IP (IP Ethernet de respaldo de DNS)**

Valor predeterminado (000.000.000.000)

Escriba la dirección IP para el servidor DNS 2. El formato tiene 4 campos; cada campo tiene un número decimal de 3 dígitos.Rango válido: 000-255.

**NOTA:** Si no se programa ningún valor y se usa DHCP, el servidor DHCP asignará este valor. Si se programa una dirección y se usa el DHCP, se utilizará la dirección programada en lugar de la dirección de DHCP.

### **[009] Language (Idioma)**

Valor predeterminado (01)

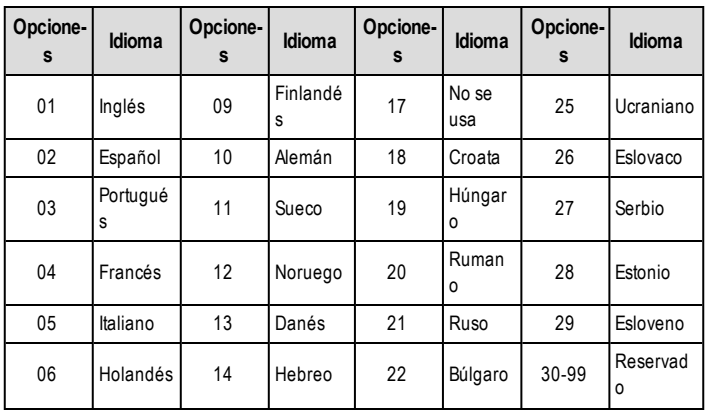

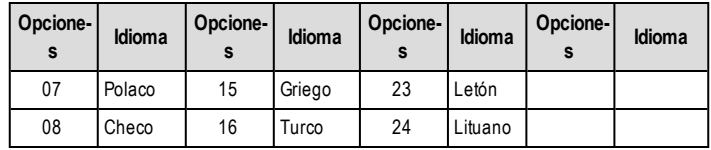

**NOTA:** La programación de esta sección con un idioma no válido usará de forma predeterminada el inglés (01). **NOTA:** Después de programar esta sección, realice un "Idioma predeterminado" en la sección [999][11] para tener

<span id="page-28-0"></span>etiquetas programables disponibles en el idioma seleccionado.

# **Opciones de programación**

### **[010] Opciones alternas del sistema 3**

- **[1] 2-Way AudioOver Cellular(Audio bidireccional por celular).** Valor predeterminado (OFF [Apagado]) **ON (Encendido):** El audio bidireccional por celular está habilitado. **OFF (Apagado):** El audio bidireccional por celular está deshabilitado.
- **[2] Visual Verification (Verificación visual).** Valor predeterminado (OFF [Apagado]) **ON (Encendido):** La verificación visual está habilitada.
- **OFF (Apagado):** La verificación visual está deshabilitada. **[3] VideoOn Demand (Video a demanda).** Valor predeterminado (OFF [Apagado]) **ON (Encendido):** El video a demanda está habilitado.
- **OFF (Apagado):** El video a demanda está deshabilitado. **[4] ReceiverGroup (Grupo de receptores).** Valor predeterminado (OFF [Apagado]) **ON (Encendido):** El grupo de receptores está habilitado.

**OFF (Apagado):** El grupo de receptores está deshabilitado.

**NOTA:** Habilite esta opción cuando se deba enviar verificación visual a más de un receptor.

**NOTA:** Auto-Routing (Enrutamiento automático) debe estar habilitado en la sección [300] del panel Neo.

### **[5] - [8] Reservados.**

### **[011] Installer Code (Código de instalador)**

Valor predeterminado (CAFE)

Programe el código de instalador para este módulo del comunicador. El código de instalador será necesario cuando se programe el módulo del comunicador.Rango válido: 0000 - FFFF.

### **[012] DLS Incoming Port (Puerto entrante de DLS)**

### Valor predeterminado (0BF6/3062)

El puerto local entrante de DLS (puerto de escucha) es el puerto que usará DLS IV cuando se conecte con el comunicador. Si se utiliza un enrutador o una puerta de enlace, se lo debe programar con un reenvío de puerto de protocolo de control de transmisión (TCP) para este puerto a la dirección IP del módulo del comunicador.Rango válido: 0000 - FFFF.

### **[013] DLS Outgoing Port (Puerto saliente de DLS)**

### Valor predeterminado (0BFA/3066)

El puerto saliente de DLS se utiliza para sesiones salientes hacia DLS después de que se ha enviado una solicitud SMS al comunicador.Utilice esta sección para ajustar el valor del puerto saliente local. Se debe cambiar el valor si el comunicador se ubica detrás de un cortafuegos y debe asignarse a un número de puerto en particular, según lo determine el administrador de red. En la mayoría de los casos, no se requiere cambiar el valor predeterminado ni configurar el cortafuegos con ese puerto.

Rango válido: 0000-FFFF.

**NOTA:** Si la opción de conmutación [7] de la sección [006] está en ON (Encendido), DLS utilizará la ruta primaria. Si la opción de conmutación [7] de la sección [006] está en OFF (Apagado), el DLS utilizará la ruta Ethernet, si está disponible.

### **[015] DLS Call-Up IP (IP de llamada de DLS)**

Valor predeterminado (000.000.000.000)

### **[016] DLS Call-Up Port (Puerto de llamada de DLS)**

Valor predeterminado (0000)

### **[018] Receiver Group Programming (Programación de grupo de receptores)**

Valor predeterminado (0000)

Programe esta sección cuando se deban enviar señales de verificación visual a múltiples receptores de la estación central. El comunicador intentará retransmitir señales a un receptor individual si hay un problema al enviar señales a ese receptor. El comunicador genera un problema de imposibilidad de comunicar (FTC) si un receptor no reconoció la señal de alarma. El comunicador indicará el problema en el teclado del panel de control como "Receiver X FTC Trouble" (Problema de FTC en el receptor X).

Se pueden asignar dos rutas de receptor cualquiera al grupo de receptores, pero se recomienda usar Receptor Ethernet 1 y Receptor Celular 1 en esta configuración de modo que un solo punto de falla no deshabilite ambas rutas de transmisión.

Los eventos del panel igualmente se reconocen cuando hay un problema de FTC en uno de los receptores. El problema se seguirá mostrando hasta que el comunicador pueda enviar satisfactoriamente señales a ambas rutas.

**NOTA:** Receiver Group (Grupo de receptores) debe estar habilitado en la **opción 4 de de la sección [851][010]**.

**NOTA:** Auto-Routing (Enrutamiento automático) debe estar habilitado en la sección **[300]** del panel Neo PowerSeries.

01 = Receptor Ethernet 1

02 = Receptor Ethernet 2

03 = Receptor Celular 1

04 = Receptor Celular 2

(P. ej. 0103 = programación de grupo de receptores para receptor Ethernet 1 y receptor celular 1.) Una entrada de 00 o FF indica ningún receptor o deshabilitado.

### **[019] - Network Profile (Perfil de red) (solo TL280LE-AU y LE2080-AU v5.6+)**

Este ajuste determina qué perfil de red se configurará que use la radio. El cambio de este ajuste modifica diversas opciones no programables requeridas por redes de Australia y Nueva Zelanda.

01 = Telstra 02 = Vodafone  $03 =$ KDDI  $04 =$ Softbank 05 = NTT Docomo (predeterminado)

Nota: El perfil de Telstra debe usarse con tarjetas SIM de Optus.

### **[020] Zona horaria**

### Valor predeterminado (00)

Consulte más detalles en la sección Reloj en tiempo real del manual del panel.Use la Columna 2 (Offset hours [Horas de compensación]) para encontrar la zona horaria local.Registre el valor HEX de dos dígitos de la columna 1 (valor HEX) en la misma fila. Programe este valor HEX para la Zona horaria. El rango válido es 00 a FF.

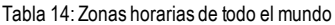

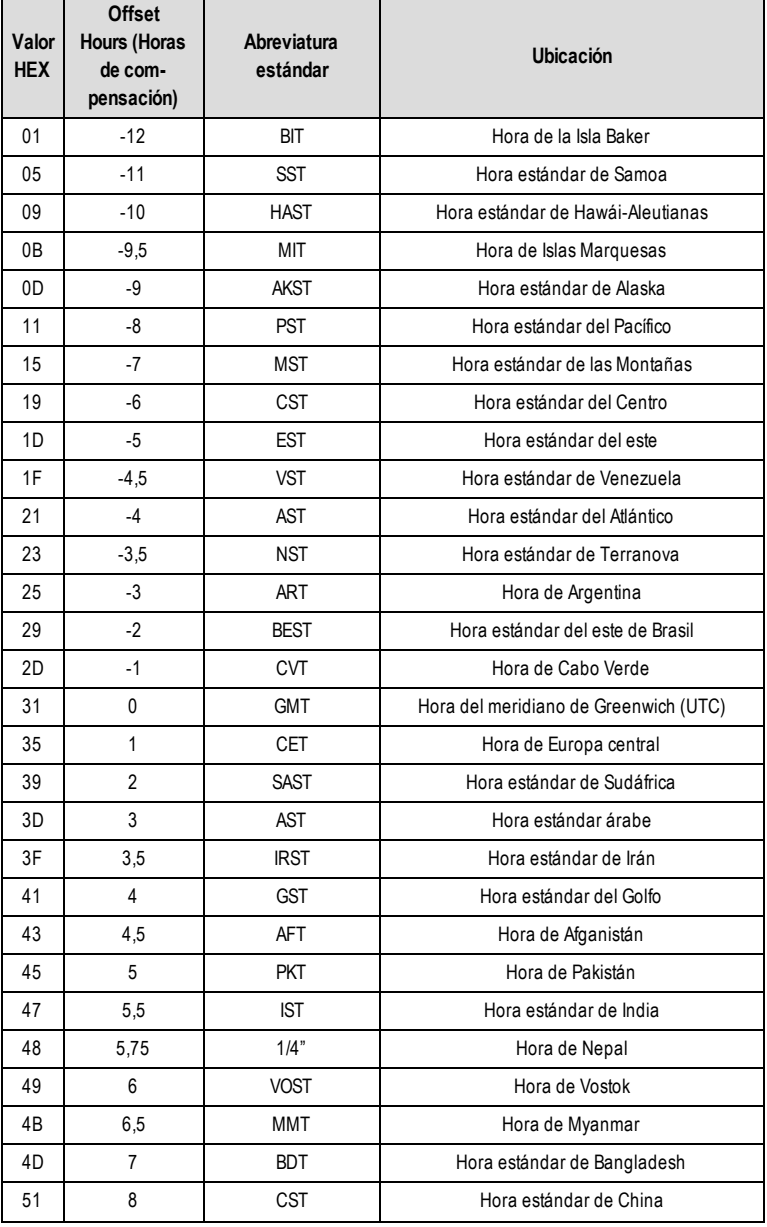

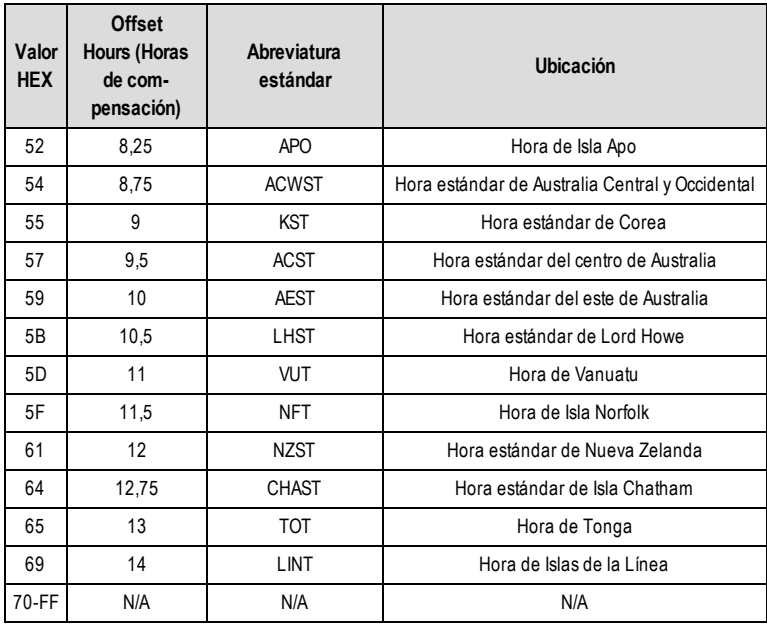

### **[021] Código de Cuenta**

Valor predeterminado (FFFFFF)

El código de cuenta está incluido al transmitir cualquier evento generado por el Comunicador. (por ejemplo, Problema de Ausencia de Panel). Se recomienda que el código de cuenta sea el mismo que el número de cuenta del panel de control. Rango válido: 000001-FFFFFE. Si se necesitan códigos de cuenta de 4 dígitos, los 2 dígitos más bajos se deben programar como FF (por ejemplo, la Cuenta 1234 se programa como: 1234FF).

**NOTA:** Programar esta Sección todo 0 o todo F causará un Problema de Configuración del Módulo.

**NOTA:** Esta sección sincronizará con la opción [310] del panel con paneles PowerSeries Neo de la versión 1.00 o superior.

### **[022] Formato de las Comunicaciones**

### Valor predeterminado (04)

Programa 03 para Identificador de contacto (CID). Programe 04 para SIA. El módulo puede configurarse para enviar Eventos en formato SIA o CID. El formato de comunicación SIA sigue las especificaciones de nivel 2 del Estándar de Comunicación Digital SIA - Octubre 1997. Este formato enviará el código de cuenta junto con la transmisión de sus datos. La transmisión se parecerá a lo que sigue en el receptor.

**NOTA:** Esta sección sincronizará con paneles PowerSeries Neo de la versión 1.00 o superior.

### Ejemplo:

<span id="page-31-0"></span>**Nri0 ET001**, donde: **N** = Nuevo evento; **ri0** = Identificador de partición/área; **ET** = Problema de ausencia de panel; **001** = Zona 001.

### **Códigos de Informes de Comunicaciones**

Tabla 15:Códigos de informes de comunicaciones

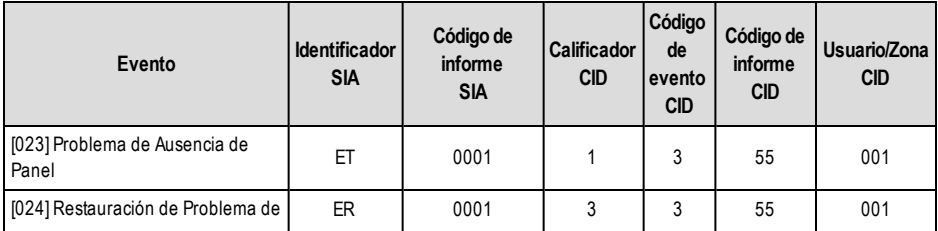

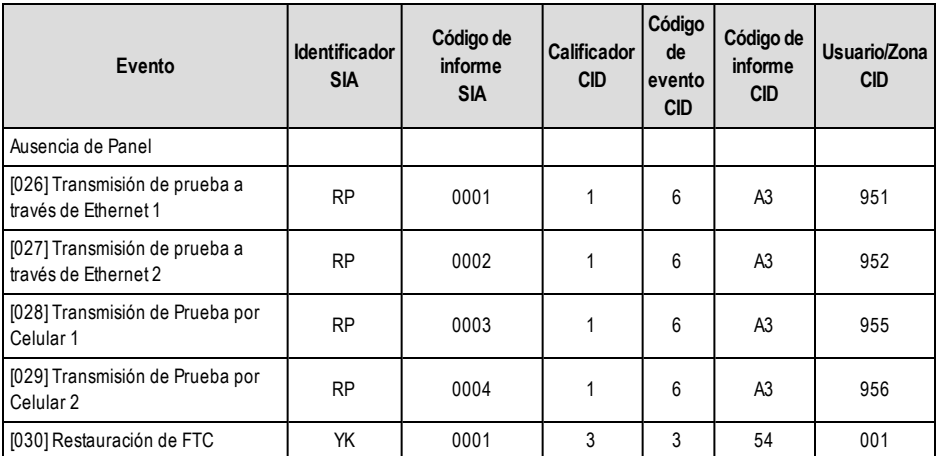

### **[023] Problema de Ausencia de Panel**

Valor predeterminado (FF)

Ingrese 00 para deshabilitar este evento o FF para habilitarlo. Este evento ocurrirá cuando las comunicaciones con el panel se pierdan durante más de 60 segundos.

### **[024] Restauración de Problema de Ausencia de Panel**

Valor predeterminado (FF)

Ingrese 00 para deshabilitar este evento o FF para habilitarlo. Este evento ocurrirá cuando las comunicaciones con el panel de control se hayan restablecido.

### **[025] Radio Activation Restore (Restauración de activación de radio)**

Valor predeterminado (FF)

<span id="page-32-0"></span>Ingrese 00 para deshabilitar este evento o FF para habilitarlo. Este evento tendrá lugar en comunicadores celulares norteamericanos si la unidad ha sido programada por Connect 24.

### **Opciones de prueba del sistema**

### **Transmisiones de prueba al receptor primario, con respaldo al receptor secundario:**

Configure la sección Ethernet [026] en (FF); y [027] en (00). Configure la sección Celular [028] en (FF); y [029], en (00).

- Si la transmisión de prueba falla para el receptor principal, pasará al receptor secundario de respaldo.
- <sup>l</sup> Si la transmisión de prueba falla para el receptor secundario, se generará un problema de FTC.

### **Transmisión de prueba exclusiva para receptores primario y secundario:**

Configure la sección Ethernet [026] en (FF); y [027] en (FF). Configure la sección Celular [028] en (FF); y [029], en (FF).

- El módulo enviará transmisiones de prueba periódicas a cada receptor independientemente, sin respaldos.
- Si la transmisión de prueba falla para cualquiera de los receptores programados, se generará un problema de FTC.

### **Transmisión de prueba alterna:**

La Transmisión de Prueba Alterna puede habilitarse o deshabilitarse en la Sección [005]Opción de Alternancia [7].

### **Transmisión de prueba alterna con receptores de respaldo:**

Configure la sección Ethernet [026] en (FF); y [027] en (00). Configure la sección Celular [028] en (FF); y [029], en (00). Intervalo 1:

Si la transmisión de prueba falla para el receptor primario, pasará al receptor secundario de respaldo.

<sup>l</sup> Si la transmisión de prueba falla para el receptor secundario, se generará un problema de FTC.

Intervalo 2:

- Si la transmisión de prueba falla al receptor secundario, se respaldará en el receptor primario.
- Si la transmisión de prueba falla al receptor primario, se generará una avería FTC.

### **Transmisión de prueba exclusiva para receptores primario y secundario:**

Configure la sección Ethernet [026] en (FF); y [027] en (FF). Configure la sección Celular [028] en (FF); y [029], en (FF). Intervalo 1:

- <sup>l</sup> El módulo enviará transmisiones de prueba periódicas a los receptores primarios (Ethernet primario y celular primario) independientemente, sin respaldos.
- Si la transmisión de prueba falla a cualquiera de los receptores primarios programados, se generará una avería FTC

Intervalo 2:

El módulo enviará transmisiones de prueba periódicas a los receptores secundarios (Ethernet secundario y celular secundario) independientemente, sin respaldos.

Si la transmisión de prueba falla a cualquiera de los receptores secundarios programados, se generará una avería FTC.

### **[026] Transmisión de prueba a través de Ethernet 1**

Valor predeterminado (FF)

Ingrese 00 para deshabilitar la transmisión de este evento o FF para habilitarla. Véase las opciones de prueba del sistema (página anterior) para detalles sobre la configuración.

### **[027] Transmisión de prueba a través de Ethernet 2**

Valor predeterminado (00)

Ingrese 00 para deshabilitar la transmisión de este evento o FF para habilitarla. Véase las opciones de prueba del sistema (página anterior) para detalles sobre la configuración.

### **[028] Transmisión de Prueba por Celular 1**

Valor predeterminado (FF)

Ingrese 00 para deshabilitar la transmisión de este evento o FF para habilitarla. Véase las opciones de prueba del sistema (página anterior) para detalles sobre la configuración.

### **[029] Transmisión de Prueba por Celular 2**

Valor predeterminado (00)

Ingrese 00 para deshabilitar la transmisión de este evento o FF para habilitarla. Véase las opciones de prueba del sistema (página anterior) para detalles sobre la configuración.

**NOTA:** El intervalo de tiempo (en minutos) entre pruebas periódicas se programa en la sección [125] (Ethernet) y en la sección [225] (celular).

### **[030] Restauración de FTC**

Valor predeterminado (FF)

Ingrese 00 para deshabilitar la transmisión de este evento o FF para habilitarla. Este evento tendrá lugar cuando se restaure un problema de FTC en el sistema.

### **[033] Inicio de Actualización del Firmware del Comunicador**

Valor predeterminado (FF)

Ingrese 00 para deshabilitar la transmisión de este evento o FF para habilitarla. Este evento ocurrirá cuando la actualización del firmware del comunicador comience.

### **[034] Actualización Exitosa del Firmware del Comunicador**

Valor predeterminado (FF)

Ingrese 00 para deshabilitar la transmisión de este evento o FF para habilitarla. Este evento ocurrirá cuando una actualización del firmware del comunicador se ha completado satisfactoriamente.

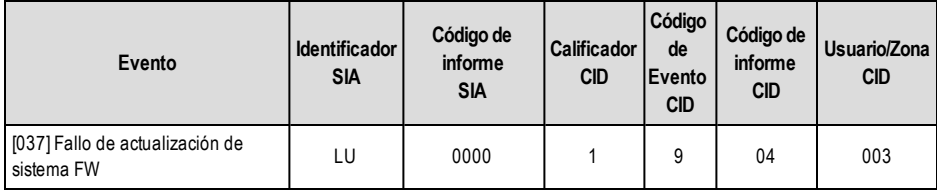

Tabla 16: Falla de actualización de firmware del sistema

**NOTA:** El comunicador informará sobre ´Fallo de actualización de sistema´ solo si el panel se desconecta después de que haya iniciado una sesión remota de actualización de firmware.

### **[095] Puerto local de entrada de SA**

Valor predeterminado (0C14/3092)

### **[096] Puerto local de salida de SA**

Valor predeterminado (0C14/3093)

### **[097] IP de llamada de SA**

Valor predeterminado (000.000.000.000)

Valor predeterminado (0000)

### **[099] Contraseña de SA**

<span id="page-34-0"></span>Valor predeterminado (FFFFFFFF)

## **Opciones del Receptor Ethernet 1**

### **[100] Receptor Ethernet 1 habilitado**

**Opción 1:** Valor predeterminado ON (Encendido)

**ON (Encendido):** El receptor Ethernet 1 está habilitado.

**OFF (Apagado):** El receptor Ethernet 1 está deshabilitado.

**Opción 2:** Ethernet receiver 1 Supervision Enabled (Supervisión de receptor Ethernet 1 habilitada) – Valor predeterminado OFF (Apagado)

**ON (Encendido):** El receptor Ethernet 1 será supervisado, y los pulsos se enviarán al receptor Ethernet 1 en función del intervalo de supervisión programado en la sección **[107]**.

**OFF (Apagado):** El receptor Ethernet 1 no está supervisado.Cuando esto está deshabilitado, se envía un pulso comercial al receptor una vez cada hora, independientemente del tipo de supervisión seleccionado, es decir, residencial o comercial.

# **[101] Ethernet Receiver 1 Account Code (Código de cuenta del receptor Ethernet 1)**

Valor predeterminado (0000000000)

El código de cuenta es utilizado por la estación central para distinguir entre transmisores. Este código de cuenta es utilizado al transmitir señales de pulsos al receptor de la estación central. Las señales recibidas del panel utilizarán el número de cuenta del panel de control.Rango válido: 0000000001-FFFFFFFFFE. Programar todo 0 o todo F causará un Problema de configuración del módulo.

**NOTA:** Si el receptor Ethernet 1 y el receptor celular 1 se programan como el mismo receptor (IP y número de puerto idénticos), se utilizará el código de cuenta del receptor Ethernet 1.

### **[102] Ethernet Receiver 1 DNIS (DNIS del receptor Ethernet 1)**

Valor predeterminado (000000)

El servicio DNIS (Dialled Number Information Service) [Servicio de identificación del número marcado] se utiliza además del código de cuenta para identificar el módulo del comunicador en la estación central.Rango válido: 000000 - 099999. El valor se ingresa con un 0 al comienzo seguido por el DNIS de 5 dígitos.

### **[103] Ethernet Receiver 1 Address (Dirección del receptor Ethernet 1)**

Valor predeterminado (127.000.000.001)

La dirección predeterminada habilita al comunicador para que opere en el modo no supervisado.

El modo no supervisado se utiliza cuando un receptor no está disponible y se requiere que la unidad realice sesiones de DLS. Por lo general, se utiliza cuando el cliente programa el panel de control diariamente debido al control de acceso y aún desea recibir alarmas sin adquirir hardware (receptor) o software adicionales.

**NOTA:** Cuando se ha programado una dirección IP válida, el receptor Ethernet 1 está habilitado y comunicará los eventos a través del canal Ethernet.

El Receptor Ethernet 1 y el Receptor Celular 1 pueden configurarse para que se comuniquen con el mismo receptor de la estación central. Para configurar la operación del dispositivo utilizando esta funcionalidad de modo de receptor común, programe el receptor Ethernet 1 y el receptor celular 1, la dirección IP y el número de puerto con valores idénticos.

**NOTA:** Cuando se opera en el modo de receptor común, el código de cuenta del receptor Ethernet 1 se utilizará para los canales Ethernet y celular.

### **[104] Ethernet Receiver 1 UDP Remote Port (Puerto remoto UDP del receptor Ethernet 1)**

Valor predeterminado (0BF5/3061)

Esta sección determina el puerto remoto UDP del receptor Ethernet 1.Rango válido: 0000 - FFFF.

### **[105] Ethernet Receiver 1 UDP Local Port (Puerto local UDP del receptor Ethernet 1)**

Valor predeterminado (0BF4/3060)

Use esta sección para establecer el valor del puerto de salida local UDP. Ajuste el valor de este puerto si la instalación se ubica detrás de un firewall y debe asignarse a un número de puerto en particular según lo determine el administrador de sistema de la estación central. Rango válido: 0000 - FFFF.

### **[106] Ethernet Receiver 1 Domain Name (Nombre de dominio del receptor Ethernet 1)**

Valor predeterminado ( )

Ingrese el nombre del dominio de 32 caracteres ASCII.

**[107] Ethernet Receiver 1 Supervision Interval (Intervalo de supervisión del receptor Ethernet 1)** Valor predeterminado (0087/135 seconds [0087/135 segundos])

El intervalo de supervisión solo es válido si se ha habilitado la supervisión para el receptor Ethernet 1 en la sección **[100]**. El intervalo de supervisión del receptor determina el retardo, en segundos, entre cada señal de pulso enviada al receptor de la estación central. Si el intervalo programado es inferior a 10 segundos (000A), la supervisión está deshabilitada. El rango válido para esta sección es de 000A – FFFF segundos.

<span id="page-35-0"></span>**NOTA:** Este intervalo de supervisión programado en el receptor de la estación central debe ser 65 s mayor que el intervalo programado en el comunicador para garantizar una operación estable.

## **Opciones del receptor Ethernet 2**

### **[110] Ethernet Receiver (Receptor Ethernet): Options (Opciones)**

**Opción 1:** Ethernet Receiver 1 Enabled (Receptor Ethernet 1 habilitado) – Valor predeterminado ON/OFF (Encendido/Apagado)

**ON (Encendido):** El receptor Ethernet 2 está habilitado.

**OFF (Apagado):** El receptor Ethernet 2 está deshabilitado.

**Opción 2:** Ethernet receiver 2 Supervision Enabled (Supervisión de receptor Ethernet 1 habilitada) – Valor predeterminado OFF (Apagado)

**ON (Encendido):** El receptor Ethernet 2 está supervisado, y los pulsos se enviarán al receptor Ethernet 2 en función del intervalo de supervisión programado en la sección **[117]**.

**DESACTIVADO:** El receptor Ethernet 2 no está supervisado. Cuando esto está deshabilitado, se envía un pulso comercial al receptor una vez cada hora, independientemente del tipo de supervisión seleccionado, es decir, residencial o comercial.

### **[111] Ethernet Receiver 2 Account Code (Código de cuenta del receptor Ethernet 2)**

Valor predeterminado (0000000000)

El código de cuenta es utilizado por la estación central para distinguir entre transmisores. El código de cuenta es utilizado al transmitir señales de pulsos al receptor de la estación central. Las señales recibidas del panel de control utilizarán el número de cuenta del panel de control.Rango válido: 0000000001- FFFFFFFFFE. Programar todo 0 o todo F causará un Problema de Configuración del Módulo (LED amarillo = parpadeará 12 veces).

**NOTA:** Si el receptor Ethernet 2 y el receptor celular 2 son el mismo receptor (IP y número de puerto idénticos), la cuenta del receptor Ethernet 2 se utilizará para los canales Ethernet y celular.

### **[112] Ethernet Receiver 2 DNIS (DNIS del receptor Ethernet 2)**

Valor predeterminado (000000)

DNIS se utiliza, además del código de cuenta, para identificar el módulo del comunicador en la estación central. Rango válido: 000000 - 099999. El valor se ingresa con un 0 al comienzo seguido por el DNIS de 5 dígitos.

### **[113] Ethernet Receiver 2 Address (Dirección del receptor Ethernet 2)**

Valor predeterminado (000.000.000.000)

Programar la dirección IP del receptor Ethernet 2 con 000.000.000.000 deshabilitará Ethernet.

Ingrese la dirección IP del receptor Ethernet 2. Esta dirección será suministrada por el administrador de sistema de la estación central. El formato está compuesto por 4 campos; cada campo está compuesto por un número decimal de 3 dígitos. Rango válido: 000-255.

**NOTA:** Cuando se ha programado una dirección IP válida, el receptor Ethernet 2 está habilitado y comunicará los eventos a través del canal Ethernet.

El Receptor Ethernet 2 y el Receptor Celular 2 pueden configurarse para que se comuniquen con el mismo receptor de la estación central.

Para configurar la operación del dispositivo utilizando esta función de modo de receptor común, programe el receptor Ethernet 2 y el receptor celular 2, la dirección IP y el número de puerto con los mismos valores. Cuando opera en el modo de receptor común, el código de cuenta del receptor Ethernet 2 se utilizará para las comunicaciones a través de canales Ethernet y celular.

**NOTA:** No programe el receptor Ethernet 1 y el receptor Ethernet 2 para que se comuniquen con el mismo receptor.

### **[114] Ethernet Receiver 2 UDP Remote Port (Puerto remoto UDP del receptor Ethernet 2)**

Valor predeterminado (0BF5/3061)

Esta sección se usa para programar el número de puerto utilizado por el receptor Ethernet 2. Ajuste el valor de este puerto si la instalación se ubica detrás de un firewall y debe asignarse a un número de puerto en particular según lo determine el administrador de sistema de la estación central.Rango válido: 0000 - FFFF.

**NOTA:** No programe el puerto del receptor Ethernet 1 y del receptor Ethernet 2 con el mismo valor.

# **[115] Ethernet Receiver 2 UDP Local Port (Puerto local UDP del receptor Ethernet 2)**

Valor predeterminado (0BF9/3065)

Esta sección se utiliza para programar el valor del puerto saliente local.Utilice esta opción cuando la instalación se ubique detrás de un firewall y asigne un número de puerto en particular según lo determine el administrador del sistema. Rango válido: 0000 - FFFF.

**NOTA:** No programe el puerto del receptor Ethernet 1 y del receptor Ethernet 2 con el mismo valor.
## **[116] Ethernet Receiver 2 Domain Name (Nombre de dominio del receptor Ethernet 2)**

Valor predeterminado ( )

Ingrese el nombre del dominio de 32 caracteres ASCII.

# **[117] Ethernet Receiver 2 Supervision Interval (Intervalo de supervisión del receptor Ethernet 2)**

Valor predeterminado (0087/135 seconds [0087/135 segundos])

El intervalo de supervisión solo es válido si se ha habilitado la supervisión para el receptor Ethernet 2 en la sección **[110]**. El intervalo de supervisión del receptor determina el retardo, en segundos, entre cada señal de pulso enviada al receptor de la estación central. Si el intervalo programado es inferior a 10 segundos (000A), la supervisión está deshabilitada. El rango válido para esta sección es de 000A – FFFF segundos.

**NOTA:** Este intervalo de supervisión programado en el receptor de la estación central debe ser 65 s mayor que el intervalo programado en el comunicador para garantizar una operación estable.

# **Opciones de Ethernet**

## **[124] Tiempo de transmisión de prueba Ethernet**

## Valor predeterminado (9999)

Ingrese un número de 4 dígitos (0000-2359) utilizando el formato de 24 horas (HHMM) para configurar la hora de transmisión de prueba.Rango válido: 00 - 23 horas (HH) y 00 - 59 minutos (MM). Programar el número 9999 deshabilitará la hora de transmisión de prueba.

**NOTA:** La fecha y hora internas se programarán automáticamente cuando la unidad se comunique con el receptor principal.

## **[125] Ethernet Test Transmission Cycle (Ciclo de transmisión de prueba por Ethernet)**

Valor predeterminado (000000)

Este valor representa el intervalo entre las transmisiones de prueba, en minutos.Rango válido: 000000- 999999 minutos. Una vez que la unidad haya enviado la transmisión de prueba periódica inicial, todas las futuras transmisiones de prueba se compensarán por la cantidad de minutos programada.Consulte las secciones [026] - [029].

Tabla 17: Intervalo de transmisión de prueba por Ethernet

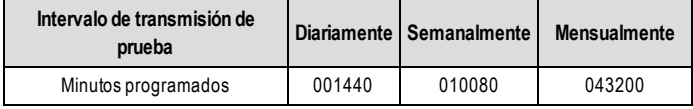

**NOTA:** El valor mínimo es 000005 minutos. La programación de un intervalo inferior a 5 minutos deshabilitará la transmisión de prueba.

## **Opciones del receptor celular 1**

## **[200] Cellular Receiver 1 Options (Opciones del receptor celular 1)**

**Opción 1:** Celular Receiver 1 Enabled (Receptor celular 1 habilitado) - Valor predeterminado ON/OFF (Encendido/Apagado)

**ON (Encendido):** El receptor celular 1 está habilitado.

**OFF (Apagado):** El receptor celular 1 está deshabilitado.

**Opción 2:** Cellular Receiver 1 Supervision Enabled (Supervisión de receptor celular 1 habilitada) - Valor predeterminado OFF (Apagado)

**ON (Encendido):** El receptor celular 1 está supervisado y los pulsos se enviarán al receptor celular 1 en función del intervalo de supervisión programado en la sección **[207]**.

**OFF (Apagado):** El receptor celular 1 no está supervisado.

## **[201] Cellular Receiver 1 Account Code (Código de cuenta del receptor celular 1)**

Valor predeterminado (0000000000)

El código de cuenta es utilizado por la estación central para distinguir entre transmisores. Este código de cuenta es utilizado al transmitir señales de pulsos al receptor de la estación central. Las señales recibidas del panel de control utilizarán el número de cuenta del panel de control.Rango válido: 0000000001 - FFFFFFFFFE. Programar todo 0 o todo F causará un Problema de Configuración del Módulo (LED amarillo = parpadeará 12 veces).

## **[202] Cellular Receiver 1 DNIS (DNIS del receptor celular 1)**

Valor predeterminado (000000)

DNIS se utiliza, además del código de cuenta, para identificar el módulo del comunicador en la estación central. Rango válido: 000000 - 099999. El valor se ingresa con un 0 al comienzo seguido por el DNIS de 5 dígitos.

## **[203] Dirección del Receptor Celular 1**

#### Valor predeterminado (000.000.000.000)

Ingrese la dirección IP del receptor celular 1. Esta información será suministrada por su administrador de sistema de la estación central.Cada segmento de 3 dígitos de la dirección debe estar presente en el rango válido de 000-255.

**NOTA:** Cuando se ha ingresado una dirección IP válida, el receptor celular está habilitado y comunicará los eventos a través del canal celular.

## **[204] Cellular Receiver 1 Port (Puerto del receptor celular 1)**

Valor predeterminado (0BF5/3061)

Esta sección determina el puerto utilizado por el receptor celular 1.Cambie el valor de fábrica de este puerto cuando su instalación esté protegida por firewall y deba asignarse un número de puerto específico como determine el administrador de sistema de su estación central.Rango válido: 0000 - FFFF.

**NOTA:** La programación de esta sección con 0000 deshabilitará el receptor.

#### **[205] APN del Receptor Celular 1**

Valor predeterminado ()

El Nombre del Punto de Acceso (APN) determina la red celular a la cual el comunicador se conectará. Esta información puede ser obtenida de su operador de red. Programe esta sección como 32 caracteres ASCII.

**NOTA:** Cuando se utilice una tarjeta SIMcon un APN personalizado, la unidad no tendrá acceso a Internet. Las funciones DLS y Flash remoto pueden seguir utilizándose si la sección [221] se programa con un APN público válido.

## **[206] Cellular Receiver 1 Domain Name (Nombre de dominio del receptor celular 1)**

Valor predeterminado ( )

Ingrese el nombre del dominio como 32 caracteres ASCII. Esta información será suministrada por su administrador de sistema de la estación central.

#### **[207] Cellular Receiver 1 Supervision Interval (Intervalo de supervisión del receptor celular 1)**

Valor predeterminado (0087/135 seconds [0087/135 segundos])

El intervalo de supervisión solo es válido si se ha habilitado la supervisión para el receptor celular 1 en la sección **[200]**. El intervalo de supervisión del receptor determina el retardo, en segundos, entre cada señal de pulso enviada al receptor de la estación central. Si el intervalo programado es inferior a 10 segundos (000A), la supervisión está deshabilitada. El rango válido para esta sección es de 000A – FFFF segundos.

**NOTA:** El intervalo de supervisión programado en el receptor de la estación central debe ser 65 smayor que el intervalo programado en el comunicador para garantizar una operación estable.

## **Opciones del Receptor Celular 2**

#### **[210] Cellular Receiver 2 Options (Opciones del receptor celular 1)**

**Opción 1:** Celular Receiver 2 Enabled (Receptor celular 1 habilitado) - Valor predeterminado ON/OFF (Encendido/Apagado)

**ON (Encendido):** El receptor celular 2 está habilitado.

**OFF (Apagado):** El receptor celular 2 está deshabilitado.

**Opción 2** Cellular Receiver 2 Supervision Enabled (Supervisión de receptor celular 2 habilitada) - Valor predeterminado OFF (Apagado)

**ON (Encendido):** El receptor celular 2 está supervisado y los pulsos se enviarán al receptor celular 2 en función del intervalo de supervisión programado en la sección **[217]**.

**OFF (Apagado):** El receptor Celular 2 no está supervisado.

#### **[211] Cellular Receiver 2 Account Code (Código de cuenta del receptor celular 2)**

Valor predeterminado (0000000000)

El código de cuenta es utilizado por la estación central para distinguir entre diferentes transmisores. Este código de cuenta es utilizado al transmitir señales al receptor de la estación central. Las señales recibidas en el panel utilizarán el número de cuenta del panel.Rango válido: 0000000001 - FFFFFFFFFE.

**NOTA:** La programación de esta sección de todos como 0 o todos como F causará un problema de configuración del módulo (LED amarillo = 12 parpadeos).

#### **[212] Cellular Receiver 2 DNIS (DNIS del receptor celular 2)**

Valor predeterminado (000000)

DNIS se utiliza, además del código de cuenta, para identificar el módulo del comunicador en la estación central. Rango válido: 000000 - 099999. Los valores se ingresan con un 0 seguido por el valor DNIS de 5 dígitos. El formato es BCD.

#### **[213] Dirección del Receptor Celular 2**

Valor predeterminado (000.000.000.000)

Ingrese la dirección IP del receptor celular 2. Esta dirección será suministrada por su estación central. El formato está compuesto por 4 campos; cada campo está compuesto por un número decimal de 3 dígitos.Rango válido: 000 - 255.

**NOTA:** Cuando se ha ingresado una dirección válida, el receptor celular 2 está habilitado y comunicará los eventos a través de la ruta celular.

## **[214] Cellular Receiver 2 Port (Puerto del receptor celular 2)**

Valor predeterminado (0BF5/3061)

Esta sección define el puerto del receptor celular 2. Cambie el valor de este puerto cuando su instalación esté protegida por firewall y deba asignarse un número de puerto específico como determine el administrador de sistema de su estación central.Rango válido: 0000 - FFFF.

**NOTA:** No programe el Receptor Celular 1 y el Receptor Celular 2 para que se comuniquen con el mismo receptor.

## **[215] APN del Receptor Celular 2**

Valor predeterminado ( )

El APN determina la red celular a la cual el comunicador se conectará. Esta información puede ser obtenida de su operador de red. Programe esta sección de 32 caracteres ASCII.

**NOTA:** Cuando se utilice una tarjeta SIMcon un APN personalizado, la unidad no tendrá acceso a Internet. Las funciones DLS y Flash remoto pueden seguir utilizándose si la sección [221] se programa con un APN público válido.

#### **[216] Cellular Receiver 2 Domain Name (Nombre de dominio del receptor celular 1)**

Valor predeterminado ( )

Ingrese el nombre de dominio del receptor celular 2 de hasta 32 caracteres ASCII.

## **[217] Cellular Receiver 2 Supervision Interval (Intervalo de supervisión del receptor celular 2)**

Valor predeterminado (0087/135 seconds [0087/135 segundos])

El intervalo de supervisión solo es válido si se ha habilitado la supervisión para el receptor celular 2 en la sección **[200]**. El intervalo de supervisión del receptor determina el retardo, en segundos, entre cada señal de pulso enviada al receptor de la estación central. Si el intervalo programado es inferior a 10 segundos (000A), la supervisión está deshabilitada. El rango válido para esta sección es de 000A – FFFF segundos.

**NOTA:** Este intervalo de supervisión programado en el receptor de la estación central debe ser 65 s mayor que el intervalo programado en el comunicador para garantizar una operación estable.

## **Opciones de Celular**

#### **[221] Nombre del punto de acceso público celular**

Valor predeterminado ( )

Cuando el comunicador esté operando en un APN privado, utilice esta sección para seleccionar un APN público para DLS y actualización remota de firmware. Esta información puede ser obtenida de su operador de red. El APN identifica la red celular pública a la cual el comunicador se conectará.

#### **[222] Nombre de usuario de inicio de sesión por celular**

Valor predeterminado ( )

Algunos operadores de red le exigen que suministre credenciales de inicio de sesión cuando se conecte a un APN. Programe su nombre de usuario de inicio de sesión en esta sección. Ingrese el nombre de usuario de inicio de sesión por celular de hasta 32 caracteres ASCII.

#### **[223] Cellular Login Password (Contraseña de inicio de sesión por celular)**

Valor predeterminado ( )

Algunos operadores de red le exigen que suministre credenciales de inicio de sesión cuando se conecte a un APN. Programe su Contraseña de inicio de sesión en esta Sección. Ingrese la contraseña de inicio de sesión por celular de hasta 32 caracteres ASCII.

#### **[224] Cellular Test Transmission Time of Day (Hora del día de la transmisión de prueba por celular)** Valor predeterminado (9999)

Ingrese un valor de 4 dígitos utilizando el formato de 24 horas (HHMM) para configurar la hora de transmisión de prueba. Rango válido: 00-23 para las horas (HH) y 00-59 para los minutos (MM).

**NOTA:** Para deshabilitar la hora del día de la transmisión de prueba, escriba 9999 o FFFF en esta sección.

La fecha y la hora internas serán programadas automáticamente solo por el receptor principal.

#### **[225] Ciclo de transmisión de prueba por celular**

Valor predeterminado (000000)

Este valor representa el intervalo entre las transmisiones de prueba en minutos.Rango válido: 000000 - 999999 minutos. Una vez que la unidad haya enviado la transmisión de prueba periódica inicial, todas las futuras transmisiones de prueba se compensarán por la cantidad de minutos programada.Consulte las secciones [026] - [029].

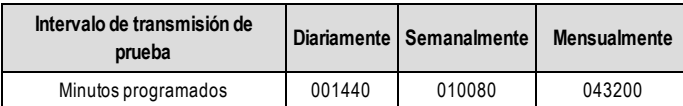

**NOTA:** El valor mínimo es 000005 minutos. La programación de un intervalo inferior a 5 minutos deshabilitará la transmisión de prueba.

## **[226] Problema de Retardo de Red**

## Valor predeterminado (0F).

Esta opción se utiliza para programar el retardo, en minutos, para informar un retardo por problema de celular. Los ingresos válidos son 00 - FF. (por ejemplo, para un Problema de Retardo de Celular de 10 minutos, ingrese: 0A). Si esta sección se programa como 00, los problemas de celular, Ethernet y supervisión no se comunican.

## **[227] Voice Call Timeout (Tiempo de espera de llamada de voz)**

Valor predeterminado (00); las entradas válidas son 00 o FF.

## **[228] Voice Call Back Time (Hora de rellamada de voz)**

Valor predeterminado (0A); las entradas válidas son 00 o FF.

## **[229] Número de rellamada de voz**

Valor predeterminado ( ) número de teléfono de 32 dígitos.

## **[237] Primary Cellular DNS IP (IP celular primaria de DNS)**

Valor predeterminado (000.000.000.000)

Escriba la dirección IP para la IP celular primaria de DNS utilizada por la radio. El formato tiene 4 campos; cada campo tiene un número decimal de 3 dígitos entre 000 y 255. Si la IP es 0.0.0.0 la radio usará el servidor de nombre de dominio provisto por el proveedor de red celular.

**NOTA:** Las redes celulares privadas requieren acceso a IP públicas para llegar a servidores DNS fuera de la infraestructura de red privada.

## **[238] Backup Cellular DNS IP (IP celular de respaldo de DNS)**

Valor predeterminado (000.000.000.000)

Escriba la dirección IP para la IP celular de respaldo de DNS utilizada por la radio. El formato tiene 4 campos; cada campo tiene un número decimal de 3 dígitos entre 000 y 255. Si la IP es 0.0.0.0 la radio usará el servidor de nombre de dominio provisto por el proveedor de red celular.

**NOTA:** Las redes celulares privadas requieren un APN público para usar servidores DNS fuera de la infraestructura de red privada.

## **Notificación/comando de evento SMS y Opciones de control**

Cuando se activa un evento por el panel y la notificación SMS está ACTIVADA en la Sección [301]Opción de Alternancia [1], se envía un mensaje SMS a los números de teléfono con SMS programados en las Secciones[311]-[342]. Los tipos de eventos que activan las notificaciones se especifican en las Secciones [343]-[374] si la Alternancia [7] está ACTIVADA. El sistema hará un intento de enviar el mensaje SMS a cada uno de los números de teléfono programados, comenzando con el primer número. Si falla, el mensaje SMS será enviado a cada uno de los números restantes, en orden, hasta que se logre enviar el mensaje, o hasta que se utilicen todos los números.

El mensaje de notificación de evento SMS se formatea en cinco partes como sigue:

Etiqueta de cuenta [351], Fecha y hora [DD/MM/AA HH:MM], Etiqueta de partición programada en panel, Etiqueta de evento [451]-[596], y Etiqueta de usuario programada en panel (o Etiqueta de zona programada en panel).

Los espacios adicionales en cada una de las cinco partes del mensaje se eliminan cuando se compone el mensaje SMS. Si el mensaje es muy largo, todos los caracteres adicionales se eliminan y no se incluirán en el mensaje SMS.

- **NOTA:** Si ocurre un evento de panel durante una transmisión del SMS, se retardan losmensajes no enviados de SMS hasta que se transmite el nuevo evento.
- **NOTA:** Puede tomar hasta cuatro minutos desde el encendido del comunicador hasta sincronizar el marcador de la hora del SMS con la hora del panel.

**NOTA**: La función de notificación SMS de eventos no está disponible en América del Norte.

## **[301] Opciones de Alternancia de Comando y de Control**

**[1] SMS Notification** (Notificación SMS) (Valor predeterminado (ON [Encendido])

**[2] Serial Communication Port Enabled** (Puerto de comunicación serial habilitado) Valor predeterminado (OFF [Apagado])

**[3] SMS Command and Control** (Comando y control de SMS) Valor predeterminado (ON [Encendido])

- **[4] Interactive** (Interactivo) Valor predeterminado (OFF [Apagado])
- **[5] SMS Character Format** (Formato de Caracteres de SMS) Valor predeterminado (OFF [Apagado]) **ON (Encendido):** SMS Unicode, la extensión máxima del mensaje es de 70 caracteres. **OFF (Apagado):** SMS de 7 bits, la extensión máxima del mensaje es de 160 caracteres.
- **[6] Long SMS Message Handling** (Manipulación de mensaje SMS largo) Valor predeterminado (OFF [Apagado]) **ON (Encendido):** Si se excede la longitud máxima del mensaje, se lo divide y se lo envía como variosmensajes SMS. **OFF (Apagado):** Si se excede la longitud máxima del mensaje, se envía un único mensaje SMS truncado.
- **[7] Reservado**
- **[8] Reservado**

## **[308] Intentos de reintento de SMS saliente**

Valor predeterminado (19); las entradas válidas son 00 - FF.

El valor predeterminado es 25 intentos. Si el comunicador está teniendo dificultades al entregar un mensaje SMS, enviará el mensaje de nuevo hasta que el número de intentos de reintento se haya cumplido.

## **[309] Contador de reintentos de SMS saliente**

Valor predeterminado (0005); las entradas válidas son 0000 - FFFF.

Si no es posible que el comunicador entregue un mensaje SMS, esperará el número de segundos programados en esta sección antes de intentar reenviar el mensaje.

## **[311] - [342] Número de Teléfono para SMS 1 - 32**

Valor predeterminado ( )

Estas Secciones pueden programarse a través de DLS o del teclado numérico. Puede programarse hasta 32 números de teléfono de SMS (4 a 32 dígitos) en la secciones [311]-[342]. Dejar la programación en blanco para un número de teléfono deshabilitará ese número. El Usuario puede programar sus propios números de teléfono móvil en el teclado utilizando [\*] [6] < > "SMS Programming" (Programación de SMS). La función de comando y control de SMS utiliza el servicio de mensajería SMS suministrado por la red celular y está sujeta a las limitaciones de la mensajería SMS. Estas limitaciones incluyen mensajes con retardo y falta de garantía de entrega.

**NOTA:** El comando y control de SMS (secciones [601] - [618]) procesará solamente losmensajes de los números de teléfono móvil programados en esta sección si la función de comando y control de SMS estuviera habilitada [301] [3] (ON, Encendido). Las respuestas por SMS son las que se enumeran en las Secciones [621] - [630].Un número de teléfono en blanco se deshabilitará.

## **[343]-[374] Opciones conmutables de número de teléfono de SMS 1-32**

Los conmutadores en esta sección determinan el tipo de mensaje de evento que se enviará al número de SMS programado en las secciones [311]-[342].

**[1] SMS Notification Alarm/Restore** (Notificación SMS de alarma/restaurar) Valor predeterminado (ON [Encendido])

**[2] SMS Notification Tamper/Restore** (Notificación SMS de sabotaje/restaurar) Valor predeterminado (ON [Encendido])

**[3] SMS NotificationOpening/Closing** (Notificación SMS de abrir/cerrar) Valor predeterminado (ON [Encendido])

**[4] SMS Notification System Maintenance** (Notificación SMS de mantenimiento de sistema) Valor predeterminado (ON [Encendido])

**[5] SMS Notification System Test** (Notificación SMS de prueba de sistema) Valor predeterminado (ON [Encendido])

**[6] SMS Notification Internal Events** (Notificación SMS de eventos internos) Valor predeterminado (ON [Encendido])

**[7] SMS Notification Enabled** (Notificación SMS habilitada) Valor predeterminado (ON [Encendido])

**[8] SMS Command and Control Enabled** (Comando y control por SMS habilitado) Valor predeterminado (ON [Encendido])

## **[375]-[406] Opción de partición de número de teléfono de SMS 1-32**

Valor predeterminado (00)

01-32 asigna el número de teléfono a una partición. 01 significa la partición 1 y 32 significa la partición 32.

FF deshabilita la asignación de partición para el número de teléfono.

00 es para particionado global. El número de teléfono recibirá notificaciones de todas las particiones.

## **[420] Tasa de baudios de puerto serial (para uso exclusivo con modelos 'R')**

Valor predeterminado (05)

Las entradas válidas son 01- 05:

 $01 = 9600$  baudios

02 = 19200 baudios

03 = 38400 baudios

04 = 57600 baudios

05 = 115200 baudios

## **[421] Configuración de puerto serial (para uso exclusivo con modelos 'R')**

**[1] Parity Enabled** (Paridad habilitada) Valor predeterminado (OFF [Apagado])

**ON (Encendido):** Paridad **OFF (Apagado):** Sin paridad

- **[2] Parity Type** (Tipo de paridad) Valor predeterminado (OFF [Apagado]) **ON (Encendido):** Paridad impar **OFF (Apagado):** Paridad par
- **[3] Stop Bits** (Bits de parada) Valor predeterminado (OFF [Apagado]) **ON (Encendido):** Dos bits de parada **OFF (Apagado):** Un bit de parada
- **[4] Flow Control** (Control de flujo) Valor predeterminado (OFF [Apagado]) **ON (Encendido):** Control de flujo **OFF (Apagado):** Sin control de flujo
- **[5] - [8] Reservado**

## **[422] Número de identificación de integración**

Esta sección mostrará el número único de 12 dígitos asignado a este comunicador para la identificación si se integra con aplicaciones de terceros.

## **[423]Código de acceso de integración para sesión 1**

Valor predeterminado (12345678) Rango válido: 00000000 - FFFFFFFF Esta sección es un número programable de 8 dígitos usado para la inicialización con aplicaciones de terceros.

## **[424] Etiqueta SMS de sesión 1**

Valor predeterminado (11111111)

Programe esta sección con una etiqueta que se usa para validar una conexión entre el comunicador y el software de terceros por celular.

## **[425] Session 1 Integration Toggle Options 2 (Opciones de conmutación 2 de integración de sesión 1)**

Estas opciones de conmutación en esta sección se usan para activar y configurar la vía usada para la integración con aplicaciones de terceros.

**[1] IntegrationOver Serial Port** (Integración a través de puerto serial) Valor predeterminado (ON [Encendido])

**[2] IntegrationOver Cellular**(Integración a través de celular) Valor predeterminado (OFF [Apagado])

**[3] IntegrationOver Ethernet** (Integración a través de Ethernet) Valor predeterminado (OFF [Apagado])

Nota: Se puede configurar una sola sesión de integración serial o celular para usar con el producto. La integración celular solo está disponible fuera de EE. UU./Canadá.

Los comunicadores TL280LE / TL2803G v5.5 con doble ruta Ethernet/Celular permiten que una sesión de integración use el canal Ethernet como la conexión primaria a un servidor de integración remoto, y si Ethernet falla debido a un problema de ISP, que se conecte a la solución de integración usando en cambio celular. Para habilitar la función de respaldo de integración en comunicadores con ruta doble, habilite la opción [3] Integration over Ethernet (Integración a través de Ethernet) e [2] Integration over Cellular (Integración a través de celular) en la sección [425] y asegúrese de que la opción [4] esté deshabilitada en la sección [005] para que Ethernet sea la tecnología primaria utilizada para las comunicaciones. El comunicador se reconectará automáticamente al servidor usando Ethernet cuando la ruta se restaure.

El Respaldo de Integración se admite cuando no se usan aplicaciones de sondeo, sondeo de UDP o sondeo de TCP.

Antes de usar esta función, confirme con el socio de integración que esté permitida y que haya un plan de datos adecuado activo en la tarjeta SIM.

**[4] Type 2 Encryption** (Cifrado tipo 2) Valor predeterminado (OFF [Apagado])

**[5] Integration Protocol** (Protocolo de integración) Valor predeterminado (ON [Encendido])

**[6] Interactive Protocol SMA** (Protocolo interactivo SMA) Valor predeterminado (OFF [Apagado])

**[7] Reservado**

**[8] Interactive Encryption for SMA** (Cifrado interactivo para SMA) Valor predeterminado (ON [Encendido])

## **[426] Session 1 Integration Toggle Options 3 (Opciones de conmutación 3 de integración de sesión 1)**

Las opciones de conmutación en esta sección se usan para determinar el comportamiento de sondeo y notificación usado para la integración con aplicaciones de terceros.

**[1] UDP Polling** (Sondeo de UDP) Valor predeterminado (OFF [Apagado])

**[2] TCP Polling** (Sondeo de TCP) Valor predeterminado (OFF [Apagado])

**[3] Real-time Notification** (Notificación en tiempo real) Valor predeterminado (OFF [Apagado])

**[4] Notification Follows Poll** (Notificación sigue a sondeo) Valor predeterminado (OFF [Apagado])

**[5] Reservado**

**[6] Reservado**

- **[7] Reservado**
- **[8] Reservado**

## **[427] Intervalo de sondeo interactivo de sesión 1 en segundos**

Valor predeterminado (000A)

Esta opción controla el intervalo de sondeo del panel de alarma a la interfaz de integración a fin de optimizar el uso de datos. Mientras más corto sea el intervalo, mayor será el uso de datos. Rango válido: 0000-FFFF

## **[428] IP de servidor de integración de sesión 1**

Esta sección muestra la dirección IP del servidor de terceros. **No** programe esta sección si se programa un nombre de dominio en la sección [431].

## **[429] Puerto de notificación de integración de sesión 1**

Valor predeterminado (0C00/3072)

Esta sección se usa para programar el puerto de integración TCP para la notificación en tiempo real

#### **[430] Puerto de sondeo de integración de sesión 1**

#### Valor predeterminado (0C01/3073)

Esta sección se usa para programar el puerto del servidor de integración.Consulte el manual del dispositivo de terceros para más información.

#### **[431] DNS de servidor de integración de sesión 1**

Ingrese el nombre de dominio (hasta 32 caracteres ASCII) según lo suministre el dispositivo de terceros. Consulte el manual del dispositivo de terceros para más información.

#### **[432] Puerto saliente de integración de sesión 1**

Valor predeterminado (0C04/3076)

Esta sección se usa para programar el puerto saliente para la integración a través de UDP.

## **[433]Puerto entrante de integración de sesión 1**

Valor predeterminado (0BFF/3071)

Esta sección se usa para programar el puerto entrante para la integración a través de TCP.

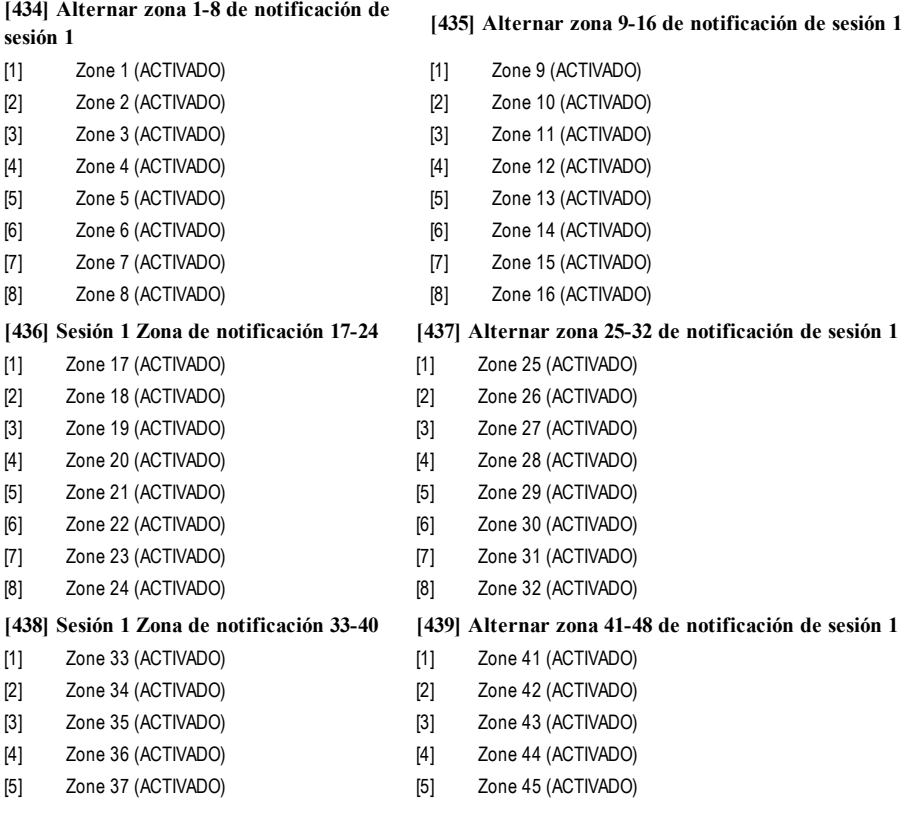

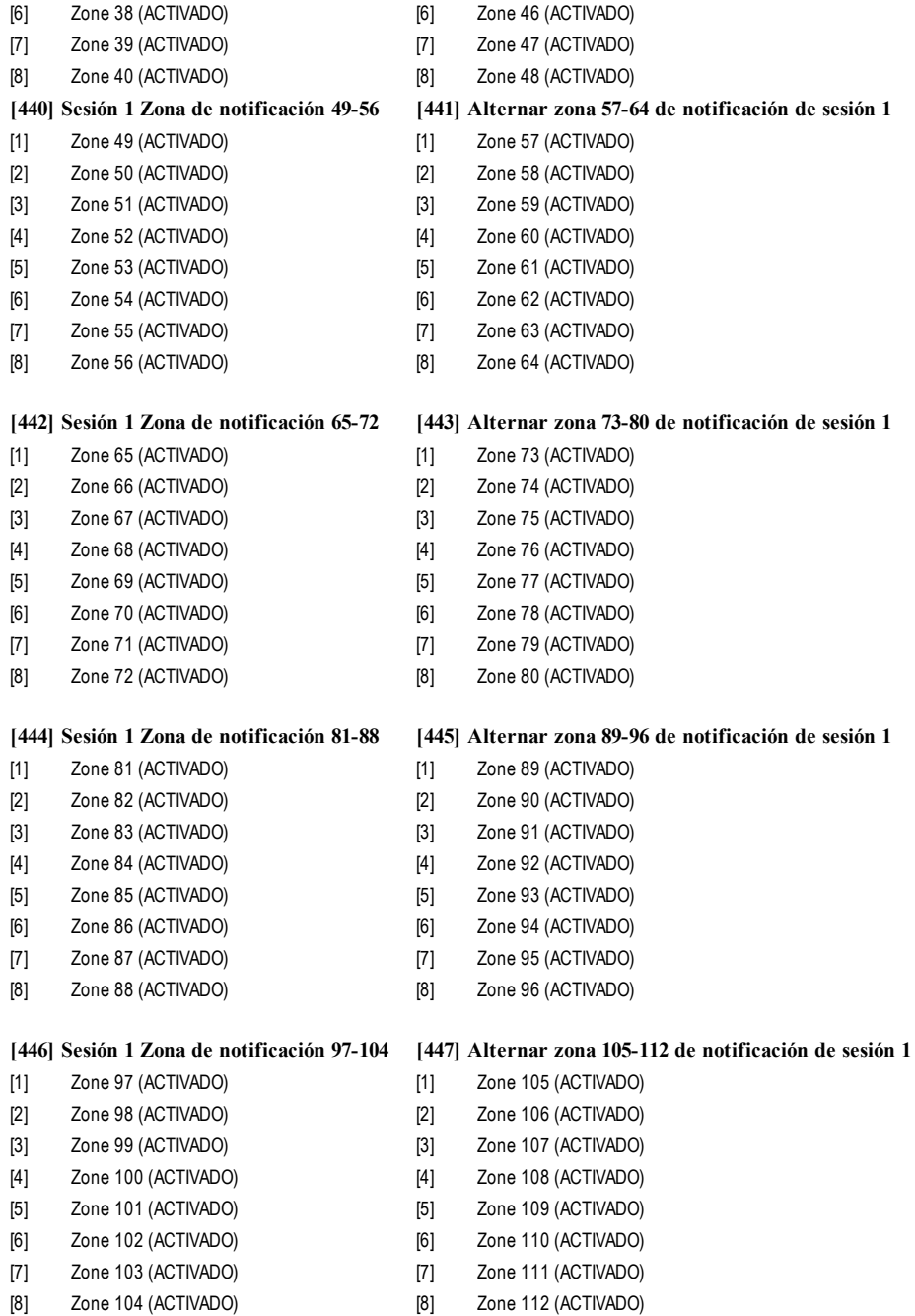

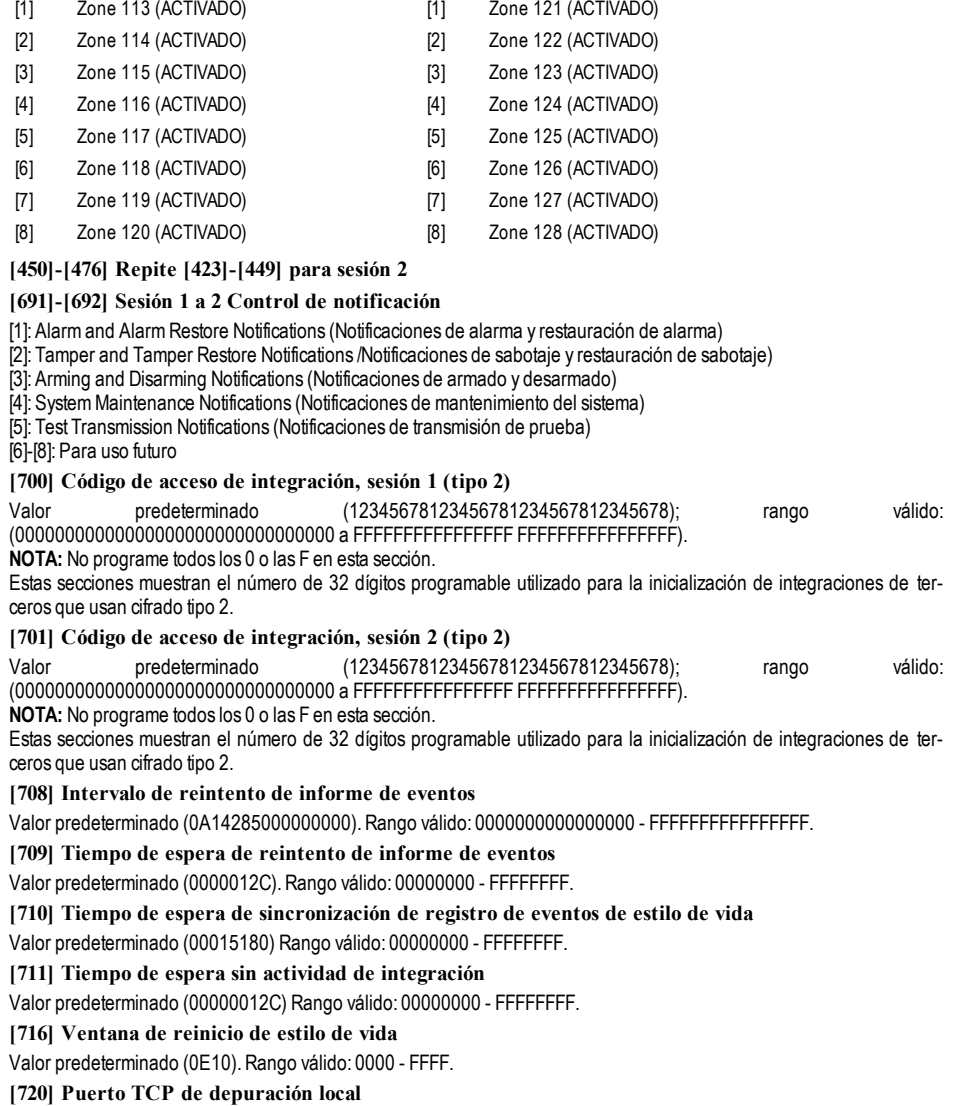

**[448] Sesión 1 Zona de notificación 113-120 [449] Alternar zona 121-128 de notificación de sesión 1**

Valor predeterminado (0000) Rango válido: 0000 - FFFF.

# **[722] Alternar zona 1-8 de estilo de vida [723] Alternar zona 9-16 de estilo de vida**

- [1] Zone 1 (ACTIVADO) [1] Zone 9 (ACTIVADO) [2] Zone 2 (ACTIVADO) [2] Zone 10 (ACTIVADO)
- [3] Zone 3 (ACTIVADO) [3] Zone 11 (ACTIVADO)
- [4] Zone 4 (ACTIVADO) [4] Zone 12 (ACTIVADO)
- [5] Zone 5 (ACTIVADO) [5] Zone 13 (ACTIVADO)
- [6] Zone 6 (ACTIVADO) [6] Zone 14 (ACTIVADO)
- [7] Zone 7 (ACTIVADO) [7] Zone 15 (ACTIVADO)

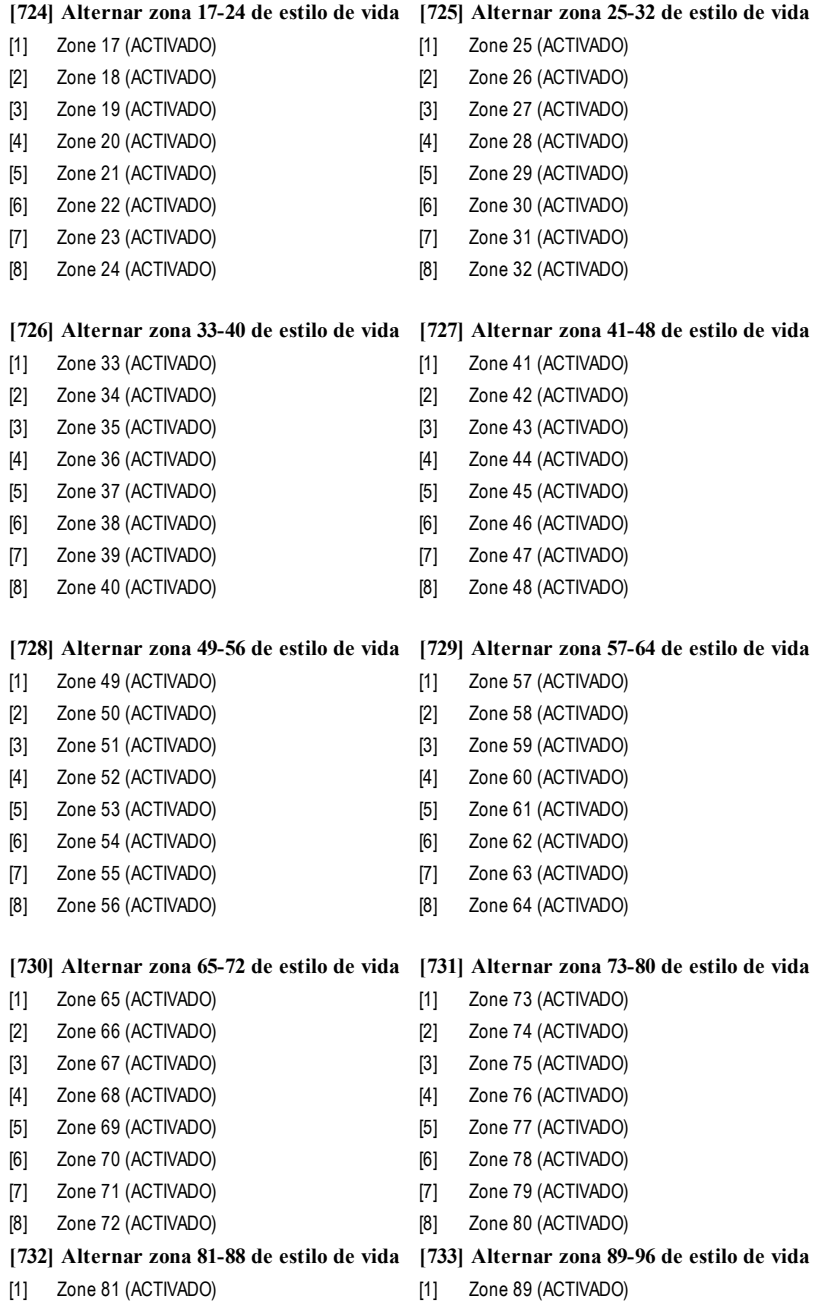

- [2] Zone 82 (ACTIVADO) [2] Zone 90 (ACTIVADO)
- [3] Zone 83 (ACTIVADO) [3] Zone 91 (ACTIVADO)
- [4] Zone 84 (ACTIVADO) [4] Zone 92 (ACTIVADO)
- 
- [6] Zone 86 (ACTIVADO) [6] Zone 94 (ACTIVADO)
- 
- 
- 
- 
- 
- [5] Zone 85 (ACTIVADO) [5] Zone 93 (ACTIVADO)
	-
- [7] Zone 87 (ACTIVADO) [7] Zone 95 (ACTIVADO)
- [8] Zone 88 (ACTIVADO) [8] Zone 96 (ACTIVADO)

## **[734] Alternar zona 97-104 de estilo de vida [735] Alternar zona 105-112 de estilo de vida**

- [1] Zone 97 (ACTIVADO) [1] Zone 105 (ACTIVADO)
- [2] Zone 98 (ACTIVADO) [2] Zone 106 (ACTIVADO)
- 
- [3] Zone 99 (ACTIVADO) [3] Zone 107 (ACTIVADO)
- [4] Zone 100 (ACTIVADO) [4] Zone 108 (ACTIVADO)
- [5] Zone 101 (ACTIVADO) [5] Zone 109 (ACTIVADO)
- [6] Zone 102 (ACTIVADO) [6] Zone 110 (ACTIVADO)
- [7] Zone 103 (ACTIVADO) [7] Zone 111 (ACTIVADO)
- [8] Zone 104 (ACTIVADO) [8] Zone 112 (ACTIVADO)
	-

## **[736] Alternar zona 113-120 de estilo de vida [737] Alternar zona 121-128 de estilo de vida**

- 
- [1] Zone 113 (ACTIVADO) [1] Zone 121 (ACTIVADO)
- 
- [3] Zone 115 (ACTIVADO) [3] Zone 123 (ACTIVADO)
- [4] Zone 116 (ACTIVADO) [4] Zone 124 (ACTIVADO)
- 
- 
- 
- [8] Zone 120 (ACTIVADO) [8] Zone 128 (ACTIVADO)
- 
- [2] Zone 114 (ACTIVADO) [2] Zone 122 (ACTIVADO)
	-
	-
- [5] Zone 117 (ACTIVADO) [5] Zone 125 (ACTIVADO)
- [6] Zone 118 (ACTIVADO) [6] Zone 126 (ACTIVADO)
- [7] Zone 119 (ACTIVADO) [7] Zone 127 (ACTIVADO)
	-

# **Programación de etiqueta de evento externo**

## **Etiquetas de eventos [738]-[883]**

Valor predeterminado (vea el Número de etiqueta en la tabla);

Hay 143 etiquetas programables de eventos. Cada etiqueta está preprogramada con el texto del valor por defecto mostrado en la tabla. Cada etiqueta tiene hasta 32 caracteres ASCII (incluyendo espacios). El idioma del mensaje está especificado en la sección [009].

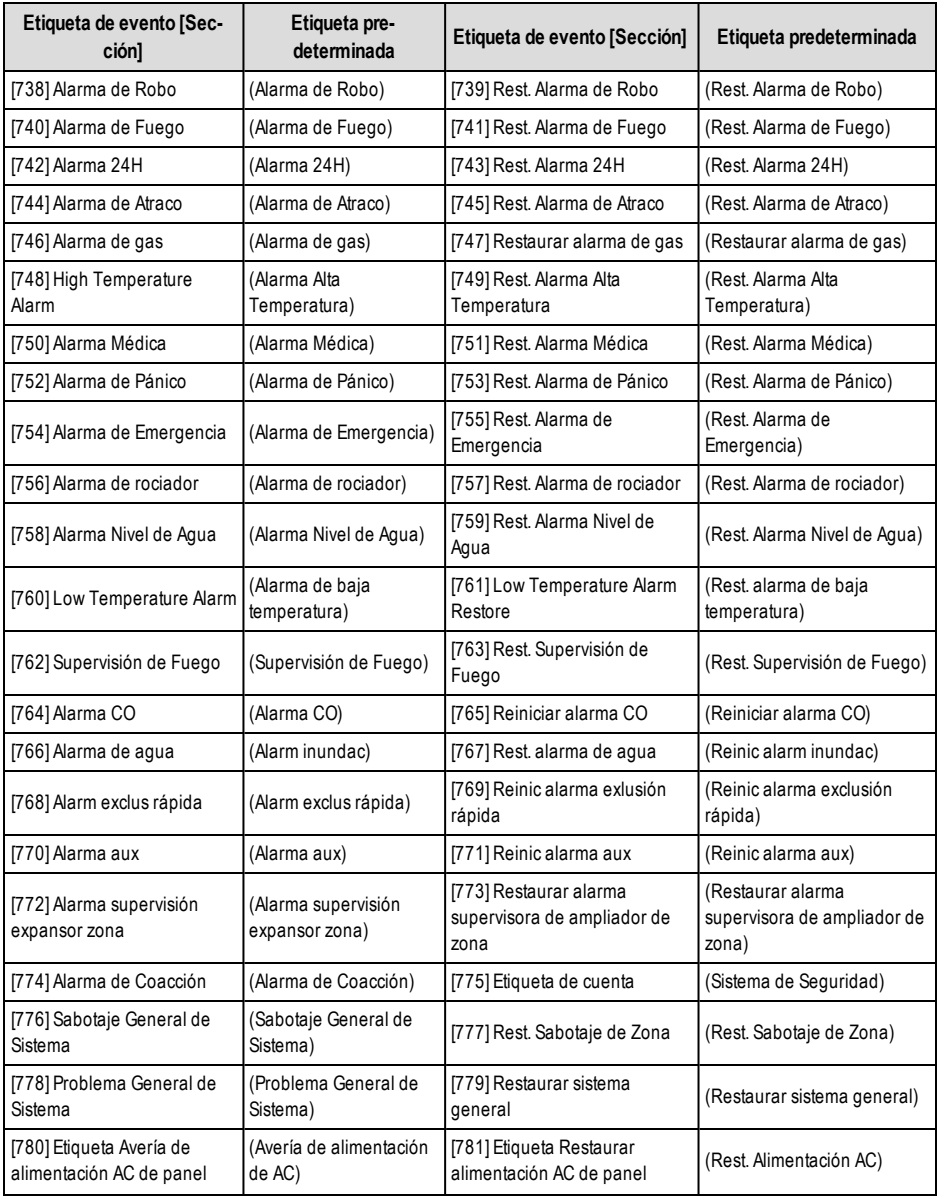

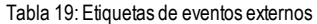

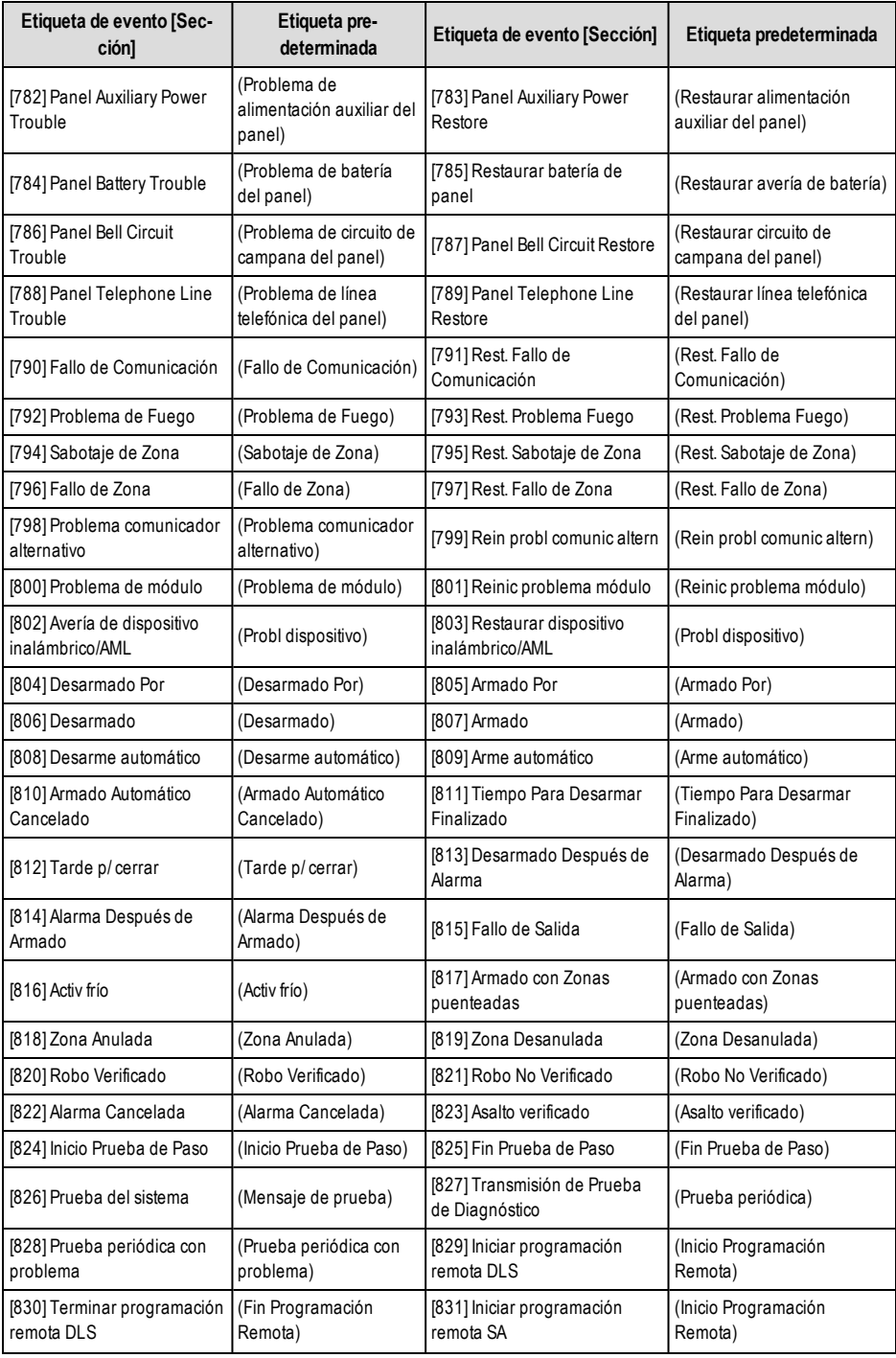

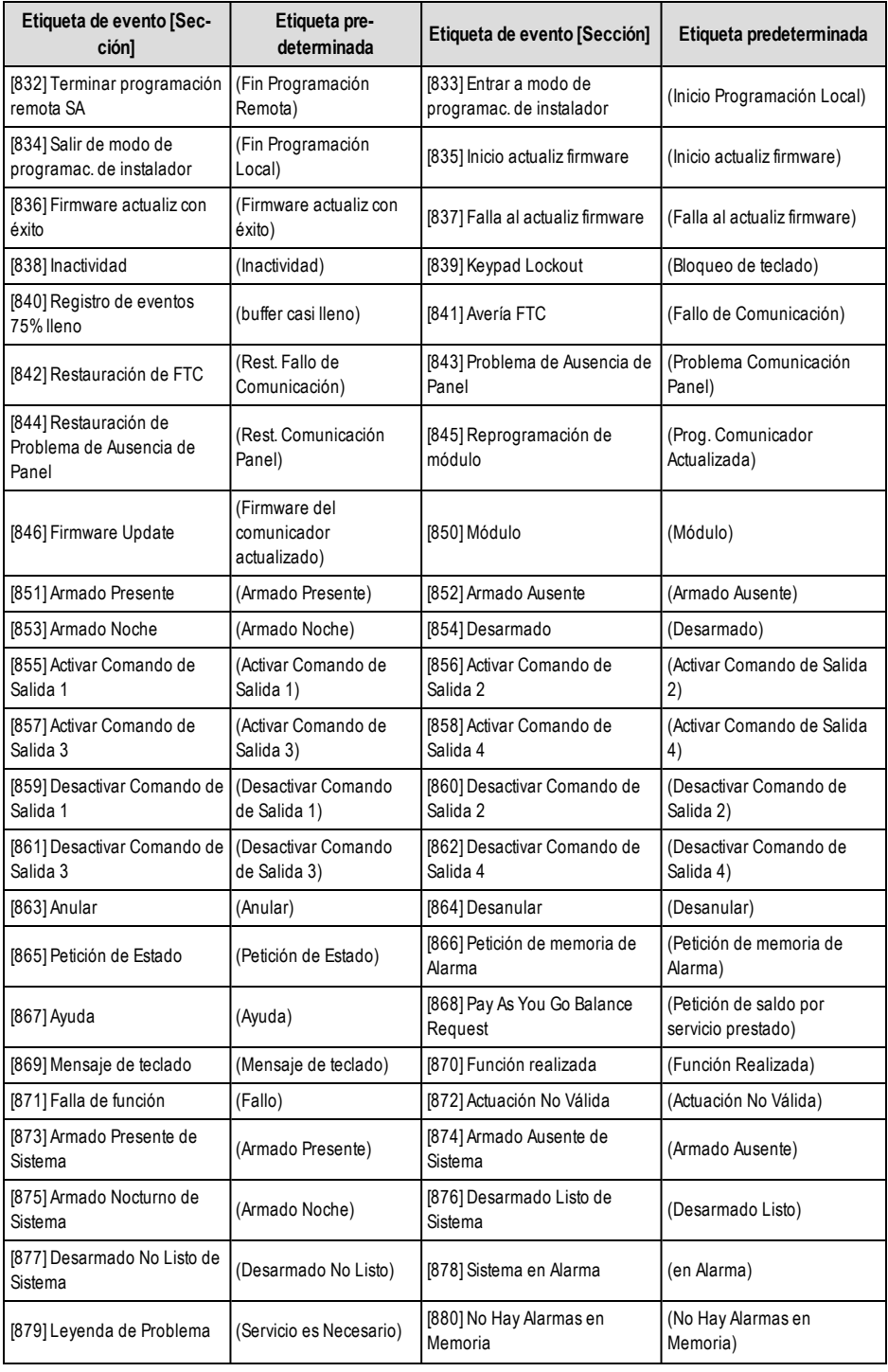

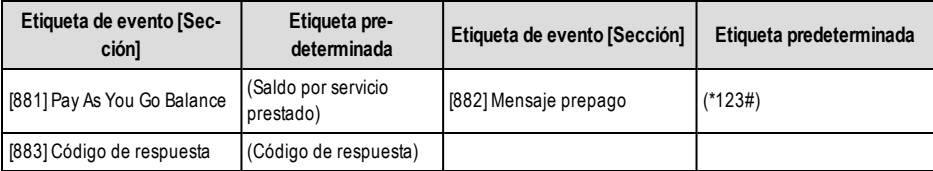

# **Pruebas de diagnóstico del receptor**

## **[901] Transmisión de Prueba de Diagnóstico**

- **[1] Ethernet 1** Valor predeterminado (OFF [Apagado]).
- **[2] Ethernet 2** Valor predeterminado (OFF [Apagado]).
- **[3] Cellular 1** Valor predeterminado (OFF [Apagado]).
- **[4] Cellular 2** Valor predeterminado (OFF [Apagado]).
- **[5],[6],[7],[8] Reservado** (OFF [Apagado]).

Esta Sección puede ser utilizada por el instalador para forzar al Comunicador a enviar una transmisión de prueba inmediata a receptores específicos a fin de verificar si los caminos de comunicación están disponibles. La falla de la Transmisión de Prueba de Diagnóstico se indicará como un problema de FTC (LED amarillo = parpadea 9 veces). Si un error FTC ocurre cuando todos los receptores se están probando todos los receptores, seleccione solamente un receptor y repita la prueba para aislar el receptor que no está en comunicación.

**NOTA:** El envío de una transmisión de prueba a un receptor que no está programado genera una avería FTC.

## **[902] Load Programming Template (Cargar plantilla de programación)**

## **[01] – Connect Alarm – Ethernet (Conectar alarma; Ethernet)**

## **[02] – Connect Alarm - Cellular(Conectar alarma; celular)**

Escriba 01 en la sección [902] para configurar automáticamente la Sesión de integración 1 para el uso con la aplicación móvil Connect Alarmusando el canal Ethernet.Disponible únicamente en losmodelos TL280, TL2803G y TL280LE.

Escriba 02 en la sección [902] para configurar automáticamente la Sesión de integración 1 para el uso con la aplicación<br>móvil Connect Alarm usando el canal Celular. Disponible únicamente en los modelos móvil Connect Alarm usando el canal Celular. Disponible únicamente en los modelos TL280LE/TL2803G/LE2080/3G2080.

La plantilla también programará automáticamente los códigos de cuenta guardados en las secciones [101] o [201] con un valor exclusivo derivado de la ID de integración de la sección [422].

Consulte la guía de Programación de Connect Alarm que se encuentra en www.dsc.compara ver una descripción completa de los ajustes que se aplican a través de la plantilla.

#### **[961] Tiempo de espera de inactividad de celular**

Valor predeterminado (41); las entradas válidas son 00 - FF.

## **Información del sistema (solo lectura)**

- **NOTA:** Las secciones [971] [998] son suministradas con fines informativos (solo lectura). Los valores en estas secciones no pueden ser modificados por el Instalador.
- **[971] - Versión de mapa EEPROM**
- **[972] - Versión de lenguaje del teclado virtual**
- **[976] - Versión de archivo de configuración de radio**

## **[977] - Proveedor de red celular - Código MCC/MNC**

## **[978] - Tipo de red celular**

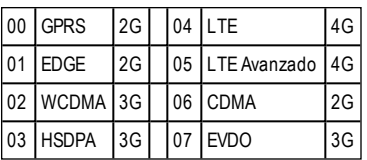

- **[979] - Red celular CSQ**
- **[980] - Códigos de reajuste de radio**
- **[981] - Tipo de radio**
- **[982] - Versión del firmware de la radio**
- **[983] - Sección de diagnóstico de actualización de firmware**

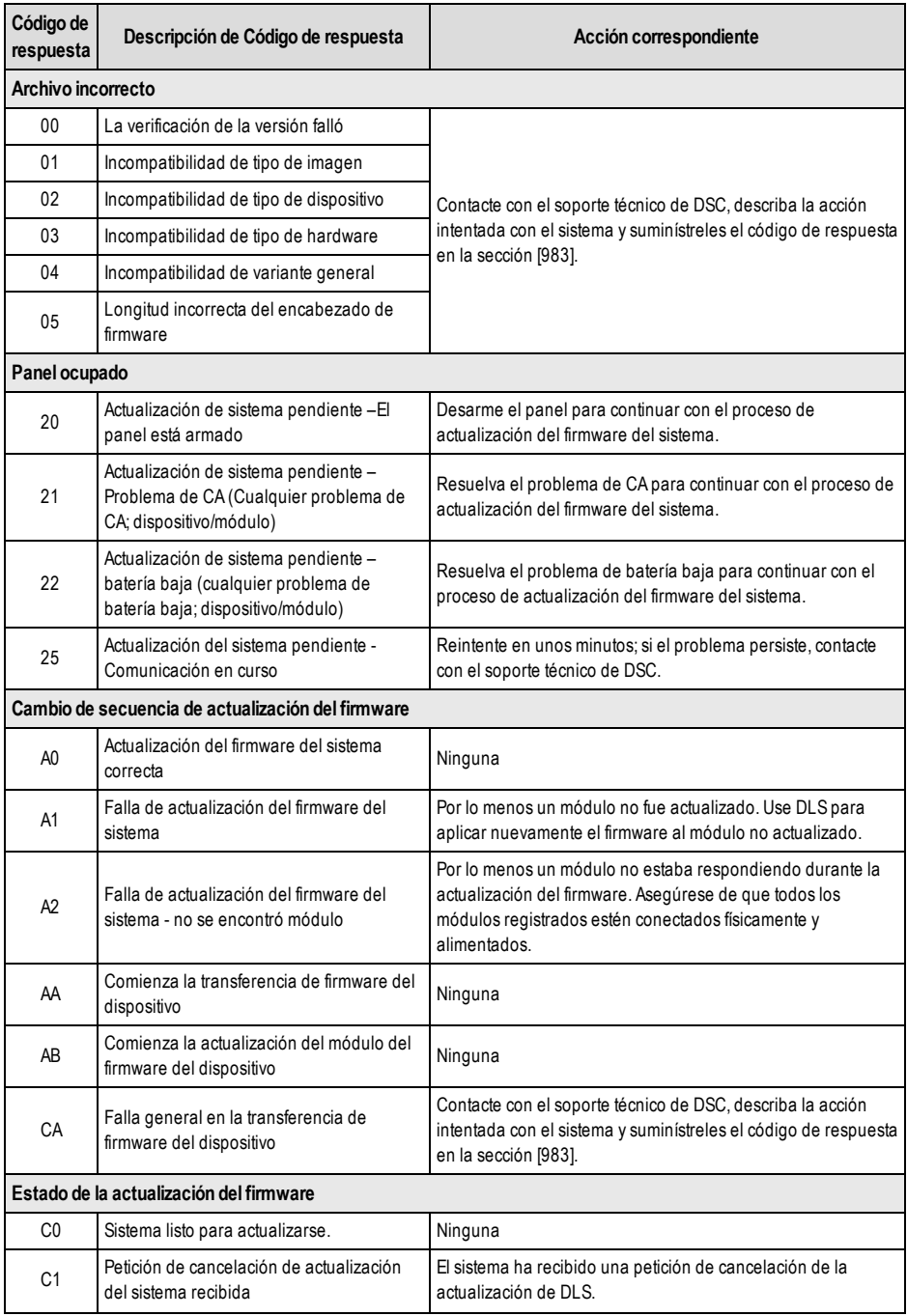

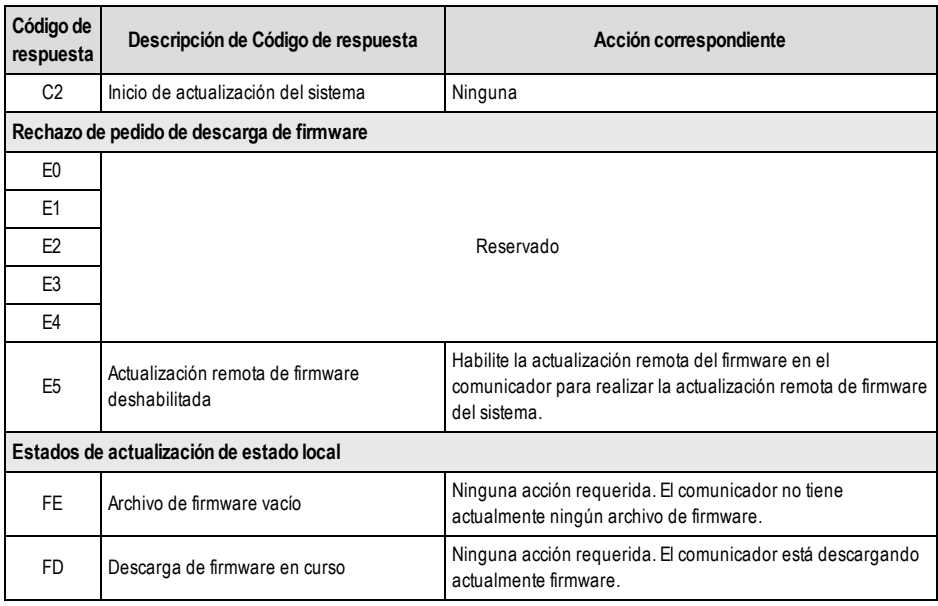

La tabla anterior visualiza los códigos del indicador de actualización del firmware y el significado de cada código. Las actualizaciones se pueden hacer desde el comunicador. El comunicador puede actualizar el firmware del panel y también del comunicador mismo. Esta sección no proporciona información específica como por ejemplo si la imagen todavía está almacenada o se borró debido al código de cancelación.

## **[984] Estado del Comunicador**

Las secciones de estado del comunicador le proporcionan al instalador el estado de la funcionalidad, de la preparación operativa y las fallas del comunicador.

El estado del comunicador se visualiza como un código hexadecimal de 6 dígitos. El código varía entre 00000F y 2220CF, aunque no todos los números en este rango están asignados. Cada uno de los 6 dígitos representa un indicador de estado o de avería como se indica a continuación:

- 1. Dígitos 1 y 2: Los indicadores de la intensidad de la señal muestran la presencia/intensidad de la radio celular.
- 2. Dígito 3: El indicador de red, indica el estado operativo de la red.
- 3. Dígitos 4 y 5: El indicador de problema muestra el tipo de problema en el comunicador o los módulos asociados y conectados con el comunicador. Véase la Tabla 8 en la página 17 para una lista de valores posibles.
- 4. Dígito 6: Reservado, se muestra como 'F' o '-'.

Por ejemplo, un valor de 11002F significa:

11 - La intensidad de señal es excelente

0 - No hay problemas de red

02 - Avería de supervisión del panel con el comunicador

El código de estado para la intensidad de la señal de radio, sus problemas típicos, causas posibles e instrucciones para la solución de problemas se muestra en la tabla a continuación.

| <b>Intensidad</b><br>de señal | <b>Nivel</b><br>de<br><b>CSQ</b> | Indicador Indicador<br>de señal | de señal | Nivel de<br>señal [dBm] | Estado<br>de nivel<br>de señal | Acción requerida                                                                                                    |
|-------------------------------|----------------------------------|---------------------------------|----------|-------------------------|--------------------------------|----------------------------------------------------------------------------------------------------|
| Sin señal                     |                                  |                                 |          | $-108.8$                | malo                           | Revise todas las conexiones de la antena.<br>Confirme que el servicio celular esté activo en<br>el área.<br>Reubique el panel o instale una antena<br>externa. |

Tabla 21: Intensidad de señal de radio - Dígitos 1 y 2

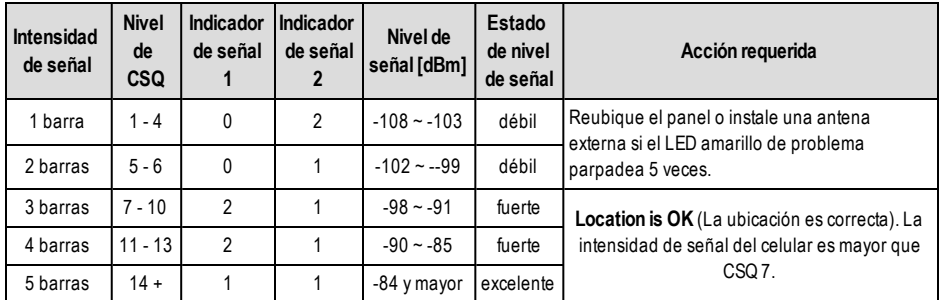

Tabla 22: Indicador de red – Dígito 3

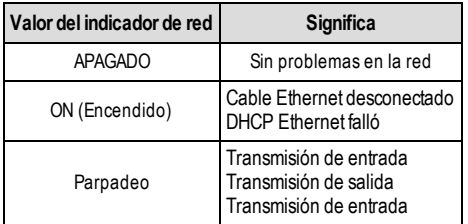

## **[985] Estado de inicialización del radio**

El estado de la inicialización de radio proporciona a los instaladores el estado de la comunicación por radio. Se visualiza como una opción conmutable de 8 dígitos, con cada dígito indicando una tarea en el proceso de inicialización.

- 1. Activación de radio
- 2. Recibió el SMS desde C24 Communications (solo en Norteamérica).
- 3. Reinicio de radio
- 4. Radio acoplado a la red
- 5. Receptor 1 iniciado
- 6. Receptor 2 iniciado
- 7. Receptor 3 iniciado
- 8. Receptor 4 iniciado

Por ejemplo, el código de estado de inicialización de radio 12-45 --- indica que la radio se activó, recibió la señal SMS desde C24 Communications, está acoplada a la red, y el receptor 1 se inició. Este código se actualizaría a 12-45678 cuando se inicializan los receptores 2, 3, y 4.

Si el código de estado de inicialización de radio no indica ningún problema, continúe con la instalación de acuerdo con este manual. Si se reportaran problemas, reinicie el proceso de inicialización. Si aún persiste el problema, consulte la sección de solución de problemas de este manual. La siguiente tabla muestra la posición de cada dígito en el código de estado y el valor de cada dígito y su significado asignado en el código de ocho dígitos:

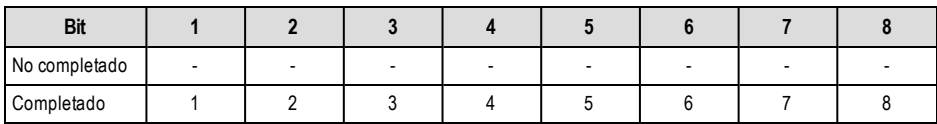

Tabla 23: Estado de Inicialización de radio - 1-8 bits finalizado

#### **[987] Versión de idioma**

Esta Sección exhibirá la versión del Idioma actual del Comunicador.

#### **[988 ] Dirección IP DNS 1**

Esta Sección exhibirá la dirección IP del Servidor DNS 1. Es útil cuando la unidad está configurada para DHCP y se necesita la dirección IP asignada al dispositivo por el servidor DHCP. Este valor es programado en la sección [007] o asignado por DHCP.

## **[989 ] Dirección IP DNS 2**

Esta Sección exhibirá la dirección IP del Servidor DNS 2. Es útil cuando la unidad está configurada para DHCP y se necesita la dirección IP asignada al dispositivo por el servidor DHCP. Este valor se programa en la Sección [008] o lo asigna

DHCP.

## **[990] Versión de cargador de inicio**

Esta Sección exhibirá la versión actual del cargador de inicio del Comunicador.

## **[991] - Versión del firmware del comunicador**

Esta Sección exhibirá la versión del firmware actual del dispositivo. Actualice las planillas con la nueva versión después de completar la actualización de Flash.

## **[992] Dirección IP de Ethernet**

Esta Sección exhibirá la dirección IP de la conexión Ethernet. Este valor se programa en la Sección [001] o lo asigna DHCP.

## **[993] Dirección de pasarela de Ethernet**

Esta Sección exhibirá la dirección IP de la pasarela de Ethernet. Este valor se programa en la Sección [003] o lo asigna DHCP.

#### **[994] Dirección IP celular**

Esta Sección exhibirá la dirección IP dinámica actual asignada por DHCP a la conexión Celular.

**NOTA:** La conexión celular solo utiliza DHCP (IP dinámica). La dirección IP celular siempre es suministrada por la red celular (es decir, no programable).

## **[995] Número SIM**

Esta Sección exhibirá el número del Módulo de Identidad del Suscriptor (SIM) de la tarjeta SIM instalada en el Comunicador. El formato es: Identificador Principal de la Industria (2 dígitos);Código del País para Celular (2 o 3 dígitos);Código de Red para Celular (2 - 3 dígitos); Número Exclusivo (10 - 12 dígitos) y Suma de verificación (1 dígito). El rango de números SIM válidos es: 18 - 21 números. Este número está impreso en la SIM y en la parte externa del embalaje del comunicador.

NOTA: El dígito de suma de comprobación se omite en los números de Tarieta SIM de 19 dígitos.

#### **[996] Número de teléfono celular**

**NOTA:** Esta Sección exhibirá el número de teléfono Celular de la SIM. Este número de teléfono es exigido por el Instalador para la actualización remota de DLS y de firmware (flash). El usuario puede acceder a este número de teléfono ingresando [\*] [6] <> "Cellular Phone No." (No. del Teléfono Celular) para exhibir el número del teléfono.

#### **[997] Número IMEI**

Esta sección exhibirá la Identidad Internacional de Equipo Móvil (IMEI) de 15 dígitos de la radio. El formato es: Identificador de Cuerpo de Informe (2 dígitos); Número de asignación (4 dígitos); Código del Conjunto Final (2 dígitos); Número de Serie (6 dígitos) y un dígito de verificación.

#### **[998] Dirección MAC**

Esta sección exhibirá el número exclusivo hexadecimal de 12 dígitos, asignado como la dirección Media Access Control (MAC) [Control de Acceso de Media] del dispositivo.

## **Estándares de Reinicio del Sistema**

## **[999] Estándar del Software**

Valor predeterminado (99);

El estándar del software permite que el instalador actualice la unidad después de modificaciones y que también vuelva a la condición estándar del Comunicador.

**00: Módulo predeterminado.** Todas las secciones de programación en el módulo se revertirán a los ajustes de fábrica. Esto borrará toda la programación existente de la unidad.

**55: Reinicio.** El comunicador se reiniciará. Esta opción es equivalente a la operación Apagar/Encender el comunicador.

# **Planillas de programación del comunicador**

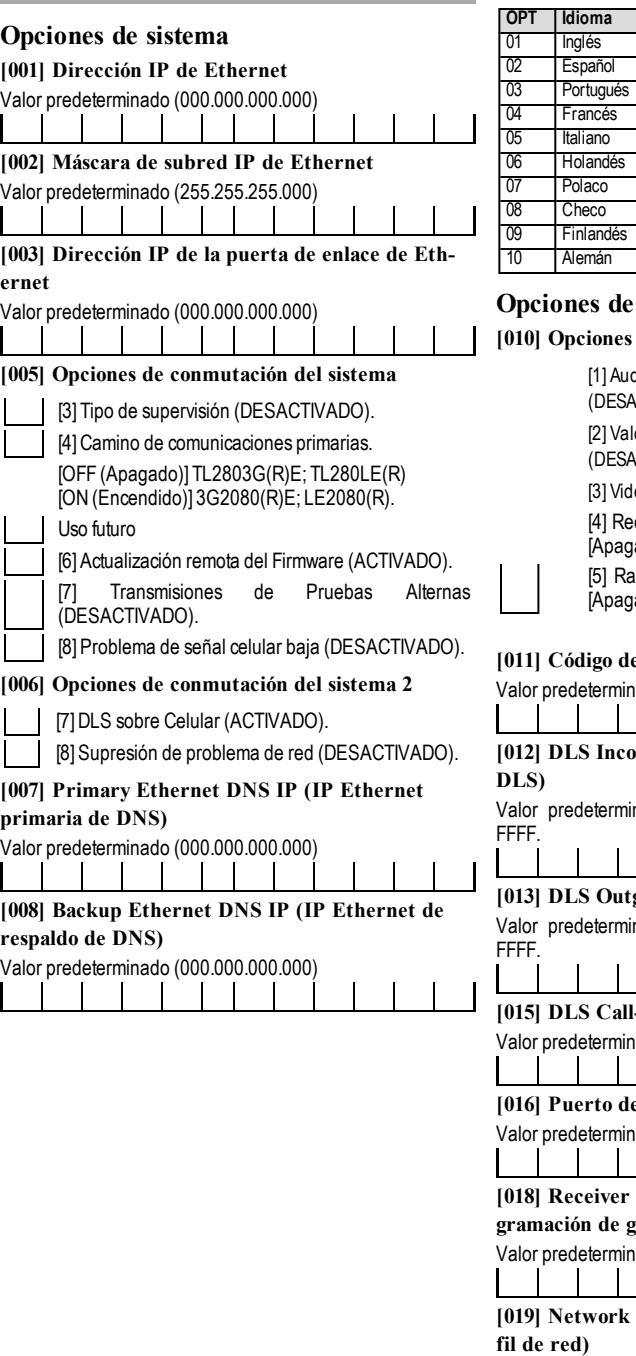

# **[009] Idioma**

De fábrica (01); Programar idioma de etiqueta 01-29.

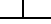

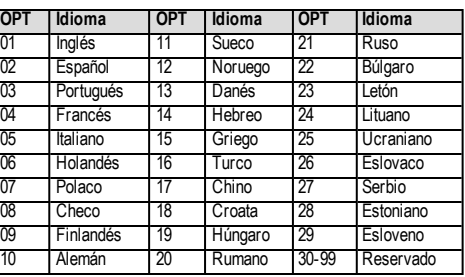

# **Opciones de programación**

## **[010] Opciones alternas del Sistema 3**

dio bidireccional a través de celular (DESACTIVADO)

ores predeterminados de verificación visual CTIVADO).

eo a pedido (Desactivado)

ceiver Group (OFF) (Grupo de receptores ado])

[5] Radio not in use (OFF) (Radio no en uso ado])

## **[011] Código de Instalador**

ado (CAFE) Rango válido: 0000 - FFFF.

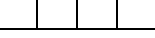

# **[012] DLS Incoming Port (Puerto entrante de**

nado (0BF6/3062) Rango válido: 0000 -

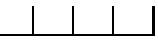

**[013] DLS Outgoing Port (Puerto saliente de DLS)** nado (0BFA/3066) Rango válido: 0000 -

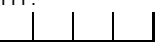

**[015] DLS Call-Up IP (IP de llamada de DLS)** Valor predeterminado (000.000.000.000)

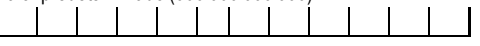

## **[016] Puerto de llamada DLS**

ado (0000) Rango válido: 0000 - FFFF.

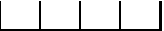

# **[018] Receiver Group Programming (Pro-**

**gramación de grupo de receptores)**

ado (0000) Rango válido: 0000 - FFFF.

## **[019] Network Profile Selection\* (Selección de perfil de red)**

Valor predeterminado (00).Rango válido 01 - 05

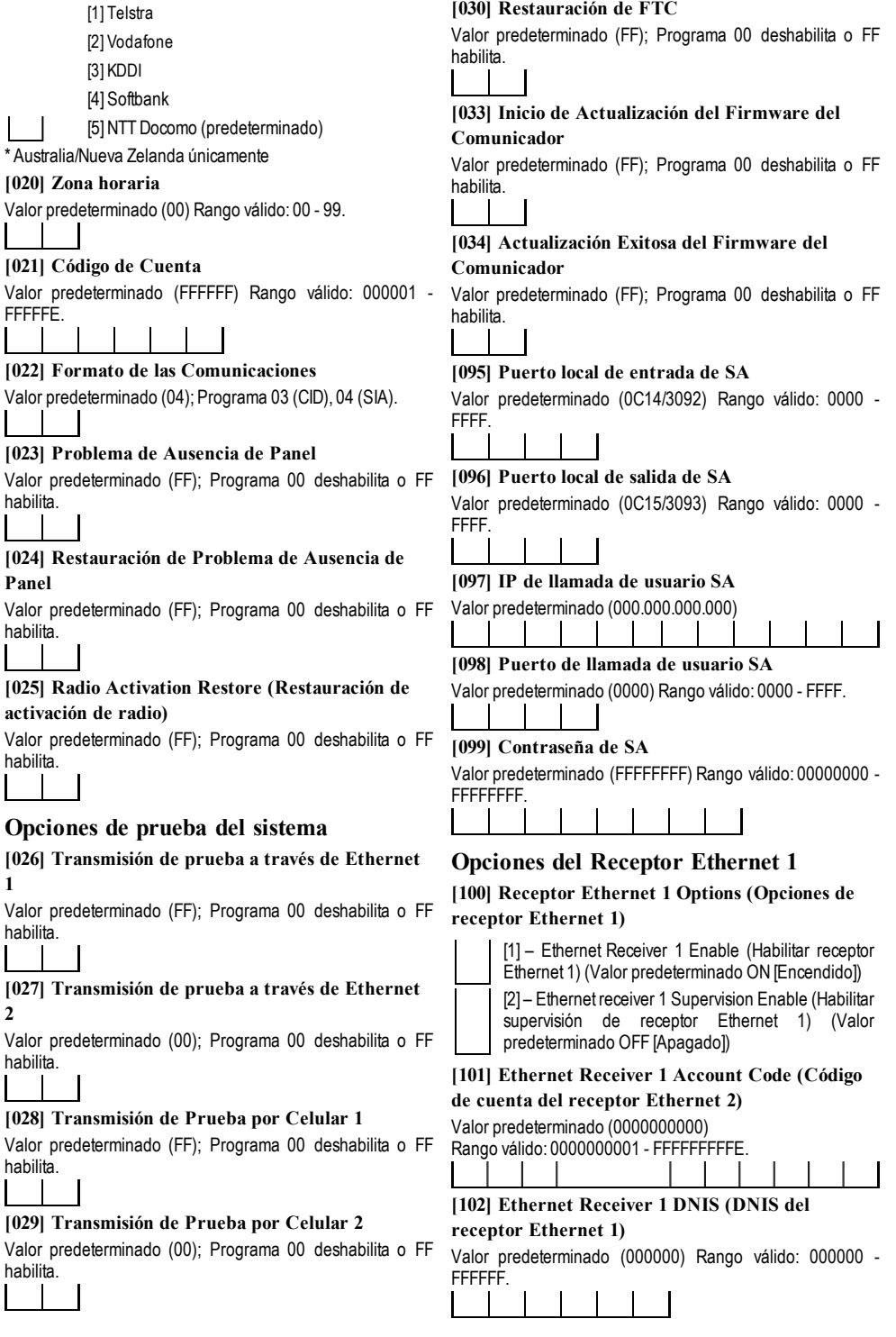

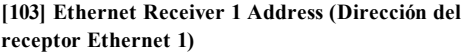

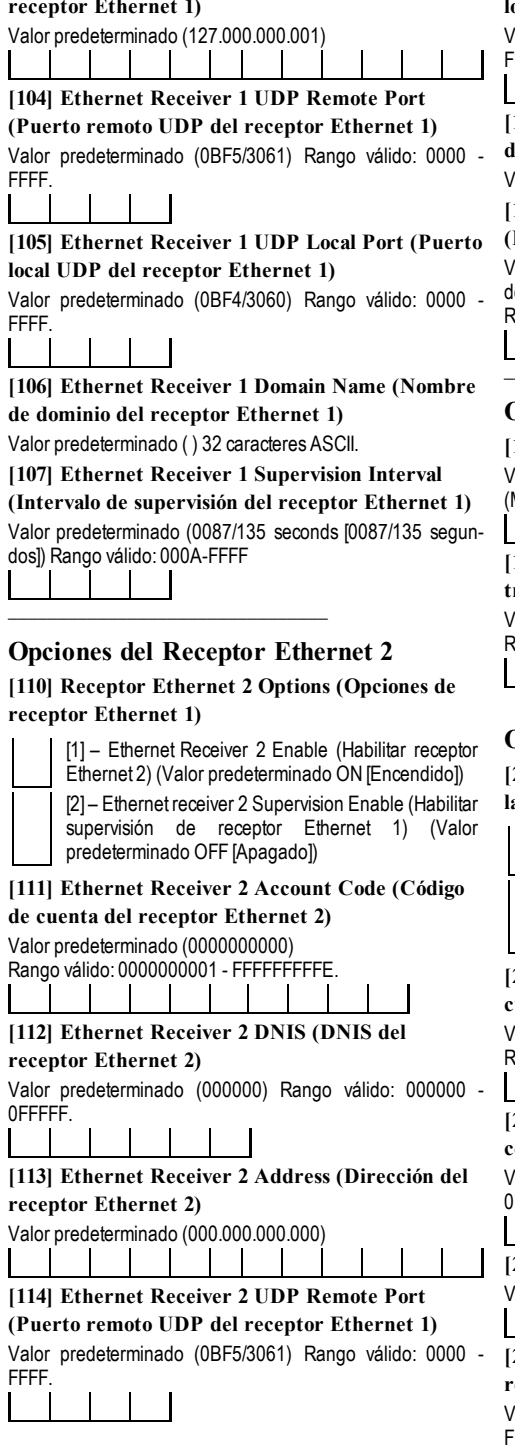

## **[115] Ethernet Receiver 2 UDP Local Port (Puerto local UDP del receptor Ethernet 1)**

Valor predeterminado (0BF9/3065) Rango válido: 0000 - FFFF.

**[116] Ethernet Receiver 2 Domain Name (Nombre de dominio del receptor Ethernet 1)**

Valor predeterminado ( ) 32 caracteres ASCII.

## **[117] Ethernet Receiver 2 Supervision Interval (Intervalo de supervisión del receptor Ethernet 1)** Valor predeterminado (0087/135 seconds [0087/135 segundos])

Rango válido: 000A-FFFF

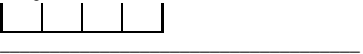

# **Opciones de Ethernet**

**[124] Tiempo de transmisión de prueba Ethernet** Valor predeterminado (9999) Válido: 00 - 23 (HH); 00 - 59 (MM)

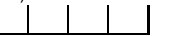

**[125] Ethernet Test Transmission Cycle (Ciclo de transmisión de prueba por Ethernet)**

Valor predeterminado (000000) Rango válido: 000000 - 999999 minutos.

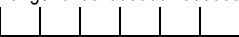

# **Opciones del Receptor Celular 1**

**[200] Cellular Receiver 1 Enabled (Receptor celular 1 habilitado)**

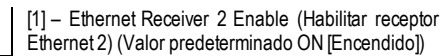

[2] – Cellular Receiver 1 Supervision Enable (Habilitar supervisión de receptor celular 1) (Valor predeterminado OFF [Apagado])

## **[201] Cellular Receiver 1 Account Code (Código de cuenta del receptor celular 1)**

Valor predeterminado (0000000000) Rango válido: 0000000001 - FFFFFFFFFE.

## **[202] Cellular Receiver 1 DNIS (DNIS del receptor celular 1)**

Valor predeterminado (000000) Rango válido: 000000 - 0FFFFF.

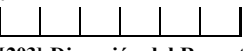

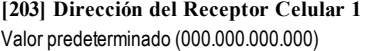

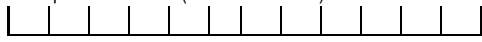

## **[204] Cellular Receiver 1 Port (Puerto del receptor celular 1)**

Valor predeterminado (0BF5/3061) Rango válido: 0000 - FFFF.

**[205] APN del Receptor Celular 1** 32 caracteres ASCII.

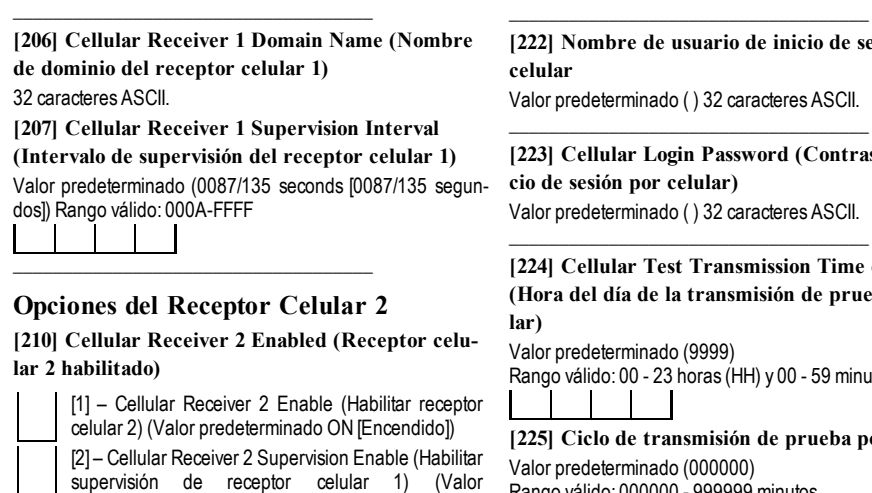

**[211] Cellular Receiver 2 Account Code (Código de cuenta del receptor celular 2)**

# Valor predeterminado (0000000000)

Rango válido: 0000000001 - FFFFFFFFFE.

predeterminado OFF [Apagado])

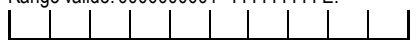

## **[212] Cellular Receiver 2 DNIS (DNIS del receptor celular 1)**

Valor predeterminado (000000) Rango válido: 000000 - 0FFFFF.

## **[213] Dirección del Receptor Celular 2**

Valor predeterminado (000.000.000.000)

## **[214] Cellular Receiver 2 Port (Puerto del receptor celular 1)**

Valor predeterminado (0BF5/3061) Rango válido: 0000 - FFFF.

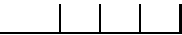

## **[215] APN del Receptor Celular 2**

Valor predeterminado ( ) 32 caracteres ASCII. \_\_\_\_\_\_\_\_\_\_\_\_\_\_\_\_\_\_\_\_\_\_\_\_\_\_\_\_\_\_\_\_\_\_\_\_

**[216] Cellular Receiver 2 Domain Name (Nombre de dominio del receptor celular 1)**

Valor predeterminado ( ) 32 caracteres ASCII.

\_\_\_\_\_\_\_\_\_\_\_\_\_\_\_\_\_\_\_\_\_\_\_\_\_\_\_\_\_\_\_\_\_\_\_\_

# **[217] Cellular Receiver 2 Supervision Interval**

**(Intervalo de supervisión del receptor celular 1)** Valor predeterminado (0087/135 seconds [0087/135 segundos]) Rango válido 000A – FFFF

## **Opciones de Celular**

**[221] Nombre del punto de acceso público celular** Valor predeterminado ( ) 32 caracteres ASCII

## **[222] Nombre de usuario de inicio de sesión por celular**

oredeterminado () 32 caracteres ASCII.

#### **[223] Cellular Login Password (Contraseña de inicio de sesión por celular)**

oredeterminado () 32 caracteres ASCII.

# **[224] Cellular Test Transmission Time of Day (Hora del día de la transmisión de prueba por celu-**

Valor predeterminado (9999)

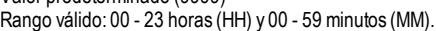

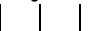

# **[225] Ciclo de transmisión de prueba por celular**

redeterminado (000000) Rango válido: 000000 - 999999 minutos.

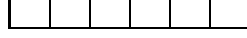

# **[226] Problema de Retardo de Red**

Valor predeterminado (0F). Entradas válidas desde 00 a FF.

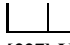

#### **[227] Voice Call Timeout (Tiempo de espera de llamada de voz)**

Valor predeterminado (00) Entradas válidas desde 00 a FF.

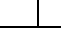

**[228] Voice Call Back Time (Hora de rellamada de voz)**

Valor predeterminado (0A) Entradas válidas desde 00 a FF.

**[229] Número de rellamada de voz**

## $\overline{\phantom{a}}$  , and the set of the set of the set of the set of the set of the set of the set of the set of the set of the set of the set of the set of the set of the set of the set of the set of the set of the set of the s **[237] Primary Cellular DNS IP (IP celular primaria de DNS)**

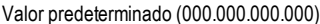

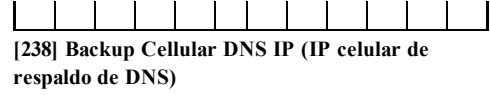

Valor predeterminado (000.000.000.000)

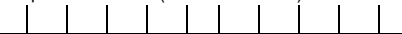

# **Opciones de comando y de control**

**[301] Opciones de Alternancia de Comando y de Control**

[1]Notificación de SMS (ACTIVADO)

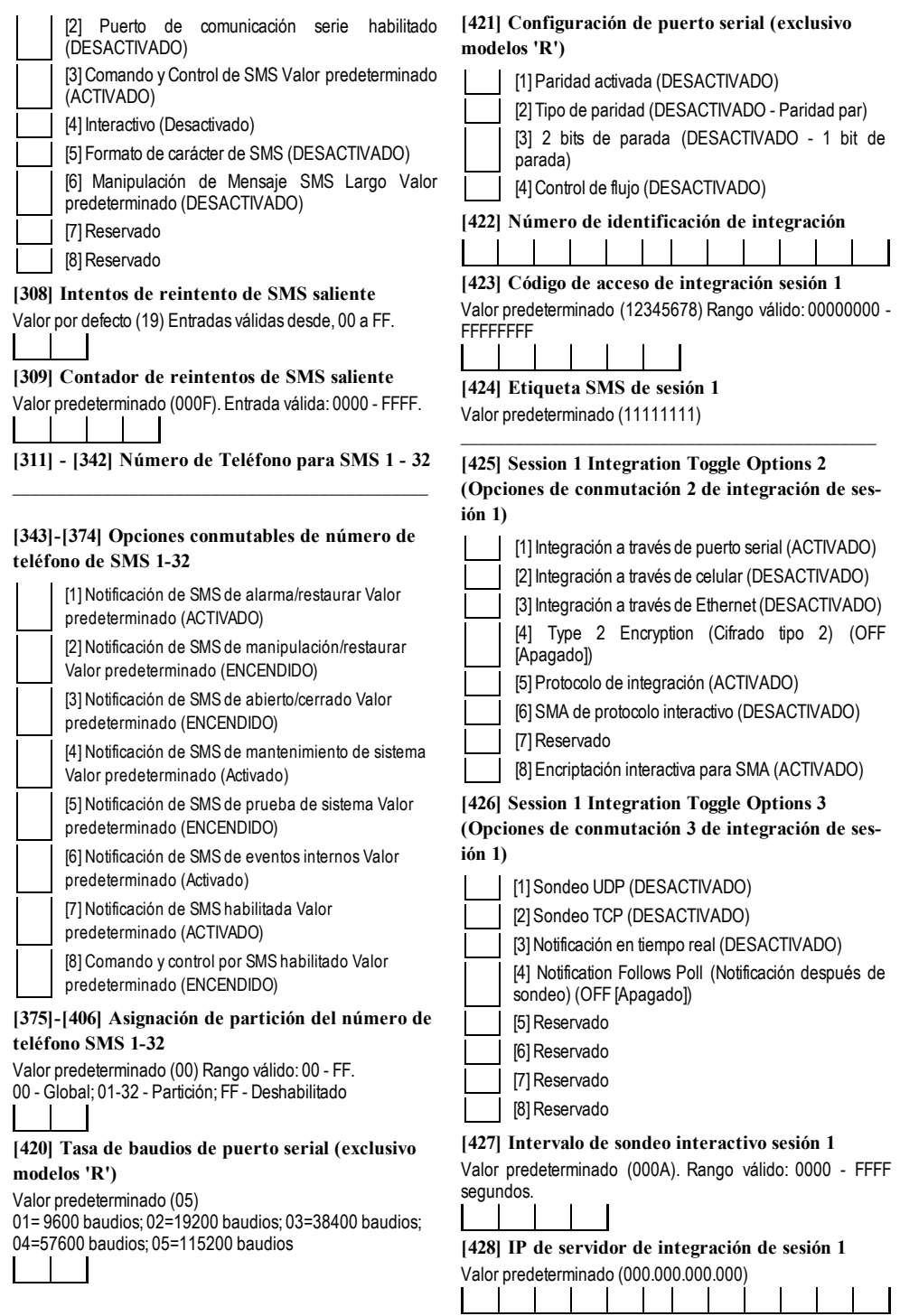

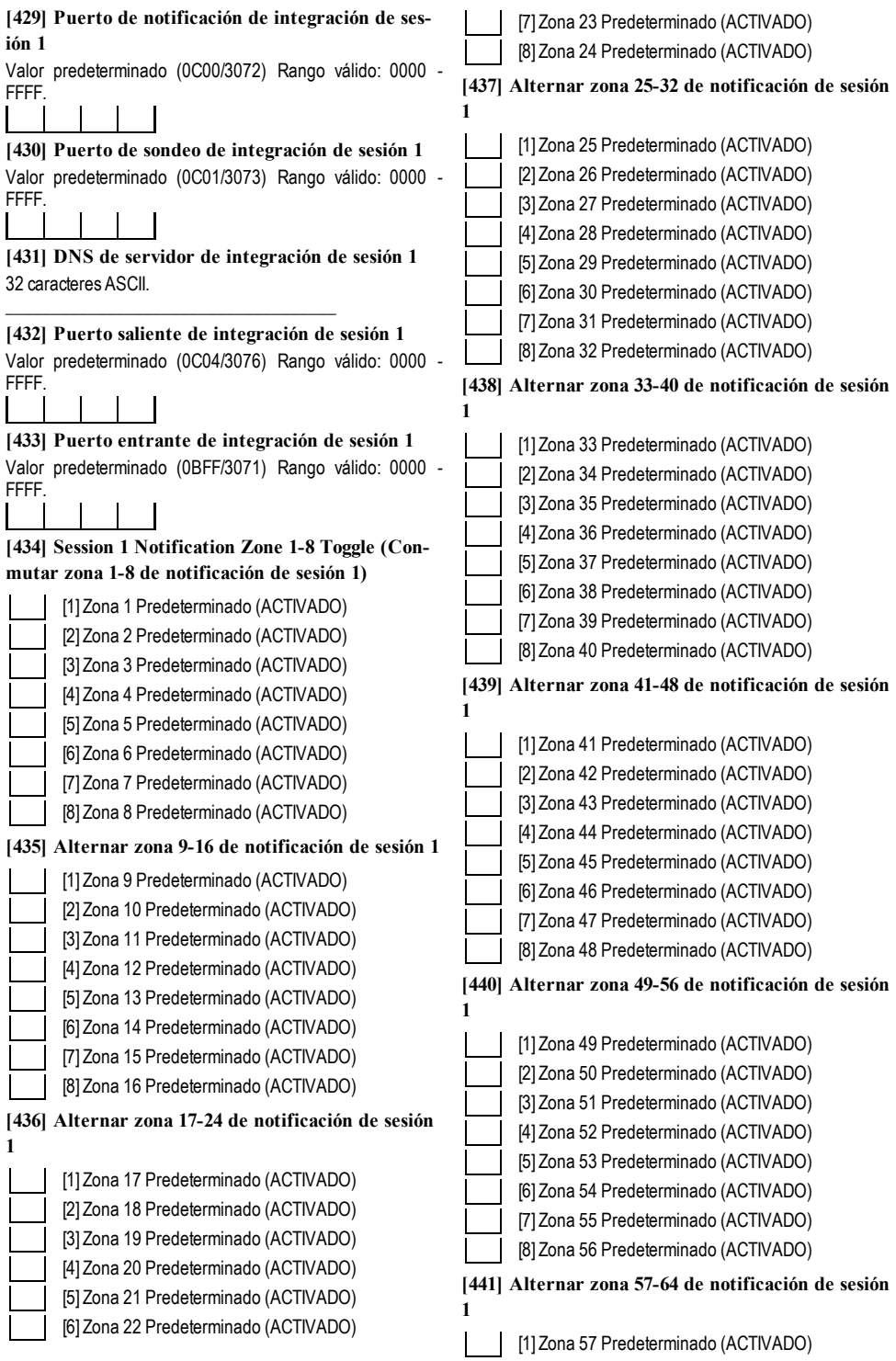

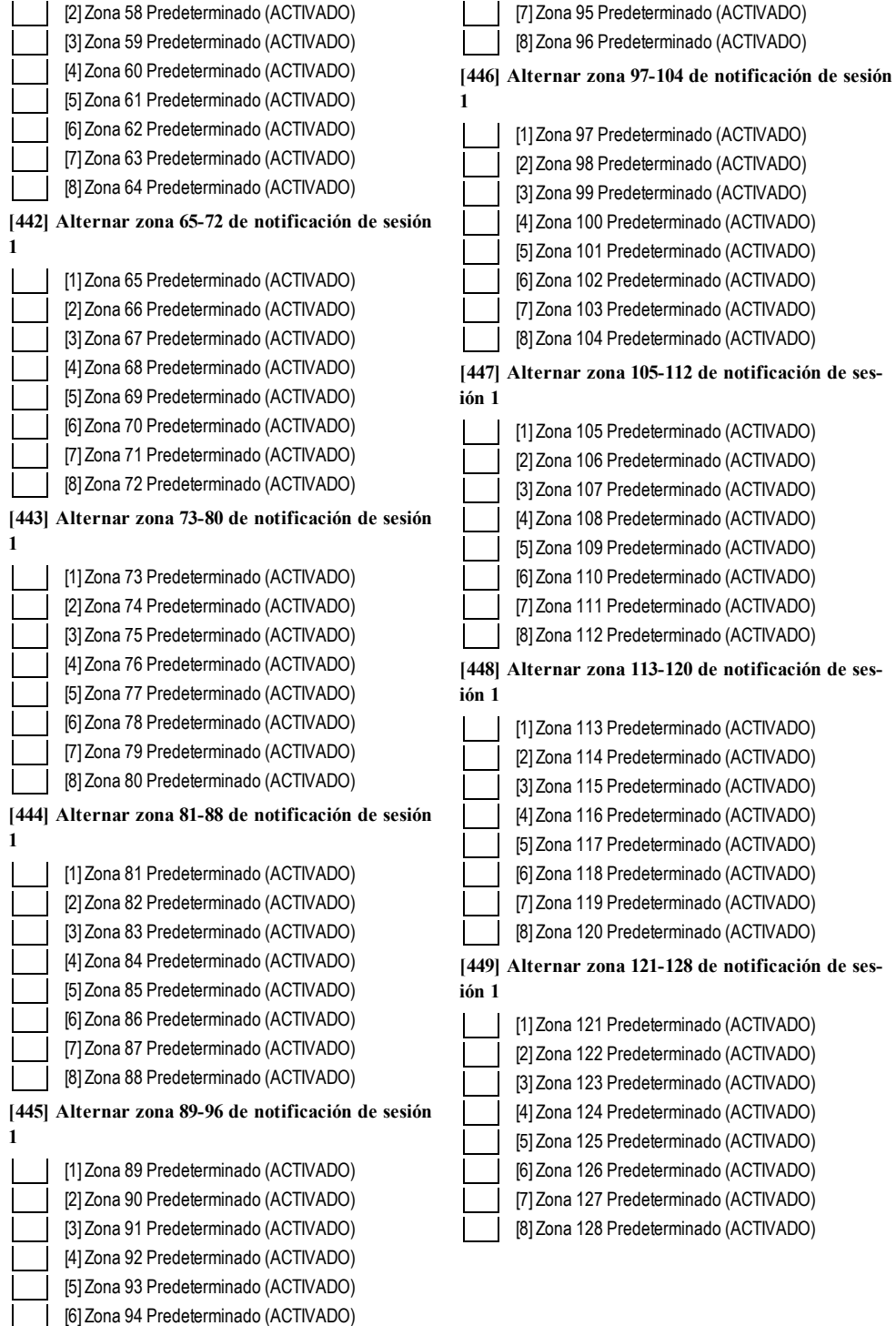

#### **[450]-[476] Repite [423]-[449] para sesión 2 [504]-[530] Repite [423]-[449] para sesión 4 [691] Session 1 Notification Control (Control de notificaciones de la sesión 1)** [1] Notificaciones de alarmas y restauración de alarmas **eventos** FFFFFFFF.

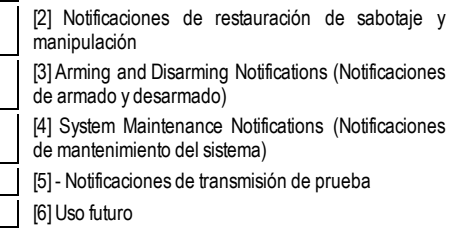

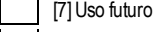

[8]Uso futuro

## **[692] Session 2 Notification Control (Control de notificaciones de la sesión 2)**

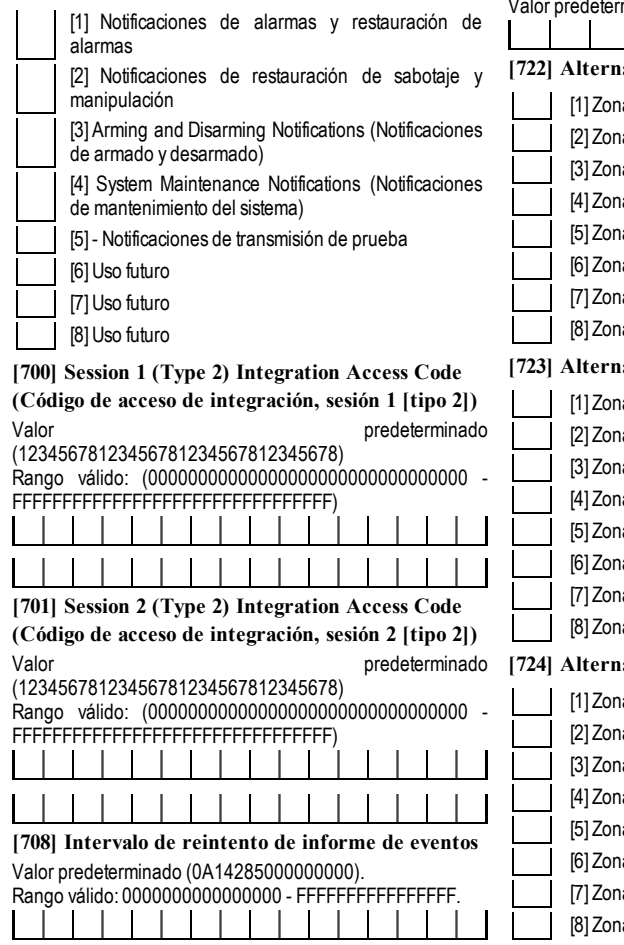

# **[709] Tiempo de espera de reintento de informe de**

Valor predeterminado (0000012C).Rango válido: 00000000 -

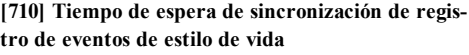

Valor predeterminado (00015180) Rango válido: 00000000 - FFFFFFFF.

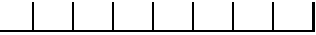

**[711] Tiempo de espera sin actividad de integración** Valor predeterminado (00000012C) Rango válido: 00000000 - FFFFFFFF.

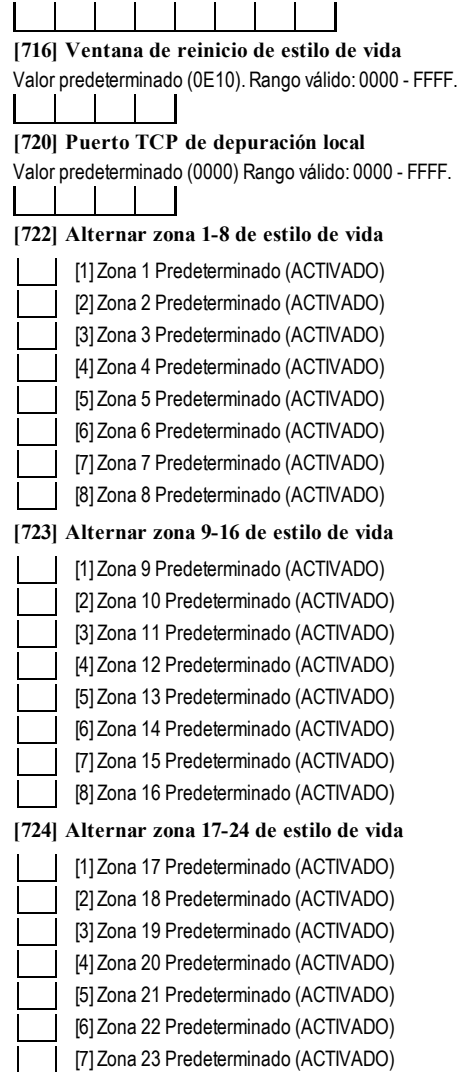

a 24 Predeterminado (ACTIVADO)

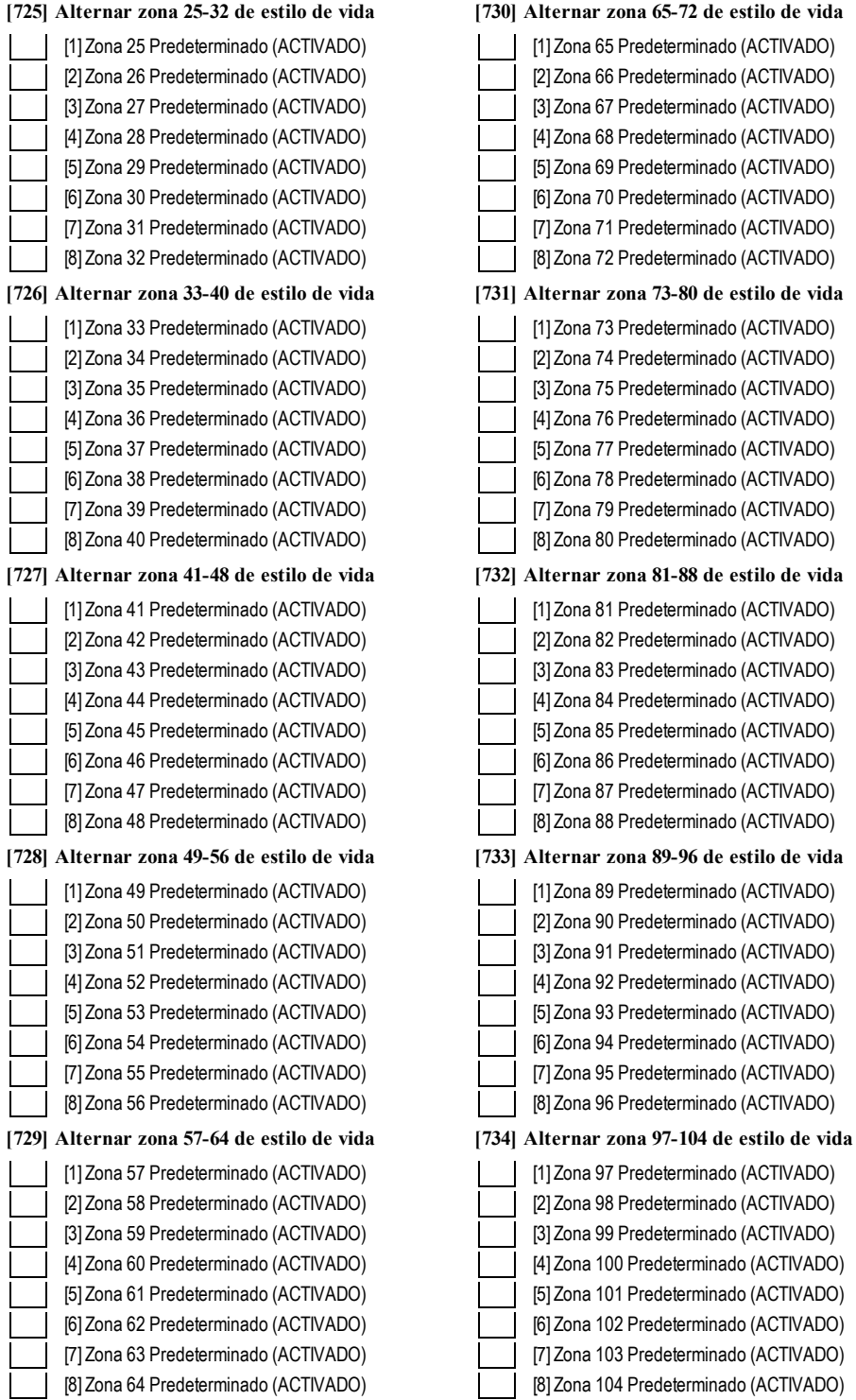

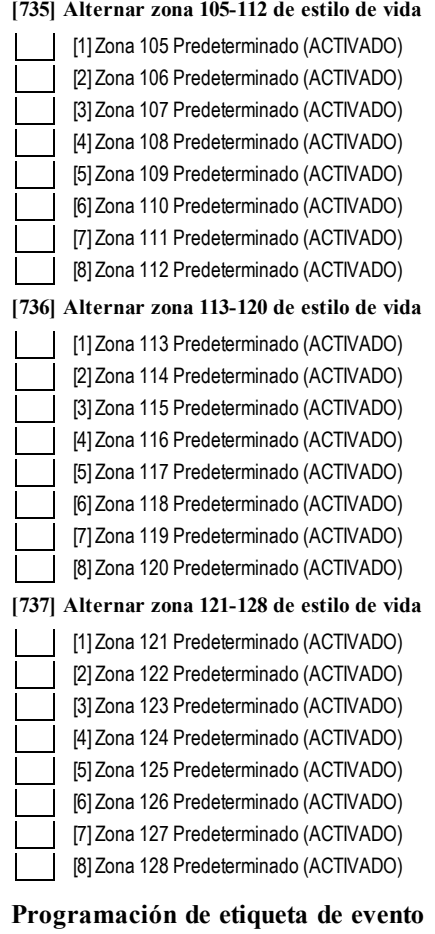

#### **externo**

**[738] Alarma de Robo**

Valor predeterminado (Alarma de Robo)

#### **[739] Rest. Alarma de Robo**

Valor predeterminado (Rest. Alarma de Robo) \_\_\_\_\_\_\_\_\_\_\_\_\_\_\_\_\_\_\_\_\_\_\_\_\_\_\_\_\_\_\_\_\_\_\_\_\_\_

\_\_\_\_\_\_\_\_\_\_\_\_\_\_\_\_\_\_\_\_\_\_\_\_\_\_\_\_\_\_\_\_\_\_\_\_\_\_

**[740] Alarma de Fuego** Valor predeterminado (Alarma de Fuego)

\_\_\_\_\_\_\_\_\_\_\_\_\_\_\_\_\_\_\_\_\_\_\_\_\_\_\_\_\_\_\_\_\_\_\_\_\_\_ **[741] Rest. Alarma de Fuego** Valor predeterminado (Rest. Alarma de Fuego) \_\_\_\_\_\_\_\_\_\_\_\_\_\_\_\_\_\_\_\_\_\_\_\_\_\_\_\_\_\_\_\_\_\_\_\_\_\_

\_\_\_\_\_\_\_\_\_\_\_\_\_\_\_\_\_\_\_\_\_\_\_\_\_\_\_\_\_\_\_\_\_\_\_\_\_\_

\_\_\_\_\_\_\_\_\_\_\_\_\_\_\_\_\_\_\_\_\_\_\_\_\_\_\_\_\_\_\_\_\_\_\_\_\_\_

**[742] Alarma 24H** Valor predeterminado (Alarma 24H)

**[743] Rest. Alarma 24H** Valor predeterminado (Rest. Alarma 24H) **[744] Alarma de Atraco**

Valor predeterminado (Alarma de Atraco)

\_\_\_\_\_\_\_\_\_\_\_\_\_\_\_\_\_\_\_\_\_\_\_\_\_\_\_\_\_\_\_\_\_\_\_\_\_\_ **[745] Rest. Alarma de Atraco** Valor predeterminado (Rest. Alarma de Atraco) \_\_\_\_\_\_\_\_\_\_\_\_\_\_\_\_\_\_\_\_\_\_\_\_\_\_\_\_\_\_\_\_\_\_\_\_\_\_

**[746] Alarma de gas** Valor predeterminado (Alarma de gas)

\_\_\_\_\_\_\_\_\_\_\_\_\_\_\_\_\_\_\_\_\_\_\_\_\_\_\_\_\_\_\_\_\_\_\_\_\_\_ **[747] Restaurar alarma de gas** Valor predeterminado (Restaurar alarma de gas) \_\_\_\_\_\_\_\_\_\_\_\_\_\_\_\_\_\_\_\_\_\_\_\_\_\_\_\_\_\_\_\_\_\_\_\_\_\_

**[748] High Temperature Alarm (Alarma de alta temperatura)**

Valor predeterminado (High Temperature Alarm [Alarma de alta temperatura])

**[749] Rest. Alarma Alta Temperatura** Valor predeterminado (Rest. Alarma Alta Temperatura) \_\_\_\_\_\_\_\_\_\_\_\_\_\_\_\_\_\_\_\_\_\_\_\_\_\_\_\_\_\_\_\_\_\_\_\_\_\_\_

\_\_\_\_\_\_\_\_\_\_\_\_\_\_\_\_\_\_\_\_\_\_\_\_\_\_\_\_\_\_\_\_\_\_\_\_\_\_\_

**[750] Alarma Médica** Valor predeterminado (Alarma Médica)

**[751] Rest. Alarma Médica** Valor predeterminado (Rest. Alarma Médica)

\_\_\_\_\_\_\_\_\_\_\_\_\_\_\_\_\_\_\_\_\_\_\_\_\_\_\_\_\_\_\_\_\_\_\_\_\_\_

\_\_\_\_\_\_\_\_\_\_\_\_\_\_\_\_\_\_\_\_\_\_\_\_\_\_\_\_\_\_\_\_\_\_\_\_\_\_

**[752] Alarma de Pánico** Valor predeterminado (Alarma de Pánico)

\_\_\_\_\_\_\_\_\_\_\_\_\_\_\_\_\_\_\_\_\_\_\_\_\_\_\_\_\_\_\_\_\_\_\_\_\_\_ **[753] Rest. Alarma de Pánico** Valor predeterminado (Rest. Alarma de Pánico) \_\_\_\_\_\_\_\_\_\_\_\_\_\_\_\_\_\_\_\_\_\_\_\_\_\_\_\_\_\_\_\_\_\_\_\_\_\_

**[754] Alarma de Emergencia** Valor predeterminado (Alarma de Emergencia)

\_\_\_\_\_\_\_\_\_\_\_\_\_\_\_\_\_\_\_\_\_\_\_\_\_\_\_\_\_\_\_\_\_\_\_\_\_\_\_ **[755] Rest. Alarma de Emergencia** Valor predeterminado (Rest. Alarma de Emergencia) \_\_\_\_\_\_\_\_\_\_\_\_\_\_\_\_\_\_\_\_\_\_\_\_\_\_\_\_\_\_\_\_\_\_\_\_\_\_

**[756] Alarma de rociador** Valor predeterminado (Alarma de Sprinkler)

\_\_\_\_\_\_\_\_\_\_\_\_\_\_\_\_\_\_\_\_\_\_\_\_\_\_\_\_\_\_\_\_\_\_\_\_\_\_\_ **[757] Rest. Alarma de rociador** Valor predeterminado (Rest. Alarma de Sprinkler) \_\_\_\_\_\_\_\_\_\_\_\_\_\_\_\_\_\_\_\_\_\_\_\_\_\_\_\_\_\_\_\_\_\_\_\_\_\_\_

**[758] Alarma Nivel de Agua** Valor predeterminado (Alarma Nivel de Agua)

\_\_\_\_\_\_\_\_\_\_\_\_\_\_\_\_\_\_\_\_\_\_\_\_\_\_\_\_\_\_\_\_\_\_\_\_\_\_\_ **[759] Rest. Alarma Nivel de Agua** Valor predeterminado (Rest. Alarma Nivel de Agua) \_\_\_\_\_\_\_\_\_\_\_\_\_\_\_\_\_\_\_\_\_\_\_\_\_\_\_\_\_\_\_\_\_\_\_\_\_\_\_

## **[760] Low Temperature Alarm (Alarma de baja temperatura)**

Valor predeterminado (Low Temperature Alarm [Alarma de baja temperatura])

**[761] Low Temperature Alarm Restore** Valor predeterminado (Rest. alarma de baja temperatura)

\_\_\_\_\_\_\_\_\_\_\_\_\_\_\_\_\_\_\_\_\_\_\_\_\_\_\_\_\_\_\_\_\_\_\_\_\_\_\_

\_\_\_\_\_\_\_\_\_\_\_\_\_\_\_\_\_\_\_\_\_\_\_\_\_\_\_\_\_\_\_\_\_\_\_\_\_\_\_

**[762] Supervisión de Fuego** Valor predeterminado (Supervisión de Fuego)

\_\_\_\_\_\_\_\_\_\_\_\_\_\_\_\_\_\_\_\_\_\_\_\_\_\_\_\_\_\_\_\_\_\_\_\_\_\_\_ **[763] Rest. Supervisión de Fuego** Valor predeterminado (Rest. Supervisión de Fuego) \_\_\_\_\_\_\_\_\_\_\_\_\_\_\_\_\_\_\_\_\_\_\_\_\_\_\_\_\_\_\_\_\_\_\_\_\_\_\_

\_\_\_\_\_\_\_\_\_\_\_\_\_\_\_\_\_\_\_\_\_\_\_\_\_\_\_\_\_\_\_\_\_\_\_\_\_\_\_

\_\_\_\_\_\_\_\_\_\_\_\_\_\_\_\_\_\_\_\_\_\_\_\_\_\_\_\_\_\_\_\_\_\_\_\_\_\_\_

\_\_\_\_\_\_\_\_\_\_\_\_\_\_\_\_\_\_\_\_\_\_\_\_\_\_\_\_\_\_\_\_\_\_\_\_\_\_\_

\_\_\_\_\_\_\_\_\_\_\_\_\_\_\_\_\_\_\_\_\_\_\_\_\_\_\_\_\_\_\_\_\_\_\_\_\_\_\_

**[764] Alarma CO** Valor predeterminado (Alarma CO)

**[765] Reiniciar alarma CO** Valor predeterminado (Reiniciar alarma CO)

**[766] Alarma de agua** Valor predeterminado (Alarminundac)

**[767] Rest. alarma de agua** Valor predeterminado (Reinic alarminundac)

**[768] Alarm exclus rápida** Valor predeterminado (Alarmexclus rápida)

\_\_\_\_\_\_\_\_\_\_\_\_\_\_\_\_\_\_\_\_\_\_\_\_\_\_\_\_\_\_\_\_\_\_\_\_\_\_\_ **[769] Reinic alarma exlusión rápida** Valor predeterminado (Reinic alarma exlusión rápida) \_\_\_\_\_\_\_\_\_\_\_\_\_\_\_\_\_\_\_\_\_\_\_\_\_\_\_\_\_\_\_\_\_\_\_\_\_\_\_

\_\_\_\_\_\_\_\_\_\_\_\_\_\_\_\_\_\_\_\_\_\_\_\_\_\_\_\_\_\_\_\_\_\_\_\_\_\_\_

**[770] Alarma aux** Valor predeterminado (Alarma aux)

**[771] Reinic alarma aux** Valor predeterminado (Reinic alarma aux)

\_\_\_\_\_\_\_\_\_\_\_\_\_\_\_\_\_\_\_\_\_\_\_\_\_\_\_\_\_\_\_\_\_\_\_\_\_\_\_ **[772] Alarma supervisión expansor zona** Valor predeterminado (Alarma superv expansor zona) \_\_\_\_\_\_\_\_\_\_\_\_\_\_\_\_\_\_\_\_\_\_\_\_\_\_\_\_\_\_\_\_\_\_\_\_\_\_\_

**[773] Restaurar alarma supervisora de ampliador de zona**

Valor predeterminado (Restaurar alarma supervisora de ampliador de zona)

**[774] Alarma de Coacción** Valor predeterminado (Alarma de Coacción)

\_\_\_\_\_\_\_\_\_\_\_\_\_\_\_\_\_\_\_\_\_\_\_\_\_\_\_\_\_\_\_\_\_\_\_\_\_\_\_

\_\_\_\_\_\_\_\_\_\_\_\_\_\_\_\_\_\_\_\_\_\_\_\_\_\_\_\_\_\_\_\_\_\_\_\_\_\_\_

**[775] Etiqueta de cuenta** Valor predeterminado (Sistema de seguridad) \_\_\_\_\_\_\_\_\_\_\_\_\_\_\_\_\_\_\_\_\_\_\_\_\_\_\_\_\_\_\_\_\_\_\_\_\_\_\_

**[776] Sabotaje General de Sistema** Valor predeterminado (Sabotaje General de Sistema) **[777] Rest. Sabotaje de Zona** Valor predeterminado (Rest. Sabotaje de Zona) \_\_\_\_\_\_\_\_\_\_\_\_\_\_\_\_\_\_\_\_\_\_\_\_\_\_\_\_\_\_\_\_\_\_\_\_\_\_\_

\_\_\_\_\_\_\_\_\_\_\_\_\_\_\_\_\_\_\_\_\_\_\_\_\_\_\_\_\_\_\_\_\_\_\_\_\_\_\_

**[778] Problema General de Sistema** Valor predeterminado (Problema General de Sistema)

\_\_\_\_\_\_\_\_\_\_\_\_\_\_\_\_\_\_\_\_\_\_\_\_\_\_\_\_\_\_\_\_\_\_\_\_\_\_\_ **[779] Restaurar sistema general** Valor predeterminado (Restaurar sistema general) \_\_\_\_\_\_\_\_\_\_\_\_\_\_\_\_\_\_\_\_\_\_\_\_\_\_\_\_\_\_\_\_\_\_\_\_\_\_\_

**[780] Etiqueta Avería de alimentación AC de panel** Valor predeterminado (Avería de alimentación de AC)

**[781] Etiqueta Restaurar alimentación AC de panel** Valor predeterminado (Rest. Alimentación AC)

\_\_\_\_\_\_\_\_\_\_\_\_\_\_\_\_\_\_\_\_\_\_\_\_\_\_\_\_\_\_\_\_\_\_\_\_\_\_\_

\_\_\_\_\_\_\_\_\_\_\_\_\_\_\_\_\_\_\_\_\_\_\_\_\_\_\_\_\_\_\_\_\_\_\_\_\_\_\_

\_\_\_\_\_\_\_\_\_\_\_\_\_\_\_\_\_\_\_\_\_\_\_\_\_\_\_\_\_\_\_\_\_\_\_\_\_\_

**[782] Avería de alimentación auxiliar de panel** Valor predeterminado (Problema Alimentación Auxiliar)

**[783] Restaurar alimentación auxiliar de panel** Valor predeterminado (Rest. Alimentación Auxiliar)

\_\_\_\_\_\_\_\_\_\_\_\_\_\_\_\_\_\_\_\_\_\_\_\_\_\_\_\_\_\_\_\_\_\_\_\_\_\_\_ **[784] Problema de Ausencia de Panel** Valor predeterminado (Problema de batería baja) \_\_\_\_\_\_\_\_\_\_\_\_\_\_\_\_\_\_\_\_\_\_\_\_\_\_\_\_\_\_\_\_\_\_\_\_\_\_\_

**[785] Restaurar batería de panel** Valor predeterminado (Restaurar avería de batería) \_\_\_\_\_\_\_\_\_\_\_\_\_\_\_\_\_\_\_\_\_\_\_\_\_\_\_\_\_\_\_\_\_\_\_\_\_\_\_

**[786] Avería de circuito de timbre de panel** Valor predeterminado (Problema Circuito Sirena)  $\overline{\phantom{a}}$  , and the set of the set of the set of the set of the set of the set of the set of the set of the set of the set of the set of the set of the set of the set of the set of the set of the set of the set of the s

**[787] Restaurar circuito de timbre de panel** Valor predeterminado (Res. Problema Circuito Sirena)

 $\overline{\phantom{a}}$  , and the set of the set of the set of the set of the set of the set of the set of the set of the set of the set of the set of the set of the set of the set of the set of the set of the set of the set of the s **[788] Avería de línea telefónica de panel** Valor predeterminado (Fallo de Línea de Teléfono)  $\overline{\phantom{a}}$  , and the set of the set of the set of the set of the set of the set of the set of the set of the set of the set of the set of the set of the set of the set of the set of the set of the set of the set of the s

**[789] Restaurar línea telefónica de panel** Valor predeterminado (Rest. Fallo de Línea de Teléfono)

**[790] Fallo de Comunicación** Valor predeterminado (Fallo de Comunicación)

 $\overline{\phantom{a}}$  , and the set of the set of the set of the set of the set of the set of the set of the set of the set of the set of the set of the set of the set of the set of the set of the set of the set of the set of the s

 $\overline{\phantom{a}}$  , and the set of the set of the set of the set of the set of the set of the set of the set of the set of the set of the set of the set of the set of the set of the set of the set of the set of the set of the s **[791] Rest. Fallo de Comunicación** Valor predeterminado (Rest. Fallo de Comunicación)  $\overline{\phantom{a}}$  , and the set of the set of the set of the set of the set of the set of the set of the set of the set of the set of the set of the set of the set of the set of the set of the set of the set of the set of the s

**[792] Problema de Fuego** Valor predeterminado (Problema de Fuego)

**[793] Rest. Problema Fuego** Valor predeterminado (Rest. Problema Fuego)

 $\overline{\phantom{a}}$  , and the set of the set of the set of the set of the set of the set of the set of the set of the set of the set of the set of the set of the set of the set of the set of the set of the set of the set of the s

 $\overline{\phantom{a}}$  , and the set of the set of the set of the set of the set of the set of the set of the set of the set of the set of the set of the set of the set of the set of the set of the set of the set of the set of the s

**[794] Sabotaje de Zona** Valor predeterminado (Sabotaje de Zona)

 $\overline{\phantom{a}}$  , and the set of the set of the set of the set of the set of the set of the set of the set of the set of the set of the set of the set of the set of the set of the set of the set of the set of the set of the s **[795] Rest. Sabotaje de Zona** Valor predeterminado (Rest. Sabotaje de Zona)  $\overline{\phantom{a}}$  , and the set of the set of the set of the set of the set of the set of the set of the set of the set of the set of the set of the set of the set of the set of the set of the set of the set of the set of the s

**[796] Fallo de Zona** Valor predeterminado (Fallo de Zona)

**[797] Rest. Fallo de Zona** Valor predeterminado (Rest. Fallo de Zona)

 $\overline{\phantom{a}}$  , and the set of the set of the set of the set of the set of the set of the set of the set of the set of the set of the set of the set of the set of the set of the set of the set of the set of the set of the s

 $\overline{\phantom{a}}$  , and the set of the set of the set of the set of the set of the set of the set of the set of the set of the set of the set of the set of the set of the set of the set of the set of the set of the set of the s

**[798] Problema comunicador alternativo** Valor predeterminado (Problema comunicador alternativo)

 $\overline{\phantom{a}}$  , and the set of the set of the set of the set of the set of the set of the set of the set of the set of the set of the set of the set of the set of the set of the set of the set of the set of the set of the s **[799] Rein probl comunic altern** Valor predeterminado (Rein probl comunic altern)  $\overline{\phantom{a}}$  , and the set of the set of the set of the set of the set of the set of the set of the set of the set of the set of the set of the set of the set of the set of the set of the set of the set of the set of the s

**[800] Problema de módulo** Valor predeterminado (Problema de módulo)

\_\_\_\_\_\_\_\_\_\_\_\_\_\_\_\_\_\_\_\_\_\_\_\_\_\_\_\_\_\_\_\_\_\_\_\_\_\_ **[801] Reinic problema módulo** Valor predeterminado (Reinic problema módulo)  $\overline{\phantom{a}}$  , and the set of the set of the set of the set of the set of the set of the set of the set of the set of the set of the set of the set of the set of the set of the set of the set of the set of the set of the s

**[802] Avería de dispositivo inalámbrico/AML** Valor predeterminado (Problema de dispositivo)  $\overline{\phantom{a}}$  , and the set of the set of the set of the set of the set of the set of the set of the set of the set of the set of the set of the set of the set of the set of the set of the set of the set of the set of the s

**[803] Restaurar dispositivo inalámbrico/AML** Valor predeterminado (Probl dispositivo)  $\overline{\phantom{a}}$  , and the set of the set of the set of the set of the set of the set of the set of the set of the set of the set of the set of the set of the set of the set of the set of the set of the set of the set of the s

 $\overline{\phantom{a}}$  , and the set of the set of the set of the set of the set of the set of the set of the set of the set of the set of the set of the set of the set of the set of the set of the set of the set of the set of the s

 $\overline{\phantom{a}}$  , and the set of the set of the set of the set of the set of the set of the set of the set of the set of the set of the set of the set of the set of the set of the set of the set of the set of the set of the s

 $\overline{\phantom{a}}$  , and the set of the set of the set of the set of the set of the set of the set of the set of the set of the set of the set of the set of the set of the set of the set of the set of the set of the set of the s

 $\overline{\phantom{a}}$  , and the set of the set of the set of the set of the set of the set of the set of the set of the set of the set of the set of the set of the set of the set of the set of the set of the set of the set of the s

 $\overline{\phantom{a}}$  , and the set of the set of the set of the set of the set of the set of the set of the set of the set of the set of the set of the set of the set of the set of the set of the set of the set of the set of the s

 $\overline{\phantom{a}}$  , and the set of the set of the set of the set of the set of the set of the set of the set of the set of the set of the set of the set of the set of the set of the set of the set of the set of the set of the s

 $\overline{\phantom{a}}$  , and the set of the set of the set of the set of the set of the set of the set of the set of the set of the set of the set of the set of the set of the set of the set of the set of the set of the set of the s

**[804] Desarmado Por** Valor predeterminado (Desarmado Por)

**[805] Armado Por** Valor predeterminado (Armado Por)

**[806] Desarmado** Valor predeterminado (Desarmado)

**[807] Armado** Valor predeterminado (Armado)

**[808] Desarme automático** Valor predeterminado (Desarme automático)

**[809] Arme automático** Valor predeterminado (Arme automático)

**[810] Armado Automático Cancelado** Valor predeterminado (Armado Automático Cancelado)

**[811] Tiempo Para Desarmar Finalizado** Valor predeterminado (Tiempo Para Desarmar Finalizado) **[812] Tarde p/ cerrar** Valor predeterminado (Tarde para cerrar)

 $\overline{\phantom{a}}$  , and the set of the set of the set of the set of the set of the set of the set of the set of the set of the set of the set of the set of the set of the set of the set of the set of the set of the set of the s

 $\overline{\phantom{a}}$  , and the set of the set of the set of the set of the set of the set of the set of the set of the set of the set of the set of the set of the set of the set of the set of the set of the set of the set of the s

**[813] Desarmado Después de Alarma** Valor predeterminado (Desarmado Después de Alarma)

 $\overline{\phantom{a}}$  , and the set of the set of the set of the set of the set of the set of the set of the set of the set of the set of the set of the set of the set of the set of the set of the set of the set of the set of the s **[814] Alarma Después de Armado** Valor predeterminado (Alarma Después de Armado)  $\overline{\phantom{a}}$  , and the set of the set of the set of the set of the set of the set of the set of the set of the set of the set of the set of the set of the set of the set of the set of the set of the set of the set of the s

 $\overline{\phantom{a}}$  , and the set of the set of the set of the set of the set of the set of the set of the set of the set of the set of the set of the set of the set of the set of the set of the set of the set of the set of the s

 $\overline{\phantom{a}}$  , and the set of the set of the set of the set of the set of the set of the set of the set of the set of the set of the set of the set of the set of the set of the set of the set of the set of the set of the s

 $\overline{\phantom{a}}$  , and the set of the set of the set of the set of the set of the set of the set of the set of the set of the set of the set of the set of the set of the set of the set of the set of the set of the set of the s

 $\overline{\phantom{a}}$  , and the set of the set of the set of the set of the set of the set of the set of the set of the set of the set of the set of the set of the set of the set of the set of the set of the set of the set of the s

 $\overline{\phantom{a}}$  , and the set of the set of the set of the set of the set of the set of the set of the set of the set of the set of the set of the set of the set of the set of the set of the set of the set of the set of the s

 $\overline{\phantom{a}}$  , and the set of the set of the set of the set of the set of the set of the set of the set of the set of the set of the set of the set of the set of the set of the set of the set of the set of the set of the s

 $\overline{\phantom{a}}$  , and the set of the set of the set of the set of the set of the set of the set of the set of the set of the set of the set of the set of the set of the set of the set of the set of the set of the set of the s

 $\overline{\phantom{a}}$  , and the set of the set of the set of the set of the set of the set of the set of the set of the set of the set of the set of the set of the set of the set of the set of the set of the set of the set of the s

 $\overline{\phantom{a}}$  , and the set of the set of the set of the set of the set of the set of the set of the set of the set of the set of the set of the set of the set of the set of the set of the set of the set of the set of the s

 $\overline{\phantom{a}}$  , and the set of the set of the set of the set of the set of the set of the set of the set of the set of the set of the set of the set of the set of the set of the set of the set of the set of the set of the s

 $\overline{\phantom{a}}$  , and the set of the set of the set of the set of the set of the set of the set of the set of the set of the set of the set of the set of the set of the set of the set of the set of the set of the set of the s

**[815] Fallo de Salida** Valor predeterminado (Fallo de Salida)

**[816] Activ frío** Valor predeterminado (Activ frío)

**[817] Armado con Zonas puenteadas** Valor predeterminado (Armado con Zonas puenteadas)

**[818] Zona Anulada** Valor predeterminado (Zona Anulada)

**[819] Zona Desanulada** Valor predeterminado (Zona Desanulada)

**[820] Robo Verificado** Valor predeterminado (Robo Verificado)

**[821] Robo No Verificado** Valor predeterminado (Robo No Verificado)

**[822] Alarma Cancelada** Valor predeterminado (Alarma Cancelada)

**[823] Asalto verificado** Valor predeterminado (Asalto verificado)

**[824] Inicio Prueba de Paso** Valor predeterminado (Inicio Prueba de Paso)

**[825] Fin Prueba de Paso** Valor predeterminado (Fin Prueba de Paso)

**[826] Prueba del sistema** Valor predeterminado (Mensaje de prueba)

 $\overline{\phantom{a}}$  , and the set of the set of the set of the set of the set of the set of the set of the set of the set of the set of the set of the set of the set of the set of the set of the set of the set of the set of the s **[827] Transmisión de Prueba de Diagnóstico** Valor predeterminado (Prueba periód)  $\overline{\phantom{a}}$  , and the set of the set of the set of the set of the set of the set of the set of the set of the set of the set of the set of the set of the set of the set of the set of the set of the set of the set of the s

**[828] Prueba periódica con problema** Valor predeterminado (Prueba periódica con problema)

 $\overline{\phantom{a}}$  , and the set of the set of the set of the set of the set of the set of the set of the set of the set of the set of the set of the set of the set of the set of the set of the set of the set of the set of the s

**[829] Iniciar programación remota DLS** Valor predeterminado (Inicio Programación Remota)  $\overline{\phantom{a}}$  , and the set of the set of the set of the set of the set of the set of the set of the set of the set of the set of the set of the set of the set of the set of the set of the set of the set of the set of the s

**[830] Terminar programación remota DLS** Valor predeterminado (Fin Programación Remota)  $\overline{\phantom{a}}$  , and the set of the set of the set of the set of the set of the set of the set of the set of the set of the set of the set of the set of the set of the set of the set of the set of the set of the set of the s

**[831] Iniciar programación remota SA** Valor predeterminado (Inicio Programación Remota)  $\overline{\phantom{a}}$  , and the set of the set of the set of the set of the set of the set of the set of the set of the set of the set of the set of the set of the set of the set of the set of the set of the set of the set of the s

**[832] Terminar programación remota SA** Valor predeterminado (Fin Programación Remota)  $\overline{\phantom{a}}$  , and the set of the set of the set of the set of the set of the set of the set of the set of the set of the set of the set of the set of the set of the set of the set of the set of the set of the set of the s

 $\overline{\phantom{a}}$  , and the set of the set of the set of the set of the set of the set of the set of the set of the set of the set of the set of the set of the set of the set of the set of the set of the set of the set of the s

 $\overline{\phantom{a}}$  , and the set of the set of the set of the set of the set of the set of the set of the set of the set of the set of the set of the set of the set of the set of the set of the set of the set of the set of the s

**[833] Entrar a modo de programac. de instalador** Valor predeterminado (Inicio Programación Local)

**[834] Salir de modo de programac. de instalador** Valor predeterminado (Fin Programación Local)

**[835] Inicio actualiz firmware** Valor predeterminado (Inicio actualiz firmware)

 $\overline{\phantom{a}}$  , and the set of the set of the set of the set of the set of the set of the set of the set of the set of the set of the set of the set of the set of the set of the set of the set of the set of the set of the s **[836] Firmware actualiz con éxito** Valor predeterminado (Firmware actualiz con éxito) \_\_\_\_\_\_\_\_\_\_\_\_\_\_\_\_\_\_\_\_\_\_\_\_\_\_\_\_\_\_\_\_\_\_\_\_\_\_\_

**[837] Falla al actualiz firmware** Valor predeterminado (Falla al actualiz firmware) \_\_\_\_\_\_\_\_\_\_\_\_\_\_\_\_\_\_\_\_\_\_\_\_\_\_\_\_\_\_\_\_\_\_\_\_\_\_\_

\_\_\_\_\_\_\_\_\_\_\_\_\_\_\_\_\_\_\_\_\_\_\_\_\_\_\_\_\_\_\_\_\_\_\_\_\_\_\_

\_\_\_\_\_\_\_\_\_\_\_\_\_\_\_\_\_\_\_\_\_\_\_\_\_\_\_\_\_\_\_\_\_\_\_\_\_\_\_

\_\_\_\_\_\_\_\_\_\_\_\_\_\_\_\_\_\_\_\_\_\_\_\_\_\_\_\_\_\_\_\_\_\_\_\_\_\_\_

**[838] Delinquency** Valor predeterminado (Inactividad)

**[839] Keypad Lockout** Valor predeterminado (Bloqueo de teclado)

**[840] Registro de eventos 75% lleno** (Registro de eventos casi completo)

**[841] Avería FTC** Valor predeterminado (Fallo de Comunicación)

\_\_\_\_\_\_\_\_\_\_\_\_\_\_\_\_\_\_\_\_\_\_\_\_\_\_\_\_\_\_\_\_\_\_\_\_\_\_\_ **[842] Restauración de FTC** Valor predeterminado (Rest. Fallo de Comunicación) \_\_\_\_\_\_\_\_\_\_\_\_\_\_\_\_\_\_\_\_\_\_\_\_\_\_\_\_\_\_\_\_\_\_\_\_\_\_\_

**[843] Problema de Ausencia de Panel** Valor predeterminado (Problema Comunicación Panel)

\_\_\_\_\_\_\_\_\_\_\_\_\_\_\_\_\_\_\_\_\_\_\_\_\_\_\_\_\_\_\_\_\_\_\_\_\_\_\_

\_\_\_\_\_\_\_\_\_\_\_\_\_\_\_\_\_\_\_\_\_\_\_\_\_\_\_\_\_\_\_\_\_\_\_\_\_\_\_

\_\_\_\_\_\_\_\_\_\_\_\_\_\_\_\_\_\_\_\_\_\_\_\_\_\_\_\_\_\_\_\_\_\_\_\_\_\_\_

**[844] Restauración de Problema de Ausencia de Panel** Valor predeterminado (Rest.Comunicación Panel)

**[845] Reprogramación de módulo** Valor predeterminado (Prog.Comunicador Actualizada) **[846] Actualización de firmware** Valor predeterminado (Prog.Comunicador Actualizada)

\_\_\_\_\_\_\_\_\_\_\_\_\_\_\_\_\_\_\_\_\_\_\_\_\_\_\_\_\_\_\_\_\_\_\_\_\_\_\_

\_\_\_\_\_\_\_\_\_\_\_\_\_\_\_\_\_\_\_\_\_\_\_\_\_\_\_\_\_\_\_\_\_\_\_\_\_\_\_

\_\_\_\_\_\_\_\_\_\_\_\_\_\_\_\_\_\_\_\_\_\_\_\_\_\_\_\_\_\_\_\_\_\_\_\_\_\_\_

\_\_\_\_\_\_\_\_\_\_\_\_\_\_\_\_\_\_\_\_\_\_\_\_\_\_\_\_\_\_\_\_\_\_\_\_\_\_\_

\_\_\_\_\_\_\_\_\_\_\_\_\_\_\_\_\_\_\_\_\_\_\_\_\_\_\_\_\_\_\_\_\_\_\_\_\_\_\_

**[850] Módulo** Valor predeterminado (Módulo)

**[851] Armado Presente** Valor predeterminado (Armado Presente)

**[852] Armado Ausente** Valor predeterminado (Armado Ausente)

**[853] Armado Noche** Valor predeterminado (Armado Nocturno)

**[854] Desarmado** Valor predeterminado (Desarmado)

\_\_\_\_\_\_\_\_\_\_\_\_\_\_\_\_\_\_\_\_\_\_\_\_\_\_\_\_\_\_\_\_\_\_\_\_\_\_\_ **[855] Activar Comando de Salida 1** Valor predeterminado (Activar Comando de Salida 1) \_\_\_\_\_\_\_\_\_\_\_\_\_\_\_\_\_\_\_\_\_\_\_\_\_\_\_\_\_\_\_\_\_\_\_\_\_\_\_

**[856] Activar Comando de Salida 2** Valor predeterminado (Activar Comando de Salida 2) \_\_\_\_\_\_\_\_\_\_\_\_\_\_\_\_\_\_\_\_\_\_\_\_\_\_\_\_\_\_\_\_\_\_\_\_\_\_\_

**[857] Activar Comando de Salida 3** Valor predeterminado (Activar Comando de Salida 3) \_\_\_\_\_\_\_\_\_\_\_\_\_\_\_\_\_\_\_\_\_\_\_\_\_\_\_\_\_\_\_\_\_\_\_\_\_\_\_

**[858] Activar Comando de Salida 4** Valor predeterminado (Activar Comando de Salida 4) \_\_\_\_\_\_\_\_\_\_\_\_\_\_\_\_\_\_\_\_\_\_\_\_\_\_\_\_\_\_\_\_\_\_\_\_\_\_\_

**[859] Desactivar Comando de Salida 1** Valor predeterminado (Desactivar Comando de Salida 1)

\_\_\_\_\_\_\_\_\_\_\_\_\_\_\_\_\_\_\_\_\_\_\_\_\_\_\_\_\_\_\_\_\_\_\_\_\_\_\_

\_\_\_\_\_\_\_\_\_\_\_\_\_\_\_\_\_\_\_\_\_\_\_\_\_\_\_\_\_\_\_\_\_\_\_\_\_\_\_

\_\_\_\_\_\_\_\_\_\_\_\_\_\_\_\_\_\_\_\_\_\_\_\_\_\_\_\_\_\_\_\_\_\_\_\_\_\_\_

\_\_\_\_\_\_\_\_\_\_\_\_\_\_\_\_\_\_\_\_\_\_\_\_\_\_\_\_\_\_\_\_\_\_\_\_\_\_\_

\_\_\_\_\_\_\_\_\_\_\_\_\_\_\_\_\_\_\_\_\_\_\_\_\_\_\_\_\_\_\_\_\_\_\_\_\_\_\_

\_\_\_\_\_\_\_\_\_\_\_\_\_\_\_\_\_\_\_\_\_\_\_\_\_\_\_\_\_\_\_\_\_\_\_\_\_\_\_

\_\_\_\_\_\_\_\_\_\_\_\_\_\_\_\_\_\_\_\_\_\_\_\_\_\_\_\_\_\_\_\_\_\_\_\_\_\_\_

**[860] Desactivar Comando de Salida 2** Valor predeterminado (Desactivar Comando de Salida 2)

**[861] Desactivar Comando de Salida 3** Valor predeterminado (Desactivar Comando de Salida 3)

**[862] Desactivar Comando de Salida 4** Valor predeterminado (Desactivar Comando de Salida 4)

**[863] Anular** Valor predeterminado (Exclusión)

**[864] Desanular** Valor predeterminado (No Exclusión)

**[865] Petición de Estado** Valor predeterminado (Solicitud de Estado)

**[866] Petición de memoria de Alarma** Valor predeterminado (Solicitud de Memoria de Alarma) **[867] Ayuda**

Valor predeterminado (Ayuda)

**[868] Pay As You Go Balance Request**

\_\_\_\_\_\_\_\_\_\_\_\_\_\_\_\_\_\_\_\_\_\_\_\_\_\_\_\_\_\_\_\_\_\_\_\_\_\_\_

\_\_\_\_\_\_\_\_\_\_\_\_\_\_\_\_\_\_\_\_\_\_\_\_\_\_\_\_\_\_\_\_\_\_\_\_\_\_\_

Valor predeterminado (Petición de saldo) \_\_\_\_\_\_\_\_\_\_\_\_\_\_\_\_\_\_\_\_\_\_\_\_\_\_\_\_\_\_\_\_\_\_\_\_\_\_\_

**[869] Mensaje de teclado** Valor predeterminado (Mensaje de teclado)

**[870] Función realizada**

Valor predeterminado (Successful, Satisfactoria) \_\_\_\_\_\_\_\_\_\_\_\_\_\_\_\_\_\_\_\_\_\_\_\_\_\_\_\_\_\_\_\_\_\_\_\_\_\_\_

\_\_\_\_\_\_\_\_\_\_\_\_\_\_\_\_\_\_\_\_\_\_\_\_\_\_\_\_\_\_\_\_\_\_\_\_\_\_\_

\_\_\_\_\_\_\_\_\_\_\_\_\_\_\_\_\_\_\_\_\_\_\_\_\_\_\_\_\_\_\_\_\_\_\_\_\_\_\_

\_\_\_\_\_\_\_\_\_\_\_\_\_\_\_\_\_\_\_\_\_\_\_\_\_\_\_\_\_\_\_\_\_\_\_\_\_\_\_

\_\_\_\_\_\_\_\_\_\_\_\_\_\_\_\_\_\_\_\_\_\_\_\_\_\_\_\_\_\_\_\_\_\_\_\_\_\_\_

\_\_\_\_\_\_\_\_\_\_\_\_\_\_\_\_\_\_\_\_\_\_\_\_\_\_\_\_\_\_\_\_\_\_\_\_\_\_\_

\_\_\_\_\_\_\_\_\_\_\_\_\_\_\_\_\_\_\_\_\_\_\_\_\_\_\_\_\_\_\_\_\_\_\_\_\_\_\_

\_\_\_\_\_\_\_\_\_\_\_\_\_\_\_\_\_\_\_\_\_\_\_\_\_\_\_\_\_\_\_\_\_\_\_\_\_\_\_

\_\_\_\_\_\_\_\_\_\_\_\_\_\_\_\_\_\_\_\_\_\_\_\_\_\_\_\_\_\_\_\_\_\_\_\_\_\_\_

\_\_\_\_\_\_\_\_\_\_\_\_\_\_\_\_\_\_\_\_\_\_\_\_\_\_\_\_\_\_\_\_\_\_\_\_\_\_\_

**[871] Falla de función** Valor predeterminado (Fallo)

**[872] Actuación No Válida** Valor predeterminado (Comando inválido)

**[873] Armado Presente de Sistema** Valor predeterminado (Armado Presente)

**[874] Armado Ausente de Sistema** Valor predeterminado (Armado Ausente)

**[875] Armado Nocturno de Sistema** Valor predeterminado (Armado Noche)

**[876] Desarmado Listo de Sistema** Valor predeterminado (Desarmado Listo)

**[877] Desarmado No Listo de Sistema** Valor predeterminado (Desarmado No Listo)

**[878] Sistema en Alarma** Valor predeterminado (En Alarma)

**[879] Leyenda de Problema** Valor predeterminado (Servicio es Necesario)

\_\_\_\_\_\_\_\_\_\_\_\_\_\_\_\_\_\_\_\_\_\_\_\_\_\_\_\_\_\_\_\_\_\_\_\_\_\_\_ **[880] No Hay Alarmas en Memoria** Valor predeterminado (No Hay Alarmas en Memoria)

\_\_\_\_\_\_\_\_\_\_\_\_\_\_\_\_\_\_\_\_\_\_\_\_\_\_\_\_\_\_\_\_\_\_\_\_\_\_\_ **[881] Pay As You Go Balance** Valor predeterminado (Saldo por servicio prestado) \_\_\_\_\_\_\_\_\_\_\_\_\_\_\_\_\_\_\_\_\_\_\_\_\_\_\_\_\_\_\_\_\_\_\_\_\_\_\_

\_\_\_\_\_\_\_\_\_\_\_\_\_\_\_\_\_\_\_\_\_\_\_\_\_\_\_\_\_\_\_\_\_\_\_\_\_\_\_

\_\_\_\_\_\_\_\_\_\_\_\_\_\_\_\_\_\_\_\_\_\_\_\_\_\_\_\_\_\_\_\_\_\_\_\_\_\_\_

**[882] Mensaje prepago** Valor predeterminado (\*123#)

## **[883] Código de respuesta**

Valor predeterminado (Código de respuesta)

# **Pruebas de diagnóstico del receptor**

## **[901] Transmisión de Prueba de Diagnóstico**

[1] Ethernet 1 Valor predeterminado (APAGADO).

[2] Ethernet 2 Valor predeterminado (APAGADO).

[3] Celular 1 Valor predeterminado (APAGADO).

[4]Celular 2 Valor predeterminado (APAGADO).

**[902] Load Programming Template (Cargar plantilla de programación)**

> [1] Connect Alarm - Ethernet (Conectar alarma; Ethernet)

> [2] Connect Alarm - Cellular (Conectar alarma; celular)

**[961] Tiempo de espera de inactividad de celular** Valor predeterminado (41)

Entradas válidas desde 00 a FF.

# **Información del sistema (solo lectura)**

**[971] Versión de EEPROM** Valor predeterminado (05400402)

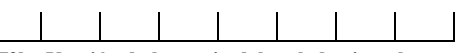

**[972] - Versión de lenguaje del teclado virtual**

**[976] Radio Configuration File Version (Versión de archivo de configuración de radio)**

**[977] Cellular NetworkProvider - MCC/MNCCode**

**(Proveedor de red celular, código MCC/MNC)**

**[978] Tipo de red celular**

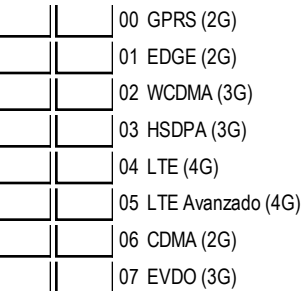

**[979] Cellular Network CSQ (CSQ de la red celular)**

**[980] Códigos de restablecimiento de radio**

**[981] Tipo de radio**

**[982] - Versión del firmware de la radio**

**[983] Sección de diagnóstico de actualización de firmware**

**[984] Estado del Comunicador**

**[985] Estado de inicialización del radio**

**[986] Opciones alternas del Sistema 4**

[1] Habilitar apagado remoto Predeterminado
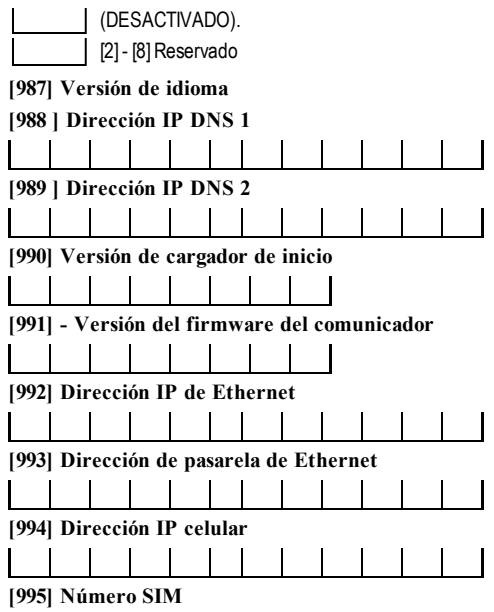

# **[996] Número de teléfono celular**

\_\_\_\_\_\_\_\_\_\_\_\_\_\_\_\_\_\_\_\_\_\_\_\_\_\_\_\_\_\_\_\_\_\_\_\_

\_\_\_\_\_\_\_\_\_\_\_\_\_\_\_\_\_\_\_\_\_\_\_\_\_\_\_\_\_\_\_\_\_\_\_\_

\_\_\_\_\_\_\_\_\_\_\_\_\_\_\_\_\_\_\_\_\_\_\_\_\_\_\_\_\_\_\_\_\_\_\_\_

Se requiere este número para DLS y para actualizaciones de firmware.

# **[997] Número IMEI**

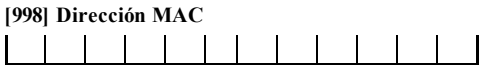

# **Estándares de Reinicio del Sistema**

# **[999] Estándar del Software**

Predeterminado (99); Las entradas válidas son 00- Predeterminado o 55-Restablecer

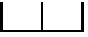

# **Garantía limitada**

Digital Security Controls ("DSC"), una división de Tyco Safety Products Canada Ltd., una parte delgrupo de compañíasJohnson Controls ("JCI"), le garantiza alcompradororiginalque, durante un período de doce mesesdesde la fecha de compra, elproducto estará libre de defectosdemateriales y mano de obra bajo un uso normal. Durante el período de la garantía, JCI decidirá si reparará o reemplazará o no cualquierproducto defectuoso al devolverse el producto a su fábrica, sin costo por mano de obra ymateriales. Cualquier repuesto o pieza reparada se garantiza por el resto de la garantía original o por noventa (90) días, la opción de mayortiempo. Elpropietario originaldebe notificarpuntualmente a JCI porescrito que hay un defecto en elmaterial o en lamano de obra; talaviso escrito debe serrecibido en todosloscasos antesdelvencimiento del período de la garantía. No hayabsolutamente ningún tipo de garantía sobre software ytodoslosproductosde software son vendidoscomo una licencia de usuario bajo los términosdelcontrato de licencia delsoftware incluido con elproducto. Elcompradorasume toda responsabilidad porla selección, la instalación, la operación yelmantenimiento apropiadosde cualquierproducto comprado a DSC. La garantía de losproductoshechosa medida alcanza solamente a aquellos productosque no funcionen almomento de la entrega. En talescasos, JCI puede reemplazarloso emitirun crédito, a opción de DSC.

#### **Garantía internacional**

La garantía para clientes internacionales esla misma que para cualquier cliente de Canadá y de Estados Unidos, con la excepción de que JCI no será responsable porningún aranceladuanero, impuesto o IVAque pueda corresponder.

#### **Procedimiento de la garantía**

Para obtener servicio bajo esta garantía, se deben devolver los artículos en cuestión al punto de compra. Todos los distribuidores autorizados tienen un programa de garantía. Cualquiera que devuelvamercancías a JCI debe primero obtener un número de autorización. JCI no aceptará ningún envío de cualquier clase para elque no se haya obtenido una autorización previa.

#### **Condiciones para que se anule la garantía**

Esta garantía se aplica solamente a defectosde partesydemano de obra concernientesaluso normal.No cubre:

- daños incurridos en elenvío o la manipulación
- daños causados por desastres como incendios, inundaciones, vientos, terremotos o rayos eléctricos
- <sup>l</sup> dañosdebidosa causasque escapan alcontrolde JCI, talescomo tensión excesiva, choquesmecánicoso dañosporagua
- <sup>l</sup> dañoscausadosporacoplamientos, alteraciones,modificacionesu objetosextrañosno autorizados
- <sup>l</sup> dañoscausadosporperiféricos(amenosque dichosperiféricosfuesen suministradospor JCI
- defectos causados por no proporcionar un ambiente apropiado para la instalación de los productos
- <sup>l</sup> dañoscausadosporeluso de losproductospara finesdiferentesde losprevistos
- daños por mantenimiento no apropiado
- <sup>l</sup> dañosocasionadospor cualquierotro abuso, sabotaje o aplicación no apropiada de losproductos

#### **Articles non couverts par la garantie**

Ademásde loselementosque anulan la garantía, esta no cubrirá lossiguientes: (i)gastos de transporte alcentro de reparaciones, (ii) productos que no estén identificados con la etiqueta de producto de JCI yelnúmero de lote o de serie, (iii) productos desmontados o reparados de un modo que afecte negativamente elrendimiento o que impida una inspección o comprobación adecuada para verificar cualquier reclamación de garantía Lastarjetas o etiquetasde acceso devueltaspara su reemplazo bajo la garantía, serán acreditadaso reemplazadasa opción de JCI. Losproductosno cubiertos por la presente garantía, o de otramanera fuera de la garantía debido al transcurso del tiempo,mal uso o daño, serán evaluados y se proveerá una estimación para la reparación.No se realizará ningún trabajo de reparación hasta que una orden de compra válida enviada porelCliente sea recibida y un número de Autorización de Mercadería Devuelta (RMA) sea emitido por el Servicio al Cliente de JCI.

La responsabilidad de JCI porno repararelproducto bajo esta garantía despuésde un número razonable de intentosse limitará a un reemplazo del producto, como la subsanación exclusiva porincumplirla garantía. Bajo ninguna circunstancia JCI será responsable por cualquierdaño especial, incidentalo consecuente basado en el incumplimiento de la garantía, incumplimiento del contrato, negligencia, responsabilidad estricta o cualquier otra teoría legal. Talesdañosincluyen, entre otros, pérdida de beneficios, pérdida delproducto de software o cualquierequipo asociado, costo de capital, costo de equiposde sustitución o reemplazo, instalacioneso servicios, tiempo de inactividad, tiempo del comprador, reclamacionesde terceros, incluso clientes, ydañosa la propiedad. Las leyesde algunas jurisdiccioneslimitan o no permiten el descargo de responsabilidad pordañosconsecuentes. Si lasleyes de una de esas jurisdicciones son aplicablessobre cualquier reclamación por parte o en contra de JCI, las limitaciones y los descargos de responsabilidad aquí contenidosserán los demayor alcance permitido por ley. Algunos estados no permiten la exclusión o limitación de daños incidentaleso consecuentes, demodo que lo antesmencionado puede no aplicarse a su caso.

# **Descargo de responsabilidad de garantías**

Esta garantía contiene la garantía totaly debe prevalecer sobre cualquier otra garantía, ya sea expresa o implícita (incluso todas lasgarantías implícitasde comerciabilidad o de adecuación para un propósito en particular), ademásde todas lasdemásobligacioneso responsabilidadesporparte de JCI. JCI no asume ninguna responsabilidad porninguna otra persona que afirme actuaren su nombre nila autoriza para quemodifique o cambie esta garantía, ni para que asuma en su nombre ninguna otra garantía o responsabilidad relativa a este producto. Este descargo de responsabilidad de garantíasyesta garantía limitada se rigen porlasleyesde la provincia de Ontario,Canadá.

JCI recomienda que se pruebe todo el sistema completamente con regularidad. Sin embargo, a pesar de pruebas frecuentes ydebido, entre otras cosas, sabotajesdelictivoso interrupcionesdelsuministro eléctrico, esposible que este producto no funcione de la forma esperada.

### **Cierre del Instalador**

Cualquierproducto regresado a DSC con la opción de Cierre delInstaladorhabilitada yninguna otra falla aparente estará sujeto a cargospor servicio.

### **Reparaciones fuera de garantía**

JCI, a su opción, reparará o reemplazará los productosfuera de garantía que se devuelvan a su fábrica de acuerdo con las siguientes condiciones. Cualquiera que devuelvamercancíasa JCI debe primero obtenerun número de autorización. JCI no aceptará ningún envío de cualquier clase para el que no se haya obtenido una autorización previa.

Losproductosque JCI determine que son reparablesserán reparadosyregresados. Se cobrará un cargo fijo que JCI ha predeterminado yque puede serrevisado periódicamente por cada unidad reparada.

Los productos que JCI determine que no son reparables serán reemplazados por el producto con mayor equivalencia disponible en ese momento. Se cobrará elprecio vigente en elmercado delproducto de reemplazo por cada unidad de reemplazo.

#### **Nota para los instaladores**

Esta advertencia contiene información vital.Como elúnico individuo en contacto con usuariosdelsistema, essu responsabilidad llamarla atención a los usuariosde este sistema sobre cada artículo de esta advertencia.

# **Fallas del sistema**

Este sistema ha sido cuidadosamente diseñado para ser tan efectivo como sea posible.Hay circunstancias, sin embargo, que involucran incendios, robosu otrostiposde emergenciasdonde no esposible que no provea protección.Cualquier sistema de alarma de cualquiertipo puede serpuesto en riesgo deliberadamente o puede no operar como se espera pordiversosmotivos. Lossiguientesson, entre otros, algunosde esosmotivos:

### **Instalación inadecuada**

Un sistema de seguridad debe serinstalado correctamente para proporcionar una adecuada protección. Cada instalación debe serevaluada porun profesionalde seguridad para garantizarque todoslos puntosy lasáreas de acceso estén cubiertos. Las cerradurasy lospasadores de ventanas y puertas deben ser segurosyfuncionar según lo previsto. Lasventanas, puertas, paredes, cielorrasosyotrosmaterialesde construcción deben tenerla resistencia y la estructura adecuadaspara proporcionarel nivelde protección esperado. Se debe realizaruna reevaluación durante ydespuésde cualquieractividad de construcción. Se recomienda firmemente una evaluación porparte deldepartamento de bomberosy/o de policía, siese servicio está disponible.

#### **Conocimiento delictivo**

Este sistema contiene características de seguridad que se sabía que eran efectivas en el momento de la fabricación. Es posible que personas con intenciones delictivas desarrollen técnicas que reduzcan la efectividad de esas características. Es muy importante que el sistema de seguridad se revise periódicamente para garantizar que sus características permanezcan efectivas y que el sistema sea actualizado o reemplazado si se determina que no proporciona la protección esperada.

# **Acceso de intrusos**

Losintrusospueden entrara travésde un punto de acceso no protegido, burlar un dispositivo sensor, evadir la detección moviéndose a través de un área de cobertura insuficiente, desconectarun dispositivo de advertencia, o interferir con la operación correcta delsistema o impedirla.

# **Falla de energía**

Lasunidadesde control, los detectoresde intrusión, los detectoresde humo ymuchos otrosdispositivos de seguridad requieren un suministro de energía adecuado para operar correctamente. Siun dispositivo opera porbaterías, esposible que lasbateríasfallen. Aún silasbateríasno han fallado, deben estar cargadas, en buen estado e instaladascorrectamente. Siun dispositivo opera solo por alimentación de CA, cualquier interrupción, aunque sea breve, hará que eldispositivo no esté operativomientrasno tenga alimentación. Lasinterrupcionesde energía de cualquierduración suelen estaracompañadasporfluctuacionesde tensión que pueden dañarequiposelectrónicoscomo lossistemas de seguridad.Despuésde que haya ocurrido una interrupción de energía, haga de inmediato una prueba completa delsistema para asegurarse de que elsistema opera como esdebido.

# **Falla de baterías reemplazables**

Lostransmisoresinalámbricosde este sistema han sido diseñadospara proporcionar añosde duración de la batería bajo condiciones normales. La vida útil de la batería depende delambiente, eluso y eltipo de dispositivos. Lascondiciones ambientalestalescomo la humedad excesiva, lastemperaturasaltas o bajas, o grandesfluctuacionesde temperatura pueden reducirla duración prevista de la batería. Aunque cada dispositivo de transmisión tiene unmonitorde batería baja que identifica cuando la batería debe serreemplazada, esposible que esemonitor no funcione según lo previsto. Las pruebasy el mantenimiento regularesmantendrán elsistema en buenascondicionesoperativas.

# **Compromiso de dispositivos de radiofrecuencia (inalámbricos)**

Esposible que lasseñalesno lleguen alreceptor bajo todaslas circunstancias, que podrían incluirobjetos metálicoscolocadosen o cerca del trayecto de la radio o sobrecarga deliberada u otra interferencia inadvertida de la señalde radio.

#### **Usuarios del sistema**

Esposible que un usuario no pueda operar un interruptorde pánico o de emergencia debido a una incapacidad física permanente o temporal, incapacidad de llegaraldispositivo a tiempo, o falta de familiaridad con la operación correcta. Esmuyimportante que todoslosusuariosdelsistema sean capacitadosen la correcta operación delsistema de alarma yque sepan cómo responder cuando elsistema indica una alarma.

# **Detectores de humo**

Losdetectoresde humo, que son una parte delsistema, pueden no alertar correctamente a losocupantessobre un incendio por variosmotivos, por ejemplo los siguientes. Los detectores de humo pueden haber sido instalados o ubicados incorrectamente. Es posible que el humo no pueda llegara los detectores de humo, como cuando elfuego está en una chimenea, en paredeso techos, o delotro lado de puertascerradas. Esposible que losdetectoresde humo no puedan detectarhumo de incendiosen otrosnivelesde la residencia o eledificio.

Cada incendio esdiferente en la cantidad de humo que produce y en la velocidad que quema. Losdetectores de humo no pueden detectar igualmente bien todoslostiposde incendio. Esposible que losdetectoresde humo no puedan proporcionar una advertencia oportuna de incendioscausadospor descuido o peligrospara la seguridad como elfumaren cama, explosionesviolentas, escapes de gas, almacenamiento incorrecto dematerialesinflamables, circuitoseléctricossobrecargados, juegosde niñoscon fósforoso un incendio provocado.

Aún sieldetector de humo opera como está previsto, puede haber circunstanciasen que la advertencia sea insuficiente como para permitira los ocupantes escapara tiempo para evitarlesioneso lamuerte.

# **Detectores de movimiento**

Losdetectoresdemovimiento solamente pueden detectarmovimiento dentro de lasáreasdesignadascomo se muestra en lasrespectivasinstrucciones de instalación. Los detectoresde movimiento no pueden distinguirentre intrusosy ocupantesprevistos. Los detectoresde movimiento no proporcionan protección de área volumétrica. Poseen múltiples haces de detección yelmovimiento solamente puede ser detectado en áreas no obstruidas que están cubiertasporestoshaces.No pueden detectarmovimiento que ocurre detrás de lasparedes, cielorrasos, pisos, puertascerradas, separacionesde vidrio, puertas o ventanasde vidrio.Cualquiertipo de sabotaje ya sea intencionalo no, como enmascarar, pintaro rociar cualquiertipo dematerialen laslentes, los espejos, lasventanaso cualquierotra parte delsistema de detección perjudicará su operación correcta.

Losdetectoresdemovimiento pasivos infrarrojosoperan detectando cambiosde temperatura. Sin embargo, su efectividad puede reducirse cuando la temperatura ambiente aumenta hasta o cerca de la temperatura del cuerpo o si hayfuentes de calor intencionales o no en o cerca del área de detección. Algunasde esasfuentesde calorpueden ser calentadores, radiadores, estufas, asadores, chimeneas, luzsolar, ventiladoresde vapor, iluminación, etc.

#### **Dispositivos de advertencia**

Esposible que los dispositivosde advertencia, como lassirenas, las campanas, lasbocinas, o los estrobos, no puedan alertar o despertar a alguien que duerme sihayuna puerta o una pared intermedia. Silosdispositivosde advertencia están localizadosen un niveldiferente de la residencia o local, porlo tanto esmenosposible que los ocupantespuedan seradvertidoso despertados. Los dispositivosde advertencia audiblespueden serinterferidos porotros orígenesde ruidoscomo equiposde sonido, radios, televisión, acondicionadoresde aire u otroselectrodomésticos, o eltráfico. Losdispositivosde advertencia audibles, inclusive de ruido fuerte, pueden no serescuchadosporpersonascon problemasdeloído.

# **Líneas Telefónicas**

Silas líneas telefónicas son usadas para transmitir alarmas, ellas puedan estar fuera de servicio u ocupadas por cierto tiempo. Además, un intruso puede cortarla línea o sabotear su operación pormediosmássofisticadosque serían demuydifícildetección.

#### **Tiempo insuficiente**

Pueden existir circunstancias en que el sistema opere como está previsto y, de todos modos, los ocupantes no estén protegidos de emergencias debido a su incapacidad para respondera lasadvertenciasdemanera oportuna. Sielsistema essupervisado, la respuesta puede no ocurrira tiempo para protegera los ocupanteso suspertenencias.

# **Falla de componentes**

Apesarque todoslos esfuerzosque se han realizado para hacerque este sistema sea lomás confiable posible, elsistema puede no funcionar como está previsto debido a la falla de un componente.

# **Pruebas incorrectas**

Lamayoría de losproblemas que impedirían que un sistema de alarma opere como es debido puede detectarse por medio de pruebas y mantenimiento regulares. Todo elsistema debe probarse semanalmente e de inmediato despuésde una intrusión, un intento de intrusión, un incendio, una tormenta, un terremoto, un accidente o cualquier clase de actividad de construcción dentro o fuera de lasinstalaciones. Las pruebas deben incluir todoslosdispositivosde sensor, los teclados, lasconsolas, losdispositivos indicadoresde alarmasyotros dispositivosoperacionalesque sean parte del sistema.

# **Seguridad y seguro**

Apesarde suscapacidades, un sistema de alarma no sustituye a un seguro de propiedad o vida. Tampoco esun substituto para que losdueñosde la propiedad, losinquilinos, u otrosocupantesactúen con prudencia para prevenirominimizarlosefectosperjudicialesde una situación de emergencia.

# **EULA**

IMPORTANTE. LÉASECON ATENCIÓN: elSoftware DSC comprado con o sin productosycomponentestienemarca registrada yesadquirido bajo los siguientestérminosde licencia:

Este Acuerdo de licencia de usuario final(End-UserLicense Agreement, "EULA") esun acuerdo legalentre usted (la compañía, individuo o entidad que ha adquirido el Software ycualquier Hardware relacionado) y Digital Security Controls, una división de Tyco Safety Products Canada Ltd. ("DSC"), el fabricante de lossistemasde seguridad integradosyprogramadordelsoftware yde todoslosproductoso componentesrelacionados("HARDWARE")que usted ha adquirido.

Sielproducto de software DSC ("PRODUCTODESOFTWARE"o "SOFTWARE")necesita estaracompañado de HARDWAREyNOestá acompañado de nuevo HARDWARE, no puede usar, copiarni instalar el PRODUCTODE SOFTWARE. ElPRODUCTO DE SOFTWAREincluye software y puede incluirmedios asociados, materiales impresos y documentación "en línea" o electrónica.

Cualquier software suministrado con elPRODUCTO DE SOFTWAREque esté asociado a un acuerdo de licencia de usuario final aparte, se le cede bajo licencia ysegún lascondicionesde ese acuerdo de licencia.

Al instalar, copiar, realizar la descarga, almacenar, acceder o, de algún modo, usar el PRODUCTO DE SOFTWARE, Usted se somete incondicionalmente a lascondiciones de este EULA, incluso sieste EULAes unamodificación de cualquier acuerdo o contrato previo. Sino está de acuerdo con lascondicionesde este EULA,DSC no le otorgará elPRODUCTODESOFTWAREbajo licencia yno tendrá derecho a usarlo.

#### **LICENCIA DE PRODUCTO DE SOFTWARE**

ElPRODUCTO DE SOFTWARE está protegido por leyes de derecho de autor y tratados de derecho de autor, así como otros tratados y leyes de propiedad intelectual. ElPRODUCTODESOFTWAREse entrega bajo licencia, no se vende.

1.CONCESIÓN DELICENCIA. Este EULAle concede lossiguientesderechos:

Instalación yuso delsoftware – Por cada licencia que adquiera, puede instalar solo una copia delPRODUCTODESOFTWARE.

Almacenamiento/Uso en red. El PRODUCTODE SOFTWAREno puede serinstalado, accedido, mostrado, ejecutado, compartido o usado al mismo tiempo desde diferentes computadoras, incluyendo una estación de trabajo, terminalu otro dispositivo electrónico ("Dispositivo"). En otraspalabras, si tiene variasestaciones de trabajo, tendrá que adquirir una licencia para cada estación de trabajo en la que usará el SOFTWARE.

Copia de seguridad. Puede hacer copiasde seguridad delPRODUCTODESOFTWARE, pero solo puede disponerde una copia con licencia instalada en unmomento determinado. Puede usarla copia de seguridad solamente para propósitos de archivo. Excepto del modo en que está expresamente previsto en este EULA, no puede hacer copiasdelPRODUCTODESOFTWAREde otramanera, incluyendo losmaterialesimpresosque acompañan al **SOFTWARE** 

2.DESCRIPCIÓN DEOTROSDERECHOSYLIMITACIONES

Limitacionessobre ingeniería inversa, Descompilación y desmontaje.No puede realizaringeniería inversa, descompilar nidesmontar el PRODUCTO DESOFTWARE, excepto ysolamente en lamedida en que dicha actividad esté expresamente permitida porla leyaplicable, no obstante esta limitación. Usted no puede realizar cambios nimodificaciones al Software sin el permiso escrito de un funcionario de DSC.Usted no puede eliminar avisos de propiedad,marcaso etiquetasdelProducto de Software.Usted deberá establecermedidasrazonables que aseguren elcumplimiento de los términos ycondicionesde este EULA.

Separación de loscomponentes. El PRODUCTODE SOFTWAREse licencia como un producto único. Sus partescomponentes no pueden ser separadas para eluso en más de una unidad de HARDWARE.

PRODUCTOÚNICO INTEGRADO. Si adquirió este SOFTWARE con HARDWARE, entonces el PRODUCTODE SOFTWARE está licenciado con el HARDWAREcomo un producto único integrado. En ese caso, elPRODUCTO DESOFTWAREpuede usarse solamente con elHARDWARE, taly como se establece más adelante en este EULA.

Alquiler.No puede alquilar, prestarni arrendarelPRODUCTODESOFTWARE. No puede ponerlo a disposición de tercerosnipublicarlo en un servidor o una página web.

Transferencia de Producto de Software.Usted puede transferirtodossusderechos bajo este EULAsolo como parte de una venta o transferencia permanente delHARDWARE, siempre que no conserve copiasytransfiera todo elPRODUCTODESOFTWARE(incluso todaslaspartescomponentes, los materialesimpresosy mediáticos, así como cualquieractualización yeste EULA) ysiempre que elreceptor esté acepte los términosde este EULA. Si el PRODUCTO DE SOFTWARE es una actualización, cualquier transferencia debe incluir también todas las versiones previas del PRODUCTO DE **SOFTWARE** 

Terminación. Sin perjuicio de otrosderechos, DSC puede darporterminado este EULA siUsted falta alcumplimiento de lostérminos ycondiciones de este EULA. En talcaso, debe destruirtodaslascopiasdelPRODUCTODESOFTWAREytodossuscomponentes.

Marcasregistradas. Este EULA no le concede ningún derecho con relación a ninguna de lasmarcas registradasomarcas de servicio de DSC o de sus proveedores.

3.DERECHOSDE AUTOR – Todos losderechosde título y propiedad intelectualen este yrelativos a este PRODUCTO DESOFTWARE (incluyendo, pero no limitándose a todaslasimágenes, fotografíasytextos incorporadosalPRODUCTODESOFTWARE), losmaterialesimpresosque acompañan, ytodaslascopiasdelPRODUCTO DESOFTWARE, son propiedad de DSC o de susproveedores.No puede copiarlosmaterialesimpresosque acompañan alPRODUCTO DESOFTWARE. Todoslostítulos yderechos de propiedad intelectual en y relativosalcontenido que pueden seraccedidos a travésdeluso delPRODUCTODE SOFTWAREson de propiedad de su respectivo propietario de contenido ypueden estarprotegidospor derechos de autor u otrostratados y leyesde propiedad intelectual. Este EULA no le concede ningún derecho de usartal contenido. Todoslos derechos no expresamente concedidosporeste EULAestán reservadosa DSC ysusproveedores.

4.RESTRICCIONESDEEXPORTACIÓN. Usted se compromete a no exportarnireexportar elPRODUCTODESOFTWARE a ningún país, persona o entidad sujeta a lasrestriccionesde exportación de Canadá.

5. ELECCIÓN DELEY– Este Acuerdo de Licencia de Software se rige porlasleyesde la Provincia de Ontario,Canadá.

6. ARBITRAJE. Todaslasdisputasque surjan con relación a este Acuerdo se definirán pormedio de arbitraje finalyvinculante, de acuerdo con la Leyde Arbitraje, ylaspartesacuerdan someterse a la decisión delárbitro. Ellugardelarbitraje será Toronto,Canadá, yelidioma delarbitraje será elinglés. 7.GARANTÍALIMITADA

SIN GARANTÍA – DSC SUMINISTRA EL SOFTWARE "TAL CUAL", SIN GARANTÍA. DSC NO GARANTIZA QUE EL SOFTWARE SATISFARÁ SUS NECESIDADESOQUELAOPERACIÓN DEL SOFTWARESERÁININTERRUMPIDAOLIBREDEERRORES.

CAMBIOS EN EL ENTORNO OPERATIVO. DSC no se responsabilizará de problemas causados por cambios en las características operativas del HARDWARE, o de problemasen la interacción delPRODUCTODESOFTWAREcon SOFTWAREque no sea de DSC o con PRODUCTOSDEHARDWARE.

LIMITACIÓN DE RESPONSABILIDAD, CUOTA DE RIESGO DE LA GARANTÍA – EN CUALQUIER CASO, SI ALGUNA LEY IMPLICA GARANTÍAS O CONDICIONESNO ESTABLECIDAS EN ESTE ACUERDODE LICENCIA, TODA LA RESPONSABILIDAD DE DSC BAJO CUALQUIER DISPOSICIÓN DE ESTEACUERDO DE LICENCIA SE LIMITARÁ ALA MAYOR CANTIDAD YA PAGADA POR USTED PARA LICENCIAR EL PRODUCTO DE SOFTWARE Y CINCO DÓLARES CANADIENSES (CAD \$5,00). DEBIDO A QUE ALGUNAS JURISDICCIONES NO ACEPTAN LA EXCLUSIÓN O LIMITACIÓN DE LA RESPONSABILIDAD PARADAÑOSCONSECUENTESOINCIDENTALES, LASLIMITACIONESCITADASPUEDEN NOAPLICARSEAUSTED.

EXENCIÓN DELASGARANTÍAS. ESTAGARANTÍACONTIENELAGARANTÍACOMPLETAYESVÁLIDA, EN LUGAR DECUALQUIEROTRAGARANTÍA, YA SEA EXPRESA O IMPLÍCITA (INCLUYENDO TODAS LAS GARANTÍAS IMPLÍCITAS DE COMERCIALIZACIÓN O IDONEIDAD PARA UN PROPÓSITO DETERMINADO) Y DE TODAS LAS OBLIGACIONES O RESPONSABILIDADES POR PARTE DE DSC. DSC NO CONCEDE OTRAS GARANTÍAS. DSC TAMPOCO ASUME NI AUTORIZA A NINGUNA OTRA PERSONA QUE PRETENDA ACTUAR EN SU NOMBRE PARA MODIFICAR O CAMBIAR ESTA GARANTÍANI PARAASUMIR PARAELLANINGUNAOTRAGARANTÍAORESPONSABILIDAD RELATIVAAESTEPRODUCTODESOFTWARE.

REPARACIÓN EXCLUSIVA Y LIMITACIÓN DE GARANTÍA. BAJO NINGUNA CIRCUNSTANCIA DSC SERÁ RESPONSABLE DE CUALQUIER DAÑO ESPECIAL, IMPREVISTO O CONSECUENTE O DAÑOS INDIRECTOS BASADOSEN INFRACCIÓN DE LA GARANTÍA, INFRACCIÓN DEL CONTRATO, NEGLIGENCIA,RESPONSABILIDAD ESTRICTAOCUALQUIEROTRATEORÍALEGAL. TALESDAÑOSINCLUYEN, PERONOSELIMITAN A, PÉRDIDADE BENEFICIOS, PÉRDIDA DEL PRODUCTO DE SOFTWARE O CUALQUIER EQUIPO ASOCIADO, COSTO DE CAPITAL, COSTO DE SUSTITUCIÓN O REEMPLAZODEL EQUIPO, INSTALACIONESOSERVICIOS, TIEMPO DEINACTIVIDAD, TIEMPODEL COMPRADOR,RECLAMACIONESDE TERCEROS, INCLUYENDOCLIENTES, YDAÑOSALAPROPIEDAD.

ADVERTENCIA: DSC recomienda que se pruebe todo el sistema completamente de modo regular. Sin embargo, a pesar de las pruebas frecuentes y debido, entre otrascosas, a sabotajesdelictivoso interrupcionesdelsuministro eléctrico, esposible que este Producto de Software falle con relación aldesempeño esperado.

# **Información reglamentaria**

# **Declaración de modificaciones**

LosControlesde Seguridad Digitalno han aprobado ningún cambio o modificación a este dispositivo porparte delusuario.Cualquier cambio o modificación puede anularla autoridad delusuario para utilizareste equipo.*DigitalSecurityControlsn'approuve aucunemodification apportée à l'appareilpar l'utilisateur,* quelle qu'en soit la nature. Tout changement ou modification peuvent annuler le droit d'utilisation de l'appareil par l'utilisateur.

#### **Declaración de interferencia**

Este dispositivo cumple con la Parte 15 de lasReglasFCC ycon la licencia de Industria de Canadá, yse encuentra exento de losestándaresRSS. La operación está sujeta a las doscondicionessiguientes: (1) este dispositivo no debe causar interferenciasperjudicialesy(2) este dispositivo debe aceptar cualquier interferencia, incluso lasque puedan causaruna operación no deseada deldispositivo.

Le présent appareilest conforme aux CNR d'Industrie Canada applicables aux appareils radio exempts de licence. L'exploitation est autorisée aux deux conditions suivantes: (1) l'appare il ne doit pas produire de brouillage, et (2) l'utilisateur de l'appare il doit accepter tout brouillage radioélectrique subi, même si le *brouillage est susceptible d'en compromettre le fonctionnement.*

# **Aviso respecto a señales inalámbricas**

Este equipo cumple con los límitesde exposición a la radiación de la FCC e IC establecidospara un ambiente sin control. La antena deberá serinstalada y operada con una distanciamínima de 20 cm entre el radiador y su cuerpo. Este transmisorno debe ser colocado u operado en conjunto con ninguna otra antena o transmisor.

Cetappareilest conforme aux limites d'exposition auxrayonnements de la IC pour un environnement non contrôlé. L'antenne doit être installé de façon à garder une distance minimale de 20 centimètres entre la source de rayonnements et votre corps. L'émetteurne doit pas être colocalisé nifonctionner con*jointement avecà autre antenne ou autre émetteur.*

# La ganancia de la antena debe estarpordebajo

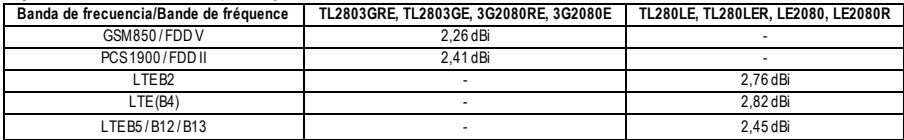

### **Aviso del dispositivo digital de clase B de la FCC**

Este equipo ha sido probado y se determinó que cumple con los límites para un dispositivo digitalde clase B, de acuerdo con la parte 15 de las Reglas de la FCC. Esoslímitesestán destinadosa proporcionaruna protección razonable contra interferenciasperjudicialesen una instalación residencial. Eluso de este equipo puede generare irradiarenergía de radiofrecuencia y, sino se instala yutiliza de acuerdo con lasinstrucciones, puede causarinterferencia perjudicial para las comunicaciones de radio. Sin embargo, no hay garantía de que no se produzcan interferenciasen una instalación en particular. Si este equipo causa interferencias perjudiciales para la recepción de radio o televisión, lo que puede determinarse si se apaga y se vuelve a encender el equipo, se recomienda alusuario que intente corregirla interferencia de alguna de lassiguientesmaneras:

-Reoriente o reubique la antena receptora.

-Aumente la separación entre elequipo yelreceptor.

-Conecte elequipo a una toma de corriente en un circuito diferente alque elreceptorestá conectado.

-Consulte aldistribuidoro técnico de radio/televisión experimentado sirequiere ayuda.

### **CAN ICES-3 (B) / NMB-3 (B)**

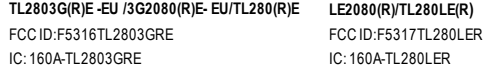

# **Notas para instalaciones conforme a la norma EN50131-1:2006/A1:2009:**

LosmodelosTL2803G(R)E-EU/3G2080(R)E-EU/TL280(R)E/TL280LE-EU/LE2080-EU son un SPT tipo Y. Elmódulo semonta dentro de una carcasa CIE o PSy recibe alimentación de una fuente de alimentación compatible o CIEque cumple con losrequisitos de la norma EN50131-6:2017 Tipo A para aplicacionesde grado 2, clase II. Este producto no contiene partesde reemplazo ylasopciones programables de software son accesibles en el nivel3 (modo de instalador), sección [851]. El TL2803G(R)E-EU/3G2080(R)E-EU/TL280 (R)E/TL280LE-EU/LE2080-EU se conecta con panelesde controlde alarma DSC

compatiblesmediante eluso de la interfazserial DSC patentada yel protocolo PC-Link (convertido también a RS-422). El módulo opera enmodo de tránsito yconfirma la alarma hacia elpanelde controlcompatible despuésde que se haya recibido una confirmación delreceptorde alarma compatible

1. Elmódulo TL2803G(R)E-EU/3G2080 (R)E-EU/TL280(R)E/TL280LE-EU/LE2080-EU es monitoreado porelpanelde controlyse programa a través delmenú de programación (\* 8, sección [851])en el panelde control). La interfazse conecta albusPC-Link según semuestra en eldiagrama incluido en estemanual.

2. La ruta celularHSPA3G/LTEesinmune a camposde RFconducidosyradiadoscon nivelesde hasta 10 V/mconforme a laspruebasde acuerdo con la norma EN50130-4.

3. Elmódulo TL2803G(R)E-EU/3G2080(R)E-EU/TL280(R)E/TL280LE-EU/LE2080-EU se ajusta a losnivelesde emisionesirradiadaspara equipos de clase Bde conformidad con lasnormasEN61000-6-3/EN55022/CISPR32.

4. El módulo TL2803G(R)E-EU/3G2080 (R)E-EU/TL280(R)E/ TL280LE-EU/LE2080-EU usa cifrado AES128 y supervisión de pulsos para rutas de comunicación celularHSPA3G/LTEycumple con losnivelesde seguridad S2 conforme a la norma EN50136-2:2013. También usa la autenticación para cadamensaje intercambiado con elequipo receptor compatible en ARC ycumple con elnivel2 para seguridad de la información.

5. El módulo 3G2080(R)E-EU/LE2080-EU tiene una sola ruta de comunicación: ruta de comunicación celular HSPA3G o LTE usando la red celular pública de 900/1800/2100 Mhz o LTE. La ruta de comunicación celularHSPA3G/LTE se puede usar en un modo autónomo junto con un sistema de alarma DSC (modelosde panelde controlde alarma DSC compatibles:HS2128/064/032/016). La configuración ATScompatible es: SP4.

6. Elmódulo TL280(R)Etiene una sola ruta de comunicación: ruta de comunicación Ethernet usando Internet. La ruta de comunicación se puede usar en un modo autónomo junto con un sistema de alarma DSC (modelos de panel de control de alarma compatibles: HS2128/064/032/016). La configuración ATScompatible es: SP4.

7. Elmódulo TL2803G(R)E-EU/TL280LE-EU tiene dosrutasde comunicación: ruta de comunicación celularHSPA3G/LTEusando la red celular pública LTEde 900/1800/2100 MHzy ruta de comunicación Ethernet usando Internet. Las rutasde comunicación se pueden usar en un modo autónomo junto con un sistema de alarma DSC (modelosde panelde controlde alarma compatibles:HS2128/064/032/016). La configuración ATScompatible es: SP4 DP3.

8. ElTL2803G(R)E-EU/3G2080(R)E-EU/TL280(R)E/ TL280LE-EU/LE2080-EU ha sido probado para verificarel cumplimiento junto con las siguientes normascorrespondientes: EN50136-1:2012 + A1:2018, EN50136-2:2013, EN50131-10:2014, configuración ATS: SP4,DP3

Para instalaciones que cumplen con la norma EN50131-1:2006/A2:2017, se deberán configurar las siguientes opciones de programación según se describe. Supervisión de latidos: 180 segundos.

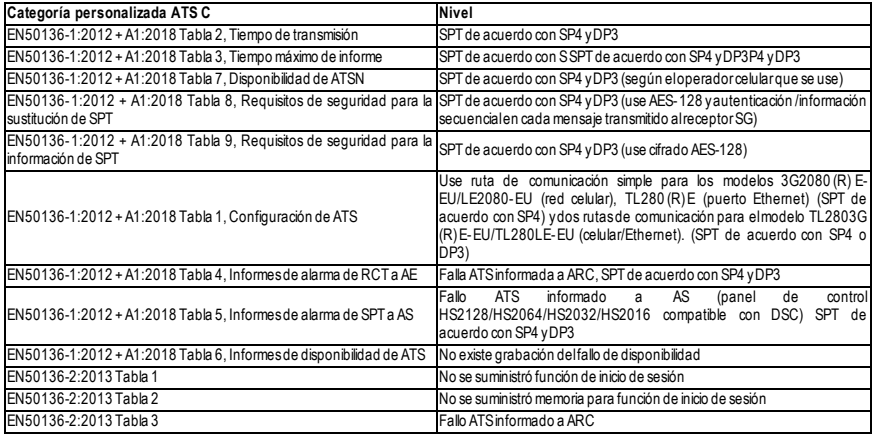

# **DECLARACIÓN DE CONFORMIDAD SIMPLIFICADA DE LA UE**

Porla presente, Tyco Safety ProductsCanada Ltd. declara que eltipo de equipo de radio cumple con la directiva 2014/53/UE. Eltexto completo de las declaracionesde conformidad de la UEpara losmodelosmencionadosa continuación están disponiblesen lassiguientesdirecciones: TL2803G(R)E-EU -http://dsc.com/pdf/1605003

3G2080(R)E-EU -http://dsc.com/pdf/1605004

TL280LE-EU -http://dsc.com/pdf/2112001

LE2080-EU -http://dsc.com/pdf/2112002

# **Bandas de frecuencia operativa y potencia máxima de radiofrecuencia transmitida:**

**NOTA:** El receptor compatible en la ubicación ARC deberá tener una ventana de supervisión programada para 180 segundos. TL2803G(R)E-EU/3G2080(R)E-EU/TL280 (R) E/ TL280LE-EU/LE2080-EU ha sido certificado por TELEFICATION de acuerdo con los requisitos de EN50131- 1:2006/A2:2017, EN50131-10:2014 para grado 2, clase II yEN50136-2:2013 Servicio ATScategoría C de acuerdo con SP4 yDP3.

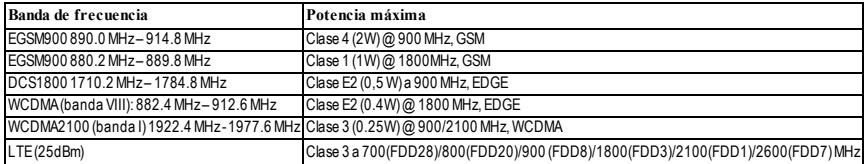

Solo losmodelosTL2803GRE-EU, TL2803GE-EU, 3G2080RE-EU, 3G2080E-EU, TL280LE-EU yLE2080-EU cumplen con la CE. Punto de contacto único en Europa: Tyco SafetyProducts, Voltaweg 20, 6101XKEcht, PaísesBajos

# **Requisitos de instalación UL/ULC**

**NOTA**: Para equipos que se utilizan en los lugaresprotegidos y destinadosa facilitar lascomunicaciones IP(hubs, enrutadores, NID, Línea de Abonado Digital(DSL), módemspor cable), se requiere alimentación de respaldo las24 horas. Si no se puede proporcionar, se requiere un canal de comunicación secundario (de respaldo).

# No se permite la programación de Servicio de Nombre de Dominio (DNS) en sistemas con certificación UL1610.

#### **Especificaciones técnicas**

Elvoltaje de entrada alcomunicador se puede tomardel panelde controlhomologado porUnderwriters Laboratories/UnderwritersLaboratories Canada (UL/ULC).

#### **Notas para uso de redes de datos privadas, corporativas y de alta velocidad:**

Laspolíticasde acceso a la red yde acceso aldominio deberán configurarse para restringirelacceso no autorizado a la red, la suplantación de identidad o ataquesde Denegación de Servicio (DoS). Seleccione un Proveedorde Servicio de Internet (ISP)que tenga servidores/sistemasredundantes, energía de backup, enrutadorescon firewallshabilitadosymétodospara identificarataquesDoS(porejemplo, vía engaño) ypara brindarprotección contra ellos.

# **Notas para uso de redes de datos públicas conmutadas y de datos celulares:**

Loscanales de comunicación deben facilitarse para que el comunicador restrinia el acceso no autorizado que, de otromodo, podría comprometer la seguridad. Elcomunicadordebe estarubicado en un área segura.

•Para aplicacionescontra **incendio y robo residenciales homologadas por ULC** puede usarse el**TL2803G(R)E/3G2080(R)E/TL280(R)E/LE2080 (R) /TL280LE(R)** como canal de comunicación primario a través de celular o de Ethernet, o como respaldo junto con elTransmisor de comunicador de alarma digital(DACT). Se habilitará la transmisión de prueba cada 24 horasen cada canal.

•Para aplicacionescontra **incendio y robo comerciales homologadas por ULC** , puede usarse **TL2803G(R)E/3G2080(R)E/TL280(R)E/LE2080 (R) /TL280LE(R)** comomódulo de comunicación pasiva con lossiguientesnivelesde seguridad:

- <sup>l</sup> P1 (cada canalcelularo Ethernet esindependiente)
- <sup>l</sup> P2 (celular yEthernet en configuración de respaldo, opción conmutable [5] de la sección delpanel[851][005] en DESACTIVADO).

<sup>l</sup> P3 (celular yEthernet en configuración redundante, panelsección [851][005] activarla opción [5] a ACTIVADO).

Elcomunicador también se puede utilizar como un sistema de comunicación activo con losniveles de seguridad A1-A4 (cada canal celularo Ethernet independiente o juntosen una configuración de respaldo/redundante). Para sistemasde seguridad de línea activa, se debe habilitarla encriptación AESde 128 bits(en el receptor de la estación de monitoreo) y la tasa de pulsos de supervisión estará configurada en 90 segundos (Sección delPanel [851] [004] = 005A/90). La ventana de supervisión en elreceptordelCentro Receptorde Señales(SRC) se programará en 180 (00B4/180) segundoscomomáximo. **NOTA**: Para la comunicación pasiva contra incendio ULC comercial, se habilitará elcifrado.

•Para aplicaciones contra **incendio y robo residenciales homologadas por UL**, se puede usarel **TL2803G(R)E/3G2080R/TL280(R)E/LE2080 (R) /TL280LE(R)** como canalde comunicación primario a travésde celularo Ethernet, o como respaldo junto con el DACT(se requiere transmisión de prueba de 30 díasen cada canal).

•Para aplicacionescontra **robo comerciales homologadas por UL**el**TL2803G(R)E/ 3G2080R / TL280(R)E / LE2080(R) / TL280LE(R)** como sistema de comunicación de línea de señalización doble (canales de celulary Ethernet usadosen configuración redundante), seguridad de línea estándar y como seguridad de línea cifrada.

•La señal demonitoreo de supervisión deberá habilitarse (la opción conmutable [1] (Ethernet) y/o la opción conmutable [2] (celular)de la sección del panel [851][005] deberán estaren ACTIVADO), la opción conmutable [3] (tipo de supervisión)deberá estaren ACTIVADO yla tasa de la señal demonitoreo de supervisión deberá estar seleccionada como 135 (0087/135) segundos. Opción [004] = 0087. La ventana de supervisión en la estación de supervisión deberá ser200 (00C8/200) segundoscomomáximo. Para sistemasde Seguridad de Línea Encriptada, la encriptación AESde 128 bitsdeberá habilitarse en elreceptorde la estación demonitoreo.

•Para instalaciones contra **robo comerciales homologadas por UL**, el **TL2803G(R)E/3G2080(R)E/TL280 (R)E/LE2080(R)/TL280LE(R)** está homologado como un medio de comunicación primario (único)(deben habilitarse los pulsos)o para uso complementario (de respaldo) junto con unmarcador de línea de Servicio de telefonía tradicional (POTS). Cuando la transmisión de la señal de monitoreo a través de Ethernet o red celularestá habilitada, usando el comunicadorTL2803G(R)E/3G2080(R)E/TL280(R)Econ una unidad de controlcompatible homologada para seguridad de línea estándar/encriptada, se puede proporcionar seguridad de la línea para elsistema de alarma en la línea principal.

•El **TL2803G(R)E/3G2080(R)E/TL280(R)E/LE2080(R)/TL280LE(R)**también esapto para usar con una unidad de controlcompatible homologada para transmisión de seguridad de línea doble cuando se utiliza junto con un DACT o con un transmisor de Red de datospública conmutada (PSDN), donde la PSDN proporciona la seguridad de línea yesla línea primaria. En estemodo, se requiere enviar señalesde alarma en forma simultánea sobre ambos medios de comunicación.

# © 2022 Tyco Security Products. Todos los derechos reservados. Asistencia técnica: 1- 800- 387- 3630 (Canadá y Estados Unidos) o 905-760-3000 www.dsc.com

Las marcas registradas, los logotipos y las marcas de servicio que aparecen en este documento están registradas en EE. UU. [u otros países]. Cualquier uso indebido de las marcas registradas está estrictamente prohibido y Tyco hará cumplir rigurosamente sus derechos de propiedad intelectual hasta el máximo grado permitido por ley, incluyendo el inicio de acciones penales dondequiera que sean necesarias. Todas las marcas registradas no pertenecientes a Tyco son propiedad de sus respectivos propietarios y se utilizan con permiso o según lo permitido por las leyes vigentes.

Los productos ofrecidos y sus especificaciones están sujetos a modificaciones sin previo aviso. Los productos reales pueden diferir de las fotos. No todos los productos incluyen todas las funciones. La disponibilidad varía según la región; contacte a su representante de ventas.

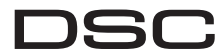

From Tyco Security Products

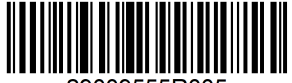

29009555R005